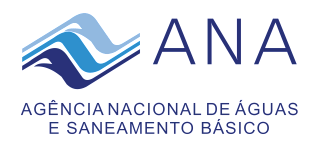

## TERMO DE REFERÊNCIA - TR Documento nº 02500.044208/2020-87

## **INTRODUÇÃO**

Para elaboração deste documento, utilizou-se como parâmetro a Instrução Normativa da SGD/ME nº 1/2019, o modelo de Termo de Referência disponibilizado no site da Advocacia-Geral da União (AGU), atualizado em maio de 2020, bem como o Guia Nacional de Contratações Sustentáveis - 3ª edição Abril/2020, também da AGU.

Em conformidade com o Art.12 da IN SGD/ME nº 1/2019, cabe à Equipe de Planejamento da Contratação a elaboração do TR ou do PB.

## **1. Objeto da Contratação**

O objeto da contratação são dois serviços especializados para suporte ao Próton: o suporte técnico e a manutenção evolutiva. O suporte técnico irá garantir que problemas técnicos e operacionais encontrados por usuários no sistema sejam resolvidos. Por sua vez, a manutenção evolutiva irá garantir que o sistema continuará condizente com as necessidades da Agência.

## **2. Descrição da Solução de TIC**

O sistema Próton foi implementado no início das atividades da Agência Nacional de Águas e Saneamento Básico - ANA em 2002 para a gestão e controle dos processos, documentos e arquivos. O Sistema permite a produção documental desde a minuta até à protocolização, tramitação, distribuição, expedição ou arquivamento do documento. A autuação de processos, o controle da expedição dos documentos, a integração com o sistema dos Correios para utilização do serviço de expedição eletrônica de cartas (e-Carta), o envio de documentos pelo cidadão online por meio do serviço de protocolo eletrônico, a consulta e o recebimento de alertas de tramitação de documentos recebidos e processos autuados pelos interessados pelo website da ANA. O arquivamento de documentos e processos bem como o gerenciamento dos prazos de guarda e a destinação final destes. A emissão de diversos relatórios e a assinatura de documentos por mobile além da integração com diversos sistemas da ANA por meio de webservices permitindo a autuação de processos de outorga, a emissão de boletos de cobrança pelo uso de recursos hídricos e a emissão de Solicitação de Disponibilidade Orçamentária - SDO de forma rápida e eficaz.

A utilização do Próton permitiu em 2015 a implantação do Programa Papel Zero, cujo objeto viabilizou o processo eletrônico com a produção, tramitação e assinatura de documentos digitais abolindo de vez a movimentação dos documentos e processos em papel.

A ANA tem a preocupação por alcançar um padrão de eficiência operacional para poder oferecer aos cidadãos serviços de qualidade digital, reduzir custos e também contribuir com a sustentabilidade ambiental ao reduzir a geração e impressão de documentos em papel.

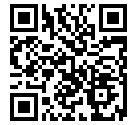

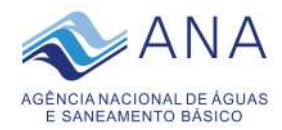

O suporte técnico visa garantir que problemas técnicos e operacionais encontrados por usuários no Sistema sejam resolvidos. Este serviço vem sendo prestado, conforme consta no Processo 02501.001793/2015.

Por sua vez, a manutenção evolutiva irá garantir que o Sistema continuará condizente com as necessidades da Agência, com a legislação arquivística e com as orientações técnicas emanadas do Conselho Nacional de Arquivos – Conarq, Arquivo Nacional, Ministério da Economia dentre outros. Esse serviço será prestado por meio de Ordens de Serviços que só serão abertas de acordo com a necessidade da Agência e o pagamento será feito apenas após a entrega do resultado final.

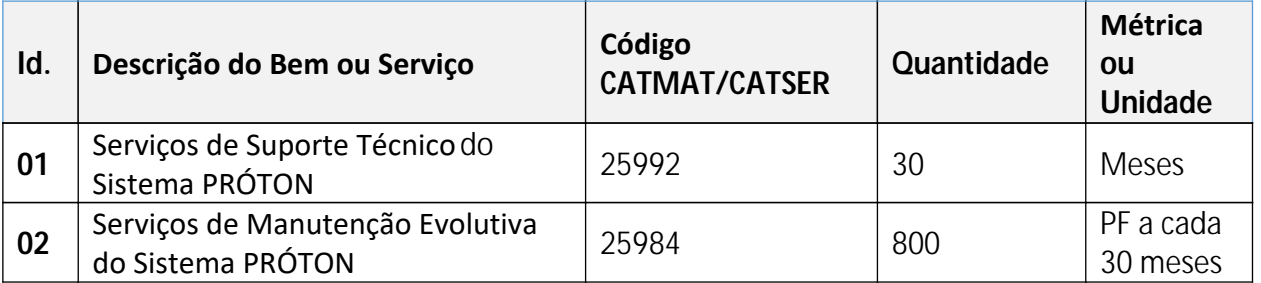

*Observação: Os volumes estimados acima serão contratados sob demanda, sem garantia de consumo mínimo ao longo dos meses, sendo responsabilidade exclusiva da CONTRATADA se estruturar adequada e tempestivamente com vistas à execução dos serviços solicitados pela ANA.* 

### **3. Justificativa para a Contratação**

## **3.1. Contextualização e Justificativa da Contratação**

Para manter o sistema Próton em correto funcionamento, com desempenho satisfatório para os usuários e para os *webservices*, e para garantir a correção de eventuais falhas que porventura surgirem no menor tempo possível, se faz necessário firmar um Contrato de suporte e manutenção corretiva e evolutiva do *software,* uma vez que o contrato atual, nº 75/2015, vencerá em 28 de dezembro de 2020 não cabendo mais renovação. A manutenção evolutiva se justifica para o caso de algum impeditivo da parte do Tribunal Regional Federal da 4ª Região (TRF4) em fornecer a cessão de uso do Sistema Eletrônico de Informações - SEI no horizonte de *6 (seis)* meses. Tal manutenção evolutiva tem como objetivo possibilitar a integração com o Protocolo Integrado (para permitir ao cidadão consulta centralizada de processos, definido pela Portaria Interministerial MJ/MP Nº 2.320, de 30 de dezembro de 2014; integração via barramento com sistemas estruturantes do governo (Decreto Nº 10.332, de 28 de abril de 2020), bem como implantar novos serviços para cidadãos tais como a criação de um painel para atendimento a pedidos de cópia de documentos e processos bem como para notificação e visualização de juntadas de documentos aos processos pelos interessados; a melhoria do sistema visando tornar a sua navegabilidade mais intuitiva e o *download* dos processos por volumes para um carregamento mais ágil e eficiente; a criação de Recibo Eletrônico de Protocolo – (REP) para recebimento de documentos, digitalização e devolução dos originais ao remetente (BRASIL. Decreto nº 8.539, 8 de outubro de 2015, Dispõe sobre o uso do meio eletrônico para a realização do processo administrativo no âmbito dos órgãos e das

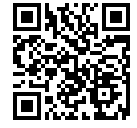

[A autenticidade deste documento 02500.044208/2020 pode ser verificada no site http://verificacao.ana.gov.br/ informando o código verificador: 15F50DBF.](http://verificacao.ana.gov.br/?p=15F50DBF)

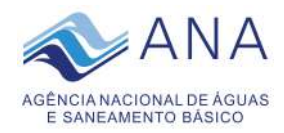

entidades da administração pública federal direta, autárquica e fundacional, Brasília, DF, out 2015), a criação de novos relatórios e soluções para *download* de vários arquivos digitais de diversos documentos simultaneamente, a melhoria do serviço de recuperação de senhas pelos usuários do serviço externo de protocolo eletrônico, a customização da funcionalidade de minutas para permitir a colaboração entre usuários de diversas unidades organizacionais simultaneamente, bem como ajustes técnicos na funcionalidade de inclusão e manutenção de documentos classificados em grau de sigilo.

A ANA está em fase de substituição do uso do sistema Próton pelo Sistema Eletrônico de Informações – SEI. Para isto, foi realizado pedido de cessão do sistema ao Tribunal Regional Federal da 4ª Região (TRF4) por meio do Ofício nº 14/2018/AP-MC-ANA, de 19 de setembro de 2018 (Doc. 57058/2018). O TRF4 por meio do Ofício nº 4365682, de 8 de outubro de 2018 (Doc. 02500.003994/2019) informou da impossibilidade de cessão antes de junho de 2019. A ANA, por sua vez, encaminhou nova solicitação de cessão do SEI por meio do Ofício nº 2/2019/AP-MC-ANA, de 22 de abril de 2019 (Doc. 02500.024792/2019). Em seguida, a Agência informou o Ministério da Economia sobre a negativa pelo TRF4 da cessão do SEI por meio do Ofício nº 4/2019/AP-MC-ANA, de 23 de abril de 2019 (Doc. 02500.025002/2019). Em 27 de junho de 2019, o TRF4 encaminhou por e-*mail* uma minuta de Acordo de Cooperação Técnica (ACT) para análise e manifestação da ANA. A proposta de ACT foi encaminhada para manifestação da PF/ANA cujas recomendações para ajustes foram encaminhadas àquele tribunal por meio do Ofício nº 778/2019/SAF/ANA, de 14 de outubro de 2019 (Doc. 02500.069931/2019). Em 9 de abril de 2020, o TRF4 encaminhou por e-*mail* uma Pesquisa de viabilidade para a implantação do SEI (Doc. 02500.017576/2020) respondida por e-*mail* pela CEDOC em 17 de abril de 2020 (Doc. 02500.018977/2020). Até a presente data a ANA encontra-se à disposição e aguardando novos encaminhamentos pelo TRF4.

Conforme cronograma da Superintendência de Tecnologia da Informação - STI elaborado, em 2019, estima-se que a implantação do SEI terá duração aproximada de 9 (nove) meses, dada a complexidade de integração dos sistemas via *webservice*, as necessidade de desenvolvimento de funcionalidades similar ao e-Carta (inexistentes-no SEI), de negociação com o TRF4 visando desenvolver a funcionalidade de assinatura digital de documentos por mobile (que atualmente é por login e senha no SEI), de *upload* manual de processos e documentos correntes para o sistema (uma vez que, possivelmente, não haverá migração automática) bem como de capacitação de pessoal. Além disso, como estima-se que não haverá migração nem automática nem manual da maioria dos 58.475 processos, 932.377 documentos e 13.630 documentos de arquivos será necessário manter o sistema Próton em funcionamento até a destinação final desses registros de acordo com a Tabela de Temporalidade de Documentos da ANA aprovada pela Resolução nº 752, de 8 de maio de 2017, conforme proposto na minuta de portaria anexa à Nota Técnica Conjunta nº 1/2019/CEDOC/SAF/STI, de 28 de junho de 2019 (Doc. 02500.044414/2019).

Ressalta-se que as últimas contratações evolutivas para o sistema Próton foram para propiciar à ANA a implantação do Programa Papel Zero, por meio da Resolução nº 1773, de 21 de novembro de 2014, que permitiu a abolição do trâmite de documentos e processos no suporte papel, dos serviços de protocolo eletrônico (que permite ao usuário externo enviar documentos eletronicamente para a ANA, sem a necessidade de posterior envio pelos Correios), e do e-Carta que propiciou a expedição de documentos eletronicamente pela ANA para os

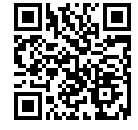

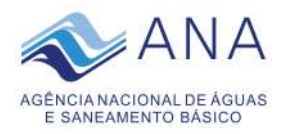

Correios para impressão, envelopamento e entrega destes aos destinatários. Além disso, implantou-se também a assinatura digital de documentos por mobile, utilizando-se de certificado digital do tipo A1 de acordo com as normas da ICP-Brasil, sendo o último Contrato de nº 18/2016/ANA.

## **3.2. Alinhamento aos Instrumentos de Planejamento Institucionais**

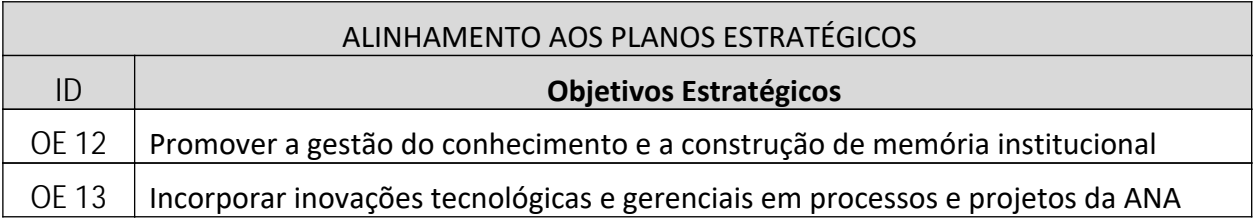

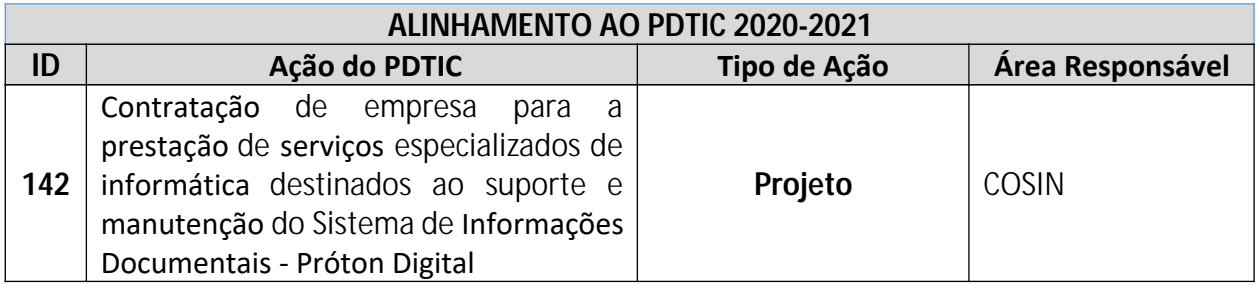

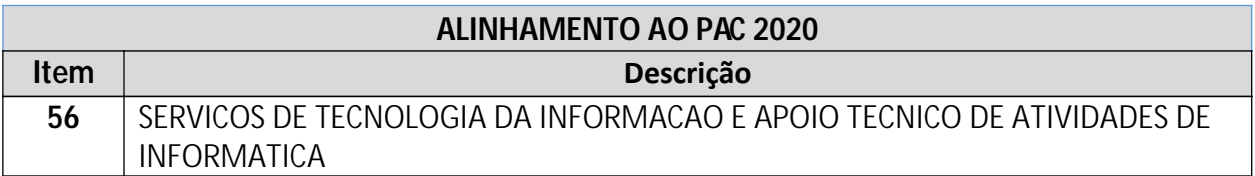

## **3.3. Estimativa da demanda**

Para manter o correto funcionamento do sistema Próton estima-se a necessidade do serviço de suporte técnico por meio de pagamento mensal fixo, nos moldes do Contrato 075/ANA/2015, processo 02501.001793/2015.

Para o serviço de manutenção evolutiva, estima-se a necessidade inicial da integração do Próton com o Barramento de Processos (para o trâmite de processos entre a ANA e outros Órgãos); o Protocolo Integrado (para permitir ao cidadão consulta centralizada de processos, definido por normativos do Ministério da Economia); um Painel para o Cidadão acompanhar processos de seu interesse (e para disponibilizar processos para cidadãos interessados e outros, como Ministério Público, CGU etc); a emissão do Recibo Eletrônico de Documentos (REP) para devolução dos documentos após a digitalização pelo Protocolo; a melhoria do sistema visando tornar a sua navegabilidade mais intuitiva, o *download* dos processos por volumes para um carregamento mais ágil e eficiente, a criação de relatório e de solução para *download* dos atos de outorga publicados no DOU para divulgação no website da ANA; a melhoria da funcionalidade de minuta para permitir maior colaboração entre os usuários de diversas unidades organizacionais simultaneamente; a melhoria do serviço de

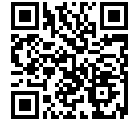

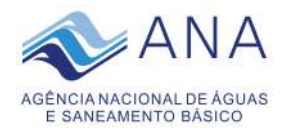

protocolo eletrônico em caso de esquecimento de senha pelo usuário e a melhoria da gestão dos documentos classificados em grau de sigilo. Além disso, algumas outras manutenções evolutivas podem ser necessárias caso surja a necessidade da ANA se adequar a algum novo normativo.

Para a execução de todas essas demandas de manutenção evolutiva estima-se que serão necessários 30 meses. Estima-se ainda uma necessidade de 300 pontos de função por ano, totalizando 750 pontos de função após 30 meses. Referido prazo se justificativa em razão da necessidade de realização de reuniões de levantamento e detalhamento dos requisitos, da elaboração e aprovação dos casos de uso, da necessidade do desenvolvimento escalonado das funcionalidades, devido à possibilidade de algumas serem pré-requisitos para outras, e da necessidade de provas de conceito e de testes em ambiente de homologação, do treinamento de pessoal e da implantação assistida das novas funcionalidades/serviços.

Observa-se ainda que os serviços são realizados sob demanda. Nesse caso, no momento em que acontecer a implantação do SEI nesta Agência os serviços de manutenção evolutiva deixam de ser necessários e não serão mais demandados, evitando que gere custo desnecessário para a ANA.

## **3.4. Parcelamento da Solução de TIC**

Sobre essa questão, a Súmula nº 247 do Tribunal de Contas da União (TCU) estabeleceu o seguinte:

> "É obrigatória a admissão da adjudicação por item e não por preço global, nos editais das licitações para a contratação de obras, serviços, compras e alienações, cujo objeto seja divisível, desde que não haja prejuízo para o conjunto ou complexo ou perda de economia de escala, tendo em vista o objetivo de propiciar a ampla participação de licitantes que, embora não dispondo de capacidade para a execução, fornecimento ou aquisição da totalidade do objeto, possam fazê-lo com relação a itens ou unidades autônomas, devendo as exigências de habilitação adequar-se a essa divisibilidade".

Por se tratar de serviços de suporte técnico e manutenção evolutiva de um sistema de um produtor exclusivo, entende-se que o objeto da contratação não é divisível.

### **3.5. Subcontratação**

*3.5.1. Não será admitida a subcontratação do objeto licitatório.*

### **3.6. Resultados e Benefícios a Serem Alcançados**

Com a contratação do serviço de suporte e manutenção anual do sistema Próton espera-se um alto desempenho e estabilidade do *software* de maneira a permitir a eficiência e a eficácia da gestão documental na ANA e, sobretudo, evitar a descontinuidade dos serviços implantados desde 2002 podendo acarretar prejuízos à tomada de decisão devido à indisponibilidade das informações produzidas, recebidas e acumuladas pela Agência desde a

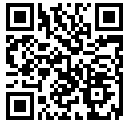

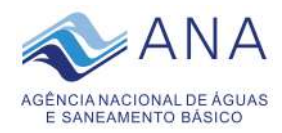

sua criação. Entende-se como gestão documental "o conjunto de procedimentos e operações técnicas referentes à sua produção, tramitação, uso, avaliação e arquivamento em fase corrente e intermediária, visando a sua eliminação ou recolhimento para guarda permanente (BRASIL. Lei nº 8.159, de 8 de janeiro de 1991. Dispõe sobre a política nacional de arquivos públicos e privados e dá outras providências, Brasília, DF, jan 1991).

## **4. Especificação dos Requisitos da Contratação**

## **4.1. Requisitos de Negócio**

A solução de TIC contratada deve:

- Garantir o correto funcionamento do sistema Próton;
- Garantir que o sistema Próton estará operando dentro dos níveis de desempenho aceitos; e
- Realizar as manutenções evolutivas necessárias, conforme necessidade da área de negócio.

## **4.2. Requisitos de Capacitação**

*Não se aplica.*

## **4.3. Requisitos Legais**

O presente Termo de Referência foi elaborado em conformidade com os seguintes regramentos e demais normas pertinentes:

 Lei Nº 8.666, de 21 de junho de 1993 – Lei de Licitações e Contratos Administrativos;

- Lei Nº 10.520, de 17 de julho de 2002 Lei do Pregão;
- Decreto Nº 10.024, de 20 de setembro de 2019 Lei do Pregão Eletrônico

 Instrução Normativa Nº 1, de 4 de abril de 2019 - Dispõe sobre o processo de contratação de soluções de TIC;

Portaria SLTI/MP Nº 03, de 07 de maio de 2007 – Modelo de Acessibilidade;

 Portaria Normativa SLTI/MP Nº 05, de 14 de julho de 2005 – Padrões de interoperabilidade;

 Instrução Normativa N° 05, de 26 de maio de 2017 - Dispõe sobre regras e diretrizes do procedimento de contratação de serviços sob o regime de execução indireta no âmbito da Administração Pública federal direta, autárquica e fundacional.

 Resolução nº 25, de 27 de abril de 2007, dispõe sobre a adoção do Modelo de Requisitos para Sistemas Informatizados de Gestão Arquivística de Documentos – e-ARQ Brasil pelos órgãos e entidades integrantes do Sistema Nacional de Arquivos – SINAR.

 Instrução Normativa Nº 73, de 5 de agosto de 2020 - Dispõe sobre o procedimento administrativo para a realização de pesquisa de preços para a aquisição de bens e

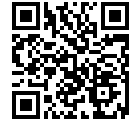

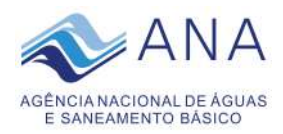

contratação de serviços em geral, no âmbito da administração pública federal direta, autárquica e fundacional.

### **4.4. Requisitos de Manutenção**

Os serviços de Suporte Técnico do Próton devem ser prestados de maneira contínua, de forma a garantir a manutenção do funcionamento do sistema, além de seguir o especificado no Anexo I – Especificação Técnica.

## **4.5. Requisitos Temporais**

O serviço de manutenção evolutiva será prestado por meio de ordem serviço com prazo determinado, considerando requisitos como urgência e complexidade, conforme Anexo I – Especificação Técnica.

## **4.6. Requisitos de Segurança**

A CONTRATADA deve seguir as orientações de segurança da ANA e legislação pertinente ao assunto.

## **4.7. Requisitos Sociais, Ambientais, Culturais e de Sustentabilidade**

A presente contratação trata de serviços de natureza eminentemente intelectual, produzindo artefatos digitais e documentos impressos, não havendo processos de extração, fabricação, utilização ou descarte dos produtos ou matérias-primas, de modo que não se aplica a adoção de critérios ambientais. No que concerne à sustentabilidade, o Decreto nº 7.746, de 5 de junho de 2012, art. 4º, define como diretriz de sustentabilidade, dentre outras, "IV – maior geração de empregos, preferencialmente com mão de obra local;", tratando-se este do único requisito de sustentabilidade aplicável a esta contratação.

Os produtos gerados em função da prestação dos serviços, bem como todas as documentações, deverão ser entregues no idioma Português do Brasil (pt-BR), com exceção de termos técnicos usuais que poderão ser apresentados em língua estrangeira.

## **4.8. Requisitos de Arquitetura Tecnológica**

Os serviços devem ser prestados de acordo com a arquitetura tecnológica do sistema Próton já implantado na ANA e em conformidade com a estrutura de hardware da Agência. Além disso, o sistema deve atender as legislações vigentes como Lei de Acesso à Informação e e-Arq Brasil.

## **4.9. Requisitos de Projeto e de Implementação**

Conforme Anexo I – Especificação Técnica.

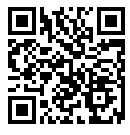

STI\_PCTID5-TERMO DE REFERÊNCIA OU PROJETO BÁSICO VERSÃO 1.3 Nº 02500.044208/2020-87 7 mm O;SERGIO AUGUSTO BARBOSA Documento assinado digitalmente por: BRENO DIOGO DE CARVALHO CAMARGOS;LUIS ANDRE MUNIZ;ANDREIA DE CASTRO COSTA XAVIER;LUCIANO ANTONIO GONZAGA VILLARIN

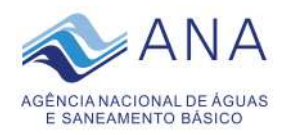

### **4.10. Requisitos de Implantação**

Conforme Anexo I – Especificação Técnica.

## **4.11. Requisitos de Garantia**

## 4.11.1. **Garantia Contratual**

O adjudicatário, no prazo de trinta (30) dias após a assinatura do Termo de Contrato ou aceite do instrumento equivalente, prestará garantia no valor correspondente a cinco por cento (5%) do valor do Contrato, que será liberada de acordo com as condições previstas no Edital, conforme disposto no art. 56 da Lei nº 8.666, de 1993, desde que cumpridas as obrigações contratuais.

Caberá ao contratado optar por uma das seguintes modalidades de garantia:

- I. caução em dinheiro ou em títulos da dívida pública, devendo estes ter sido emitidos sob a forma escritural, mediante registro em sistema centralizado de liquidação e de custódia autorizado pelo Banco Central do Brasil e avaliados pelos seus valores econômicos, conforme definido pelo Ministério da Economia;
- II. seguro-garantia;
- III. fiança bancária.

A garantia em dinheiro deverá ser efetuada em favor da CONTRATANTE, na Caixa Econômica Federal, com correção monetária, em favor do CONTRATANTE.

No caso de alteração do valor do contrato, ou prorrogação de sua vigência, a garantia deverá ser readequada ou renovada nas mesmas condições.

Se o valor da garantia for utilizado total ou parcialmente em pagamento de qualquer obrigação, a CONTRATADAobriga-se a fazer a respectiva reposição no prazo máximo de trinta (30) dias úteis, contados da data em que for notificada.

A CONTRATANTEexecutará a garantia na forma prevista na legislação que rege a matéria.

A garantia prestada pelo contratado será liberada ou restituída após a execução do contrato e, quando em dinheiro, atualizada monetariamente (artigo 56, §4º da Lei nº 8666/93), ou no prazo a que se refere o item 4.11.2, no caso de concordância por parte da contratada.

## 4.11.2. **Garantia do Produto**

Deverá ser verificada junto à área competente a viabilidade de retenção da garantia contratual (art. 56 §2º da Lei nº 8.666/93) até o encerramento dos prazos de garantia do produto, visando a proteger a Administração de eventuais danos provocados pelo não atendimento dos requisitos relacionados à garantia técnica.

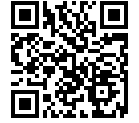

STI\_PCTID5-TERMO DE REFERÊNCIA OU PROJETO BÁSICO VERSÃO 1.3 Nº 02500.044208/2020-87 8 de 41

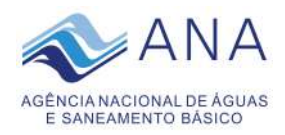

## **4.12. Requisitos de Experiência Profissional**

Conforme Anexo I – Especificação Técnica.

## **4.13. Requisitos de Formação da Equipe**

O tamanho da equipe pode variar conforme a necessidade dos serviços de manutenção evolutiva. A equipe de prestação dos serviços de suporte técnico deve estar disponível para resolver eventual problema técnico, conforme Anexo I – Especificação Técnica.

## **4.14. Requisitos de Metodologia de Trabalho**

Os serviços de manutenção evolutiva serão prestados por meio de Ordens de Serviço com escopo, prazo e custo definidos. Os serviços de suporte técnico serão remunerados mensalmente conforme acordado em contrato.

## **4.15. Requisitos de Segurança da Informação**

A CONTRATADAé responsável por fornecer os serviços em conformidade com a Política de Segurança da Informação e Comunicação da ANA (POSIC/ANA), instituída por meio da RESOLUÇÃO ANA Nº 1099, de 26 de junho de 2017.

### **4.16. Outros Requisitos Aplicáveis**

A CONTRATADA deverá seguir todos os requisitos descritos neste documento e em seus anexos.

### **5. Responsabilidades**

## **5.1. Deveres e responsabilidades da CONTRATANTE**

a) Nomear Gestor e Fiscais Técnico, Administrativo e Requisitante do contrato para acompanhar e fiscalizar a execução dos contratos;

b) Encaminhar formalmente a demanda por meio de Ordem de Serviço ou de Fornecimento de Bens, de acordo com os critérios estabelecidos no Termo de Referência ou Projeto Básico;

c) Receber o objeto fornecido pela contratada que esteja em conformidade com a proposta aceita, conforme inspeções realizadas;

d) Aplicar à contratada as sanções administrativas regulamentares e contratuais cabíveis, comunicando ao órgão gerenciador da Ata de Registro de Preços, quando aplicável;

e) Liquidar o empenho e efetuar o pagamento à contratada, dentro dos prazos preestabelecidos em contrato;

f) Comunicar à contratada todas e quaisquer ocorrências relacionadas com o fornecimento da solução de TIC;

g) Definir produtividade ou capacidade mínima de fornecimento da solução de TIC por parte

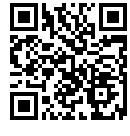

STI\_PCTID5-TERMO DE REFERÊNCIA OU PROJETO BÁSICO VERSÃO 1.3 Nº 02500.044208/2020-87 9 de 41

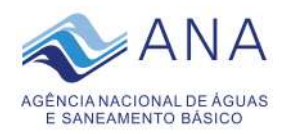

da contratada, com base em pesquisas de mercado, quando aplicável; e

h) Prever que os direitos de propriedade intelectual e direitos autorais da solução de TIC sobre os diversos artefatos e produtos produzidos em decorrência da relação contratual, incluindo a documentação, o código-fonte de aplicações, os modelos de dados e as bases de dados, pertençam à Administração.

## **5.2. Deveres e responsabilidades da CONTRATADA**

a) Indicar formalmente preposto apto a representá-lo junto à contratante, que deverá responder pela fiel execução do contrato;

b) Atender prontamente quaisquer orientações e exigências da Equipe de Fiscalização do Contrato, inerentes à execução do objeto contratual;

c) Reparar quaisquer danos diretamente causados à contratante ou a terceiros por culpa ou dolo de seus representantes legais, prepostos ou empregados, em decorrência da relação contratual, não excluindo ou reduzindo a responsabilidade da fiscalização ou o acompanhamento da execução dos serviços pela contratante;

d) Propiciar todos os meios necessários à fiscalização do contrato pela contratante, cujo representante terá poderes para sustar o fornecimento, total ou parcial, em qualquer tempo, sempre que considerar a medida necessária;

e) Manter, durante toda a execução do contrato, as mesmas condições da habilitação;

f) Quando especificada, manter, durante a execução do contrato, equipe técnica composta por profissionais devidamente habilitados, treinados e qualificados para fornecimento da solução de TIC;

g) Quando especificado, manter a produtividade ou a capacidade mínima de fornecimento da solução de TIC durante a execução do contrato; e

h) Ceder os direitos de propriedade intelectual e direitos autorais da solução de TIC sobre os diversos artefatos e produtos produzidos em decorrência da relação contratual, incluindo a documentação, os modelos de dados e as bases de dados à Administração.

## **5.3. Deveres e responsabilidades do órgão gerenciador da ata de registro de preços**

Não se aplica.

## **6. Modelo de Execução do Contrato**

## **6.1. Rotinas de Execução**

Realização da Reunião Inicial;

As solicitações de serviços serão enviadas por meio de sistema de controle de chamados, a critério da CONTRATANTE;

Os serviços de suporte técnico e manutenção evolutiva podem ser realizados nas dependências da CONTRATADA ou remotamente;

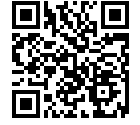

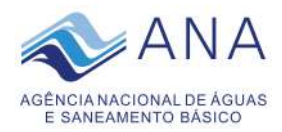

A CONTRATADA deve seguir os horários de trabalho estipulados pela ANA. A CONTRATADApode realizar manutenções fora do horário de funcionamento da Agência desde que com prévio acordo com o gestor do contrato;

A CONTRATADA deve disponibilizar toda a documentação necessária para implantação das correções e manutenções evolutivas disponibilizadas.

A CONTRATANTE irá demandar os serviços de manutenção evolutiva de acordo com sua necessidade.

## **6.2. Quantidade mínima de bens ou serviços para comparação e controle**

Os Serviços de Suporte Técnico do Próton serão prestados mensalmente. Os Serviços de Manutenção Evolutiva do Próton serão demandados de acordo com a necessidade da CONTRATANTE, não existindo quantidade mínima a ser prestado.

## **6.3. Mecanismos formais de comunicação**

Os serviços serão demandados por meio de Ordens de Serviço.

## **6.4. Manutenção de Sigilo e Normas de Segurança**

A Contratada deverá manter sigilo absoluto sobre quaisquer dados e informações contidos em quaisquer documentos e mídias, incluindo os equipamentos e seus meios de armazenamento, de que venha a ter conhecimento durante a execução dos serviços, não podendo, sob qualquer pretexto, divulgar, reproduzir ou utilizar, sob pena de lei, independentemente da classificação de sigilo conferida pelo Contratante a tais documentos.

O Termo de Compromisso, contendo declaração de manutenção de sigilo e respeito às normas de segurança vigentes na entidade, a ser assinado pelo representante legal da Contratada, e Termo de Ciência, a ser assinado por todos os empregados da Contratada diretamente envolvidos na contratação, encontram-se nos ANEXOS II e III.

### **6.5. Alteração Subjetiva**

É admissível a fusão, cisão ou incorporação da contratada com/em outra pessoa jurídica, desde que sejam observados pela nova pessoa jurídica todos os requisitos de habilitação exigidos na licitação original; sejam mantidas as demais cláusulas e condições do contrato; não haja prejuízo à execução do objeto pactuado e haja a anuência expressa da Administração à continuidade do contrato.

### **7. Modelo de Gestão do Contrato**

## **7.1. Critérios de Aceitação**

Conforme Anexo I – Especificação Técnica.

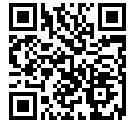

STI\_PCTID5-TERMO DE REFERÊNCIA OU PROJETO BÁSICO VERSÃO 1.3 Nº 02500.044208/2020-87 11 12 12 11 de 41

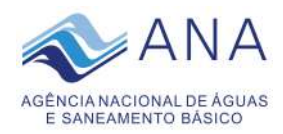

### **7.2. Procedimentos de Teste e Inspeção**

Conforme Anexo I – Especificação Técnica.

# **7.3. Níveis Mínimos de Serviço Exigidos e Procedimentos para retenção ou glosa no pagamento**

Conforme Anexo I – Especificação Técnica.

## **7.4. Sanções Administrativas**

7.4.1. Comete infração administrativa nos termos da Lei nº 8.666/1993, a CONTRATADA que:

I – não executar total ou parcialmente qualquer das obrigações assumidas em decorrência da contratação;

II - ensejar o retardamento da execução do objeto;

III - falhar ou fraudar na execução do contrato;

IV - comportar-se de modo inidôneo;

V - cometer fraude fiscal.

7.4.2. Pela inexecução total ou parcial do objeto deste contrato, a Administração pode aplicar à CONTRATADA as seguintes sanções:

I - advertência, por faltas leves, assim entendidas aquelas que não acarretem prejuízos significativos para a CONTRATANTE;

II - multa moratória de 10% (dez por cento) por dia de atraso injustificado sobre o valor da parcela inadimplida, até o limite de trinta (30) dias;

III - multa compensatória de 10% (dez por cento) sobre o valor total do contrato, no caso de inexecução total do objeto;

IV - em caso de inexecução parcial, a multa compensatória, no mesmo percentual do subitem acima, será aplicada de forma proporcional à obrigação inadimplida;

V - suspensão de licitar e impedimento de contratar com o órgão, entidade ou unidade administrativa pela qual a Administração Pública opera e atua concretamente, pelo prazo de até dois anos;

VI - impedimento de licitar e contratar com órgãos e entidades da União com o consequente descredenciamento no SICAF pelo prazo de até cinco anos;

VII - declaração de inidoneidade para licitar ou contratar com a Administração Pública, enquanto perdurarem os motivos determinantes da punição ou até que seja promovida a reabilitação perante a própria autoridade que aplicou a

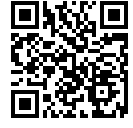

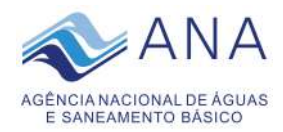

penalidade, que será concedida sempre que a CONTRATADA ressarcir a CONTRATANTE pelos prejuízos causados;

7.4.3. As sanções previstas nos itens I, V, VI e VII do subitem 7.4.2 poderão ser aplicadas à CONTRATADAjuntamente com as de multa, descontando-a dos pagamentos a serem efetuados.

7.4.4. A Sanção de impedimento de licitar e contratar prevista neste subitem também é aplicável em quaisquer das hipóteses previstas como infração administrativa no subitem 7.4.1 deste Termo de Referência.

7.4.5. Também ficam sujeitas às penalidades do art. 87, III e IV da Lei nº 8.666, de 1993, as empresas ou profissionais que:

I - tenham sofrido condenação definitiva por praticar, por meio dolosos, fraude fiscal no recolhimento de quaisquer tributos;

II - tenham praticado atos ilícitos visando a frustrar os objetivos da licitação;

III - demonstrem não possuir idoneidade para contratar com a Administração em virtude de atos ilícitos praticados.

7.4.6. A aplicação de qualquer das penalidades previstas realizar-se-á em processo administrativo que assegurará o contraditório e a ampla defesa à CONTRATADA, observando-se o procedimento previsto na Lei nº 8.666, de 1993, e subsidiariamente a Lei nº 9.784, de 1999.

7.4.7. As multas devidas e/ou prejuízos causados à CONTRATANTE serão deduzidos dos valores a serem pagos, ou recolhidos em favor da União, ou deduzidos da garantia, ou ainda, quando for o caso, serão inscritos na Dívida Ativa da União e cobrados judicialmente.

7.4.8. Caso a CONTRATANTE determine, a multa deverá ser recolhida no prazo máximo de trinta (30) dias, a contar da data do recebimento da comunicação enviada pela autoridade competente.

7.4.9. Caso o valor da multa não seja suficiente para cobrir os prejuízos causados pela conduta do licitante, a União ou Entidade poderá cobrar o valor remanescente judicialmente, conforme artigo 419 do Código Civil.

7.4.10. A autoridade competente, na aplicação das sanções, levará em consideração a gravidade da conduta do infrator, o caráter educativo da pena, bem como o dano causado à Administração, observado o princípio da proporcionalidade.

7.4.11. Se, durante o processo de aplicação de penalidade, se houver indícios de prática de infração administrativa tipificada pela Lei nº 12.846, de 1º de agosto de 2013, como

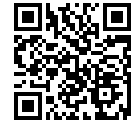

O;SERGIO AUGUSTO BARBOSA Documento assinado digitalmente por: BRENO DIOGO DE CARVALHO CAMARGOS;LUIS ANDRE MUNIZ;ANDREIA DE CASTRO COSTA XAVIER;LUCIANO ANTONIO GONZAGA VILLARIN

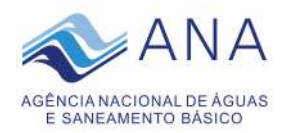

ato lesivo à Administração Pública nacional ou estrangeira, cópias do processo administrativo necessárias à apuração da responsabilidade da empresa deverão ser remetidas à autoridade competente, com despacho fundamentado, para ciência e decisão sobre a eventual instauração de investigação preliminar ou Processo Administrativo.

7.4.12. A apuração e o julgamento das demais infrações administrativas não consideradas como ato lesivo à Administração Pública nacional ou estrangeira nos termos da Lei nº 12.846, de 1º de agosto de 2013, seguirão seu rito normal na unidade administrativa.

7.4.13.O processamento do Processo Administrativo não interfere no seguimento regular dos processos administrativos específicos para apuração da ocorrência de danos e prejuízos à Administração Pública Federal resultantes de ato lesivo cometido por pessoa jurídica, com ou sem a participação de agente público.

7.4.14. As penalidades serão obrigatoriamente registradas no SICAF

# **7.5. Do Pagamento**

7.5.1. O pagamento será efetuado pela CONTRATANTEno prazo máximo de até 30 (trinta) dias, contados do recebimento da Nota Fiscal/Fatura.

7.5.2. Os serviços serão pagos por demanda, após a entrega dos produtos definidos em Ordem de Serviço.

7.5.3. A emissão da Nota Fiscal/Fatura será precedida do recebimento provisório, do recebimento definitivo do serviço e autorização pelo Gestor do Contrato, observando o que estabelece o ANEXO IV – Modelo de execução dos serviços.

7.5.4. A CONTRATADAdeverá entregar toda a documentação comprobatória do cumprimento da obrigação contratual.

7.5.5. O pagamento somente será autorizado depois de efetuado o "atesto" pelo servidor competente, condicionado este ato à verificação da conformidade da Nota Fiscal/Fatura apresentada em relação aos serviços efetivamente prestados.

7.5.6. Será considerada data do pagamento o dia em que constar como emitida a ordem bancária para pagamento.

7.5.7. Antes de cada pagamento à CONTRATADA, será realizada consulta ao SICAF para verificar a manutenção das condições de habilitação exigidas no edital.

7.5.8. Constatando-se, junto ao SICAF, a situação de irregularidade da CONTRATADA,será providenciada sua advertência, por escrito, para que, no prazo de 5 (cinco) dias, regularize sua situação ou, no mesmo prazo, apresente sua defesa. O prazo poderá ser prorrogado uma vez, por igual período, a critério da CONTRATANTE.

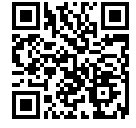

O;SERGIO AUGUSTO BARBOSA

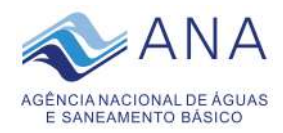

7.5.9. Não havendo regularização ou sendo a defesa considerada improcedente, a CONTRATANTE deverá comunicar aos órgãos responsáveis pela fiscalização da regularidade fiscal quanto à inadimplência da CONTRATADA, bem como quanto à existência de pagamento a ser efetuado, para que sejam acionados os meios pertinentes e necessários para garantir o recebimento de seus créditos.

7.5.10. Persistindo a irregularidade, a CONTRATANTE deverá adotar as medidas necessárias à rescisão contratual nos autos do processo administrativo correspondente, assegurada à CONTRATADA a ampla defesa.

7.5.11. Havendo a efetiva execução do objeto, os pagamentos serão realizados normalmente, até que se decida pela rescisão do contrato, caso a CONTRATADAnão regularize sua situação junto ao SICAF.

7.5.12. Somente por motivo de economicidade, segurança nacional ou outro interesse público de alta relevância, devidamente justificado, em qualquer caso, pela máxima autoridade da CONTRATANTE,não será rescindido o contrato em execução com a CONTRATADA inadimplente no SICAF.

7.5.13.Quando do pagamento, será efetuada a retenção tributária prevista na legislação aplicável.

7.5.14. A CONTRATADA regularmente optante pelo Simples Nacional, exclusivamente para as atividades de prestação de serviços previstas no §5º-C, do artigo 18, da Lei Complementar Nº 123, de 2006, não sofrerá a retenção tributária quanto aos impostos e contribuições abrangidos por aquele regime, observando-se as exceções nele previstas. No entanto, o pagamento ficará condicionado à apresentação de comprovação, por meio de documento oficial, de que faz jus ao tratamento tributário favorecido previsto na referida Lei Complementar

# **8. Estimativa de Preço da Contratação**

A estimativa de preços para a aquisição de bens e contratação de serviços em geral, no âmbito da administração pública federal direta, autárquica e fundacional, deve seguir os procedimentos administrativos definidos pela Instrução Normativa Nº 73, de 5 de agosto de 2020.

Conforme a Instrução Normativa Nº 73, de 5 de agosto de 2020 , a pesquisa deve prioritariamente ser realizada pelo Painel de Preços disponível no endereço eletrônico http://paineldeprecos.planejamento.gov.br ou http://paineldecompras.planejamento.gov.br.

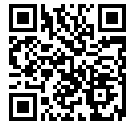

STI\_PCTID5-TERMO DE REFERÊNCIA OU PROJETO BÁSICO VERSÃO 1.3 Nº 02500.044208/2020-87 15 de 41

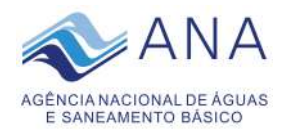

Em atendimento ao presente disposto na referida IN, promoveu-se pesquisa de preços no Painel de Preços para verificar contratações similares de outros entes públicos, em execução ou concluídos nos 180 (cento e oitenta) dias anteriores à data da pesquisa de preços.

Com o objetivo de evitar distorções na pesquisa de preços, que pudesse prejudicar a avaliação dos valores, foram aplicados os seguintes filtros na pesquisa:

- **Ano**: 2019 e 2020
- **Palavras Chaves**: próton
- Em resposta a pesquisa realizada, em 11/08/2020, com a aplicação dos filtros supracitados, o Painel de Compras retornou uma lista com 1 contrato que totalizou R\$ 528.149,00.

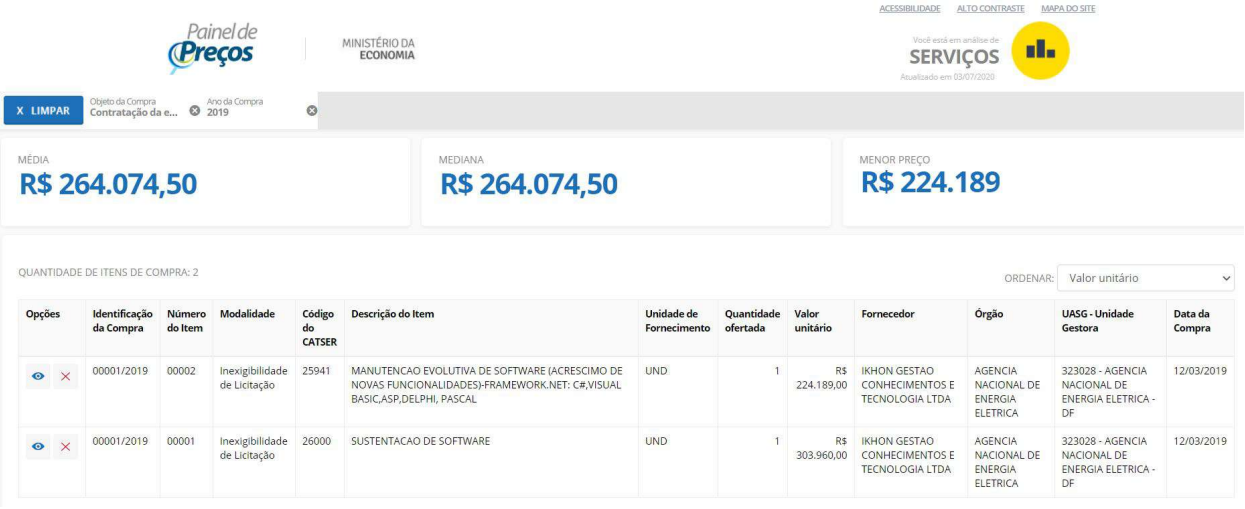

Ao realizar a análise qualitativa das informações resultantes do Painel de Preços, verificou-se que os dados não eram suficientes para concluir a análise, uma vez que apenas um contrato não é suficiente para uma análise de valor médio da solução.

A Instrução Normativa Nº 73, de 5 de agosto de 2020 estabelece no Art. 5, inciso III que deve ser considerado pesquisa de preços publicada em mídia especializada, sítios eletrônicos especializados ou de domínio amplo, desde que contenha a data e hora de acesso. Entretanto, para o objeto da pretendida aquisição, não foi possível encontrar valores que pudessem ser aproveitados.

Por fim, em conformidade com o Art. 5, inciso IV da IN 73/2020, promoveu-se pesquisa de preços de mercado, a fim de identificar o valor estimado da pretendida contratação. A pesquisa de preços junto ao mercado privado se deu por meio da solicitação de contratos com objeto semelhante em outros órgãos da Administração Pública.

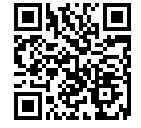

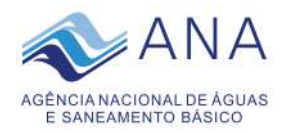

A pesquisa ampla e idônea com base no valor de mercado é essencial para propiciar a adequada estimativa de custos da contratação de forma transparente e proba, e ao mesmo tempo, possibilitar a aferição do valor referencial do item (itens) que servirá(ão) como parâmetro na análise da exequibilidade ou aceitabilidade das propostas ou lances das empresas licitantes na ocasião do certame, podendo nortear o valor máximo aceitável;

Insta destacar que as diligências concernentes à pesquisa de preços não se resumiu à simples anexação de orçamentos das empresas nos autos, pois foi realizado a análise detida de cada contrato com objeto semelhante, não apenas sob seu aspecto formal (identificação do órgão, idoneidade, compatibilidade da sua finalidade social com o objeto da licitação, etc.), como do seu teor. Da mesma forma, foi verificado a congruência entre os preços das propostas, eventuais valores desarrazoados ou evidentemente inexequíveis que poderiam distorcer os resultados das pesquisas efetuadas.

O **Total** *Cost of Ownership* **(TCO)**, em português, Custo Total de Propriedade, é uma métrica de análise que tem como objetivo calcular os custos de vida e de aquisição de um produto, ativo ou sistema. Essa maneira holística de avaliar os custos de TI é extremamente importante, pois consegue avaliar os custos de aquisição e, também, todos os aspectos de uso e manutenção de hardwares, softwares ou qualquer outro dispositivo, equipamento ou solução. Para que se conseguisse alcançar os resultados esperados, alguns fatores foram levados em consideração para que o cálculo de TCO, a saber:

- a) **Indicação clara dos objetivos**: o presente estudo de TCO teve por objetivo avaliar a viabilidade econômica de se investir na contratação dos serviços especializados do próton, além de avaliar os impactos de não realizar esta contratação.
- b) **Definição dos custos relevantes**: Para o cálculo do TCO de forma satisfatória, foram avaliados todos os custos envolvidos na contratação. Tais custos contam devidamente incluídos nos contratos com objeto semelhante em outros órgãos da administração pública.
- c) **Definição do período do cálculo**: O presente estudo considerou o período de 30 meses de contrato, renovável por mais 30 meses. Além disso, foi considerada a hipótese da implantação do SEI na Agência antes do fim desse período. Nesse caso, foi prevista a interrupção antecipada do contrato, não acarretando custos desnecessários para a Agência.

Desta forma, o TCO torna-se útil para mensurar o impacto do investimento, bem como para servir de base para a análise comparativa entre os diferentes Cenários avaliados, oferecendo diferentes alternativas de estratégia.

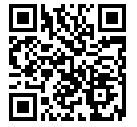

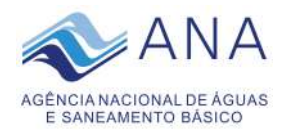

Abaixo, um mapa comparativo dos custos totais de propriedades nos diferentes contratos analisados (Anexos no documento Próton 42576/2020 - Estudo Técnico Preliminar da Contratação – ETPC):

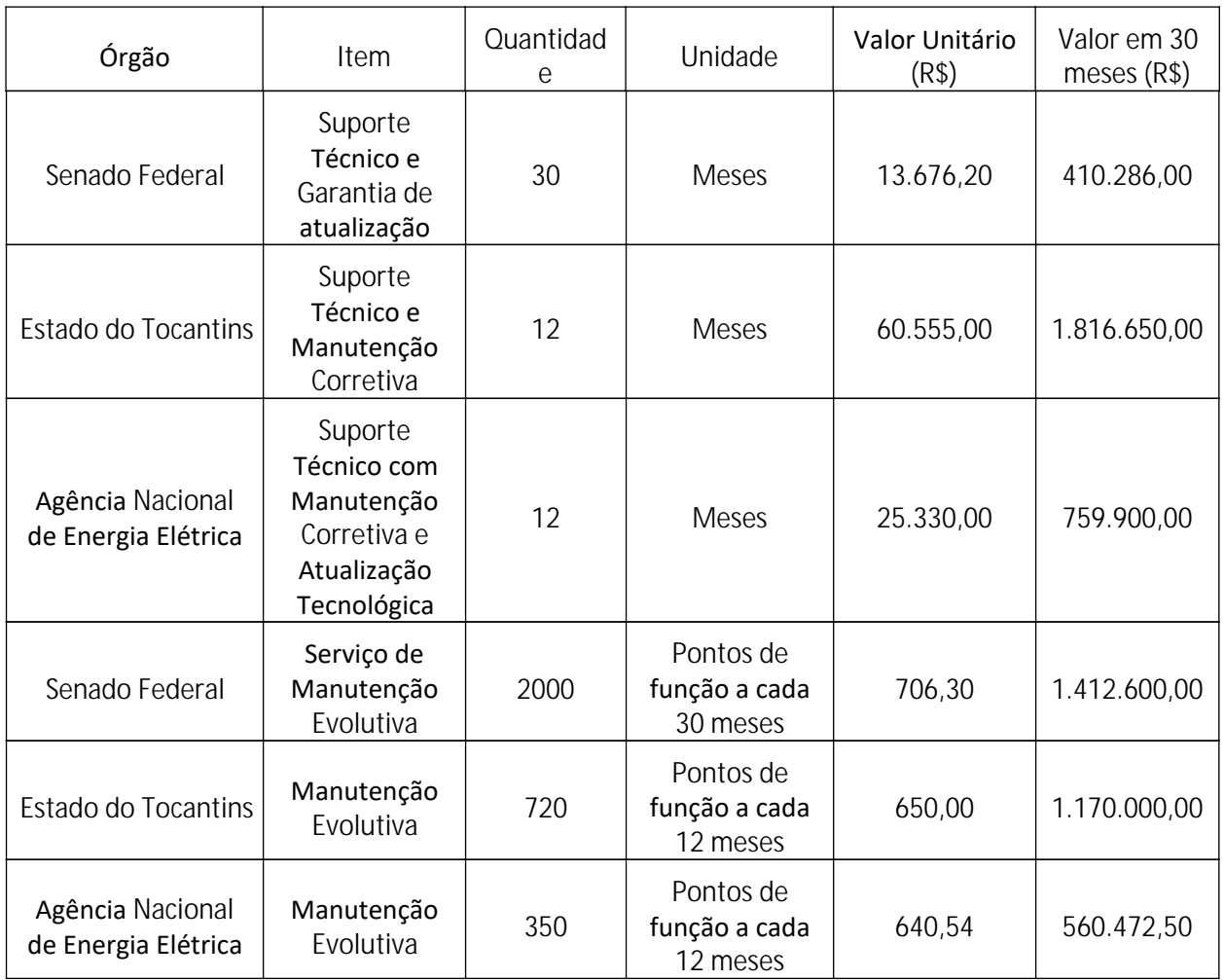

A seguir, apresenta-se o custo total da contratação, de acordo com o documento 02500.043236/2020-87. Estes valores estão condizendo com os praticados no mercado, considerando a média dos contratos com objeto semelhante em outros órgãos da Administração Pública.

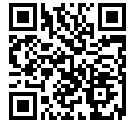

STI\_PCTID5-TERMO DE REFERÊNCIA OU PROJETO BÁSICO VERSÃO 1.3 Nº 02500.044208/2020-87 18 de 41

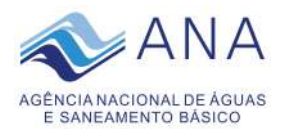

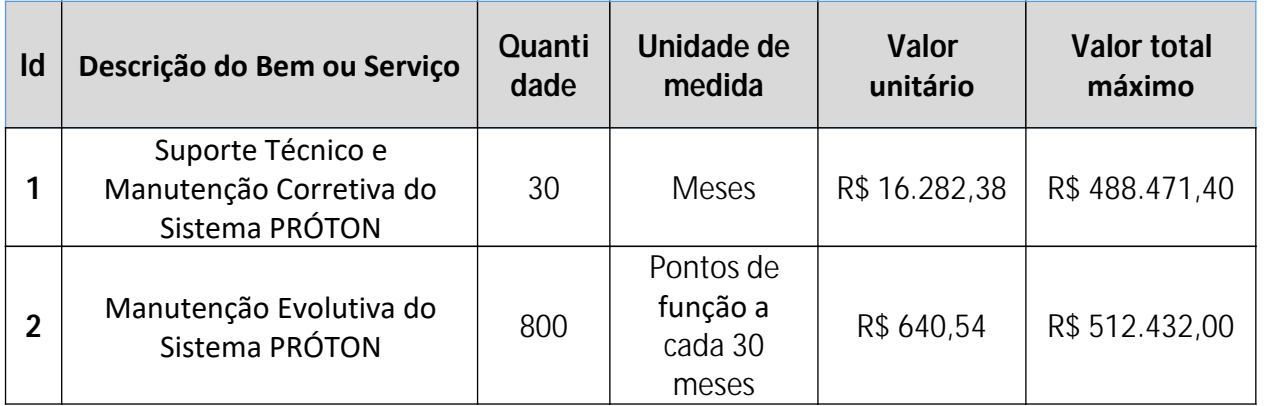

### **9. Adequação Orçamentária e Cronograma Físico Financeiro**

As fontes de recursos para a implementação da referida contratação será 20WI - Implementação da Política Nacional de Recursos Hídricos.

### **10. Vigência do Contrato**

O contrato vigorará por 30 (trinta) meses, contados a partir da data da sua assinatura, podendo ser prorrogado por períodos iguais e sucessivos, limitado a 60 (sessenta) meses, desde que haja preços e condições mais vantajosas para a Administração, nos termos do Inciso II, Art. 57, da Lei Nº 8.666, de 1993.

A prorrogação do contrato dependerá da verificação da manutenção da necessidade, economicidade e oportunidade da contratação, acompanhada de a realização de pesquisa de mercado que demonstre a vantajosidade dos preços contratados para a Administração.

### **11. Reajuste de Preços (quando aplicável)**

Após o período de 12 (doze) meses de vigência do contrato, na hipótese de sua eventual prorrogação, poderá ser admitido para a manutenção do equilíbrio econômico-financeiro reajuste de preços, utilizando-se o Índice de Custo da Tecnologia da Informação (ICTI), fornecido pelo Instituto de Pesquisa Econômica Aplicada (Ipea), ou, caso esse índice venha a ser extinto, o Índice de Preços ao Consumidor Amplo (IPCA), fornecido pelo Instituto Brasileiro de Geografia e Estatística (IBGE).

### **12. Critérios de Seleção do Fornecedor**

### **12.1. Da inexigibilidade de licitação**

De acordo com a certidão da Associação Brasileira de Empresas de Software – ABES apresentada pela IKHON Tecnologia Ltda., anexo a este Termo de Referência, a empresa é autora e/ou representante e única fornecedora no Brasil do produto e serviço, sendo também a única habilitada a prestar serviços de suporte técnico, manutenção, e treinamento do sistema

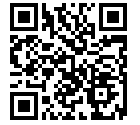

STI\_PCTID5-TERMO DE REFERÊNCIA OU PROJETO BÁSICO VERSÃO 1.3 Nº 02500.044208/2020-87 19 19 19 19 de 41

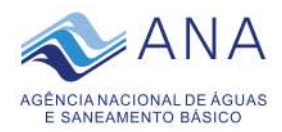

Próton. Dessa maneira, com fundamento no artigo 25 da Lei N° 8.666/93 esta contratação deve ser feita por inexigibilidade de licitação.

# **12.2. Justificativa para a Aplicação do Direito de Preferência e Margens de Preferência**

Não se aplica.

### **12.3. Critérios de Qualificação Técnica para a Habilitação**

Com vistas ao atendimento da prestação de serviços, a CONTRATADA deverá dispor de qualificação técnica mínima e pessoal qualificado capaz de garantir o pleno funcionamento do sistema Próton, conforme Anexo I – Especificação Técnica*.*

#### **13. Integram este Termo de Referência os Seguintes Anexos:**

- Anexo I Especificação Técnica
- Anexo II Modelo de Minuta do Contrato
- Anexo III Modelo de Termo de Compromisso e Sigilo de Dados e Informações
- Anexo IV Modelo de Declaração de Ciência
- Anexo V Modelo de Ordem de Serviço
- Anexo VI Declaração de Vistoria ou Recusa

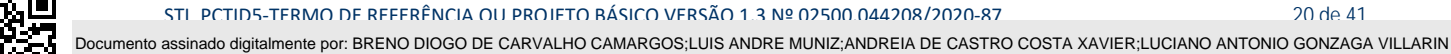

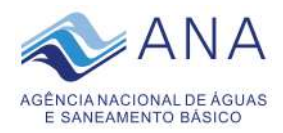

### **14. Equipe de Planejamento da Contratação e Aprovação**

A Equipe de Planejamento da Contratação foi instituída pela Portaria Nº 150, de 7 de maio de 2020*.*

Conforme o §6º do art. 12 da IN SGD/ME nº 01, de 2019, o Termo de Referência será assinado pela Equipe de Planejamento da Contratação e pela autoridade máxima da Área de TIC e aprovado pela autoridade competente.

> (assinado eletronicamente) BRENO DIOGO DE CARVALHO CAMARGOS Técnico Administrativo Integrante Administrativo

LUCIANO ANTÔNIO GONZAGA VILLARINO ANDRÉIA DE CASTRO COSTA XAVIER Coordenador de Sistemas Institucionais Integrante Técnico

(assinado eletronicamente) (assinado eletronicamente) Coordenadora do Centro de Documentação Integrante Requisitante

(assinado eletronicamente) SÉRGIO AUGUSTO BARBOSA Superintendente de Tecnologia da Informação

(assinado eletronicamente) LUIS ANDRE MUNIZ Superintendente de Administração, Finanças e Gestão de Pessoas

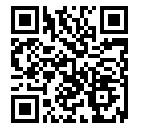

STI\_PCTID5-TERMO DE REFERÊNCIA OU PROJETO BÁSICO VERSÃO 1.3 Nº 02500.044208/2020-87 21 de 41

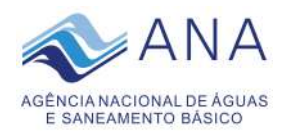

### **ANEXO I – Especificação Técnica**

- i. Na fase de avaliação dos serviços, após a entrega provisória (registrada na Ferramenta de Acompanhamento definida), a CONTRATANTE realiza todas as atividades para verificação e validação dos serviços, resultando na emissão do Termo de Recebimento Definitivo.
- ii. É realizada inicialmente a avaliação preliminar e provisória dos serviços entregues, somente após esta etapa, e com anuência da CONTRATANTE é que poderá ser realizada a entrega definitiva e respectiva emissão e assinatura do TRD.
- iii. O aceite provisório é dado pelos fiscais técnicos e está condicionada ao cumprimento das condições estabelecidas na respectiva ordem de serviço.
- iv. O aceite definitivo é conduzido pelos fiscais requisitantes, fiscais técnicos e gestores do Contrato.
- v. Realizadas as entregas especificadas em ordem de serviço, deverá a CONTRATANTE homologá-las, com isto a considerando aceita, habilitando a CONTRATADA a incluí-la no faturamento.
- vi. Durante a fase de avaliação dos produtos da OS, as não conformidades são comunicadas à CONTRATADA.
- vii. A CONTRATANTE pode empregar empresas terceirizadas nos processos de verificação e validação dos produtos.
- viii. Caso a CONTRATANTE, anterior à emissão do TRD, julgue que a qualidade dos produtos entregues e itens não conformes à especificação é baixa (ou seja, ultrapasse 40% [quarenta por cento] do escopo da OS), esta poderá cancelar formalmente a OS ou parte dela, comunicando o fato à CONTRATADA, sem prejuízo da aplicação das sanções definidas neste ato convocatório.
- ix. Solucionadas as não conformidades pela CONTRATADA, esta faz nova entrega dos serviços e o fluxo de recebimento se repete.
- x. O prazo para a correção pela CONTRATADA das "não conformidades" identificadas após o aceite provisório é de 5 (cinco) dias úteis após a comunicação.
- xi. A CONTRATADA poderá solicitar formalmente à CONTRATANTE a extensão desse prazo, antes de seu encerramento. Deverá constar da solicitação a nova proposta de prazo e a sua justificativa.

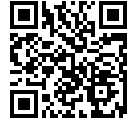

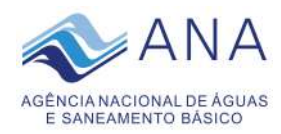

- xii. Haverá tantas correções quanto necessárias para atender a qualidade técnica ou ao que foi especificado.
- xiii. A emissão do TRD não exime a CONTRATADA de eventual revisão ou auditoria dos produtos ou serviços entregues, podendo gerar sanção ou glosa em futura Nota Fiscal de uma outra OS.
- xiv. Os prazos para execução dos serviços e definido na OS em função da complexidade dos serviços.
- xv. Todos os serviços executados sob este item do objeto deverão ser precedidos de abertura de chamado na ferramenta de controle definida pela CONTRATANTE, ação esta a cargo dos fiscais definidos pela mesma.
- xvi. No caso de correção de problemas e incidentes em Produção, utiliza-se o fluxo de trabalho na modalidade invertida, onde a prioridade é a entrega da solução para implantação, sendo a documentação dos artefatos o objetivo secundário.
- xvii. Os prazos de execução dos chamados abertos é de 4 (quatro) horas quando se tratar de sistemas críticos, e 8 (oito) horas quando forem sistemas ordinários. Prazos contados a partir da abertura do chamado.
- xviii. A listagem dos sistemas considerados críticos será repassada pela CONTRATANTE.
- xix. O aceite dos serviços dados como concluídos será feita pelos respectivos fiscais da CONTRANTE, na ferramenta de controle definida pela mesma, sendo que:
- xx. A CONTRATANTE na avaliação dos serviços supracitados, encontrando "não conformidades", deverá devolver o chamado à CONTRATADA para análise e ajustes.
- xxi. Solucionadas as "não conformidades" pela CONTRATADA, esta faz nova entrega dos serviços e o fluxo de recebimento se repete.
- xxii. Na contabilização dos prazos para fins de apuração de SLA conta-se o prazo entre a abertura do chamado e o aceite definitivo do serviço.
- xxiii. A CONTRATANTE fará o emprego de indicadores de níveis de serviço para aferir o nível alcançado de desempenho na prestação de serviços.
- xxiv. O pagamento de Ordem de Serviço poderá ser reduzido nas situações onde os níveis mínimos de serviço estabelecidos nessa seção não sejam alcançados.
- xxv. Os indicadores serão medidos desde o início da execução contratual, nas periodicidades definidas, e a CONTRATADA será informada dos resultados para que providencie as

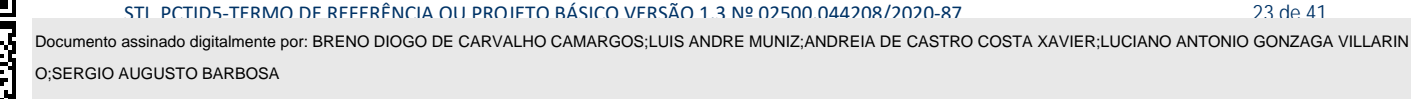

[A autenticidade deste documento 02500.044208/2020 pode ser verificada no site http://verificacao.ana.gov.br/ informando o código verificador: 15F50DBF.](http://verificacao.ana.gov.br/?p=15F50DBF)

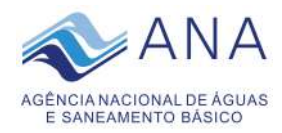

eventuais adequações que se fizerem necessárias na dinâmica da prestação dos serviços.

- xxvi. A CONTRATADA será responsável pela apuração dos indicadores de qualidade e desempenho das Ordens de Serviço, com imediata verificação pela CONTRATANTE.
- xxvii. Quando o não alcance dos níveis de serviço tenha sido motivado por fatores provocados pela CONTRATANTE, ou resultante exclusivamente de fatores imprevisíveis e alheios ao controle da CONTRATADA, esta deverá apresentar as justificativas para análise pela CONTRATANTE.

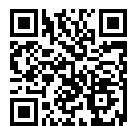

STI\_PCTID5-TERMO DE REFERÊNCIA OU PROJETO BÁSICO VERSÃO 1.3 Nº 02500.044208/2020-87 24 24 de 41 Documento assinado digitalmente por: BRENO DIOGO DE CARVALHO CAMARGOS;LUIS ANDRE MUNIZ;ANDREIA DE CASTRO COSTA XAVIER;LUCIANO ANTONIO GONZAGA VILLARIN

[A autenticidade deste documento 02500.044208/2020 pode ser verificada no site http://verificacao.ana.gov.br/ informando o código verificador: 15F50DBF.](http://verificacao.ana.gov.br/?p=15F50DBF) O;SERGIO AUGUSTO BARBOSA

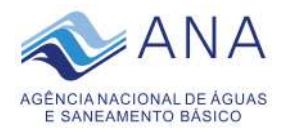

### **ANEXO II – Modelo de Minuta do Contrato**

## TERMO DE CONTRATO Nº @@txt\_identificacao @@/2020/ANA Documento nº 02500.044208/2020-87

CONTRATOQUE ENTRE SI CELEBRAM A AGÊNCIA NACIONAL DE ÁGUAS E SANEAMENTO BÁSICO – ANA E A XXXXXXXXXXXXXXXXXXX, PARA PRESTAÇÃO DE SERVIÇOS ESPECIALIZADOS PARA O SUPORTE TÉCNICO E A MANUTENÇÃO EVOLUTIVA DO SISTEMA PRÓTON.

A AGÊNCIA NACIONAL DE ÁGUAS E SANEAMENTO BÁSICO – ANA, autarquia sob regime especial, criada pela Lei nº 9.984, de 17 de julho de 2000, com sede no Setor Policial – SPO, Área 5, Quadra 3, Bloco "M", CEP 70610-200, em Brasília, DF, inscrita no CNPJ sob nº 04.204.444/0001-08, doravante designada CONTRATANTE, neste ato representada, conforme Xxxxxxxxxxxxxxxx, por seu Xxxxxxxxxxxxxxxx, Xxxxxxxxxxxxxxxx, *(nacionalidade)*, *(estado civil)*, *(profissão)*, portador da carteira de identidade nº XXXXX, expedida pela XXX/XX, e inscrito no CPF sob o nº XXXXX, domiciliado(a) no Xxxxxxxxxxxxxxxx, e XXXXXXXXXXXXXXXXXXXXXXXXX, inscrito(a) no CNPJ sob o nº XXXXX, com sede xxxxxxxxxxxxxxxxxx, CEP XXXXX-XXX, telefone XX XXXXX, doravante denominado(a) CONTRATADO(A), neste ato representado(a) por seu(sua) Xxxxxxxxxxxxxx, Xxxxxxxx Xxxxxxxxxxxxxx, *(nacionalidade)*, *(estado civil)*, *(profissão)*, portador da carteira de identidade nº XXXXX, expedida pela XXX/XX , e inscrito no CPF sob o nº XXXXX, domiciliado(a) Xxxxxxxxxxxxx, tendo em vista o que consta no Processo Administrativo ANA nº. @@n processo@@ e em observância às disposições da Lei nº 8.666, de 21 de junho de 1993, da Lei nº 10.520, de 17 de julho de 2002, e na Lei nº 8.078, de 1990 - Código de Defesa do Consumidor, resolvem celebrar o presente Termo de Contrato, decorrente do Pregão nº ... /20...., mediante as cláusulas e condições a seguir enunciadas:

### 1. **CLÁUSULA PRIMEIRA – OBJETO**

1.1. O objeto do presente Termo de Contrato é a prestação de serviços especializados para o suporte técnico e a manutenção evolutiva do sistema Próton, que serão prestados nas condições estabelecidas no Termo de Referência, anexo do Edital.

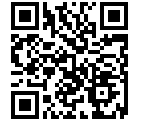

STI\_PCTID5-TERMO DE REFERÊNCIA OU PROJETO BÁSICO VERSÃO 1.3 Nº 02500.044208/2020-87 25 de 41

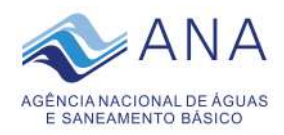

## 1.2. Objeto da contratação:

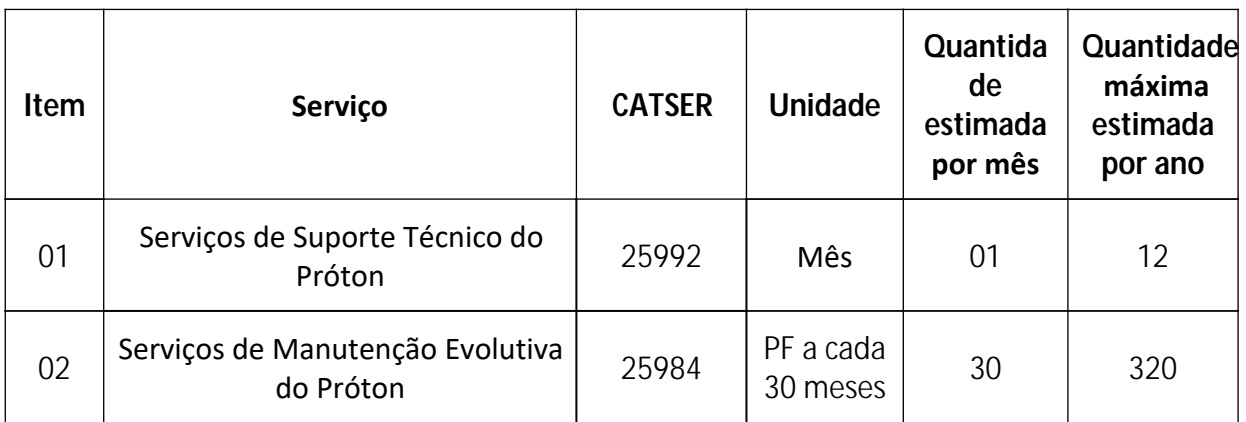

*Observação: Os volumes estimados acima serão contratados sob demanda, sem garantia de consumo mínimo ao longo dos meses, sendo responsabilidade exclusiva da CONTRATADA se estruturar adequada e tempestivamente com vistas à execução dos serviços solicitados pela ANA.* 

## 2. **CLÁUSULA SEGUNDA – VIGÊNCIA**

2.1. O prazo de vigência deste Termo de Contrato é de 30 (trinta) meses, contados da data da assinatura do contrato, podendo ser prorrogados por iguais e sucessivos períodos, até o limite de sessenta meses, prorrogável na forma do art. 57, §1º, da Lei nº 8.666, de 1993.

### 3. **CLÁUSULA TERCEIRA – PREÇO**

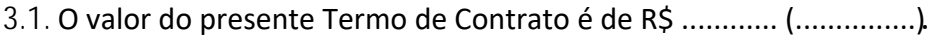

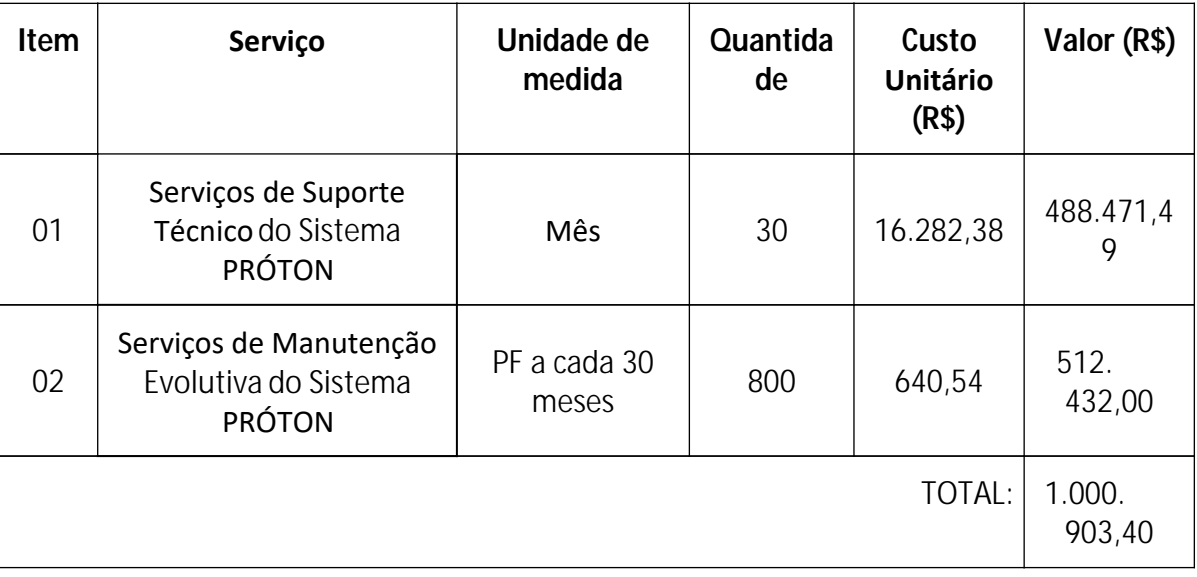

3.2. Nos valores acima estão incluídas todas as despesas ordinárias diretas e indiretas decorrentes da execução contratual, inclusive tributos e/ou impostos, encargos sociais, trabalhistas, previdenciários, fiscais e comerciais incidentes, taxa de administração, frete, seguro e outros necessários ao cumprimento integral do objeto da contratação.

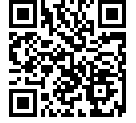

STI\_PCTID5-TERMO DE REFERÊNCIA OU PROJETO BÁSICO VERSÃO 1.3 Nº 02500.044208/2020-87 26 de 41

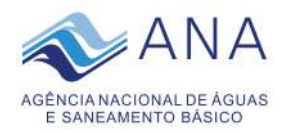

3.3. O valor acima é meramente estimativo, de forma que os pagamentos devidos à CONTRATADA dependerão dos quantitativos de serviços efetivamente prestados.

## 4. **CLÁUSULA QUARTA – DOTAÇÃO ORÇAMENTÁRIA**

4.1. As despesas decorrentes desta contratação estão programadas em dotação orçamentária própria, prevista no orçamento da União, para o exercício de *20*...., na classificação abaixo:

Gestão/Unidade:

Funcional Programática:

Fonte:

Elemento de Despesa:

UGR:

Nota de Empenho:

4.2. Nos exercícios seguintes, correrão à conta dos recursos próprios para atender as despesas da mesma natureza, cuja alocação será feita no início de cada exercício financeiro, por meio de Apostilamento específico.

### 5. **CLÁUSULA QUINTA – PAGAMENTO**

5.1. O prazo para pagamento à CONTRATADA e demais condições a ele referentes encontram-se definidos no Termo de Referência e no Anexo XI da IN SEGES/MPDG n. 5/2017.

### 6. **CLÁUSULA SEXTA – REAJUSTAMENTO DE PREÇOS EM SENTIDO AMPLO**

6.1. As regras acerca do reajustamento de preços em sentido amplo do valor contratual (reajuste em sentido estrito e/ou repactuação) são as estabelecidas no Termo de Referência, anexo a este Contrato.

### 7. **CLÁUSULA SÉTIMA – GARANTIA DE EXECUÇÃO**

7.1. Será exigida a prestação de garantia na presente contratação, conforme regras constantes do Termo de Referência.

### 8. **CLÁUSULA OITAVA - MODELO DE EXECUÇÃO DOS SERVIÇOS E FISCALIZAÇÃO**

8.1. O modelo de execução dos serviços a serem executados pela CONTRATADA, os materiais que serão empregados, a disciplina do recebimento do objeto e a fiscalização pela CONTRATANTE são aqueles previstos no Termo de Referência, anexo do Edital.

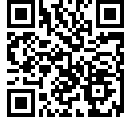

O;SERGIO AUGUSTO BARBOSA Documento assinado digitalmente por: BRENO DIOGO DE CARVALHO CAMARGOS;LUIS ANDRE MUNIZ;ANDREIA DE CASTRO COSTA XAVIER;LUCIANO ANTONIO GONZAGA VILLARIN

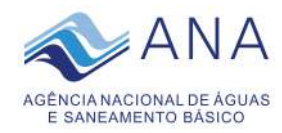

### 9. **CLÁUSULA NONA – OBRIGAÇÕES DA CONTRATANTE E DA CONTRATADA**

9.1. As obrigações da CONTRATANTEe da CONTRATADAsão aquelas previstas no Termo de Referência, anexo do Edital.

### 10. **CLÁUSULA DÉCIMA – SANÇÕES ADMINISTRATIVAS.**

10.1. As sanções relacionadas à execução do contrato são aquelas previstas no Termo de Referência, anexo do Edital.

## 11. **CLÁUSULA DÉCIMA PRIMEIRA – RESCISÃO**

11.1. O presente Termo de Contrato poderá ser rescindido:

11.1.1. por ato unilateral e escrito da Administração, nas situações previstas nos incisos I a XII e XVII do art. 78 da Lei nº 8.666, de 1993, e com as consequências indicadas no art. 80 da mesma Lei, sem prejuízo da aplicação das sanções previstas no Termo de Referência, anexo ao Edital;

11.1.2. amigavelmente, nos termos do art. 79, inciso II, da Lei nº 8.666, de 1993.

11.2. Os casos de rescisão contratual serão formalmente motivados, assegurando-se à CONTRATADA o direito à prévia e ampla defesa.

11.3. A CONTRATADA reconhece os direitos da CONTRATANTE em caso de rescisão administrativa prevista no art. 77 da Lei nº 8.666, de 1993.

11.4. O termo de rescisão, sempre que possível, será precedido de Relatório indicativo dos seguintes aspectos, conforme o caso:

11.4.1. Balanço dos eventos contratuais já cumpridos ou parcialmente cumpridos;

11.4.2. Relação dos pagamentos já efetuados e ainda devidos;

11.4.3. Indenizações e multas.

## 12. **CLÁUSULA DÉCIMA SEGUNDA – VEDAÇÕES E PERMISSÕES**

12.1. É vedado à CONTRATADA interromper a execução dos serviços sob alegação de inadimplemento por parte da CONTRATANTE, salvo nos casos previstos em lei.

12.2. É permitido à CONTRATADA caucionar ou utilizar este Termo de Contrato para qualquer operação financeira, nos termos e de acordo com os procedimentos previstos na Instrução Normativa SEGES/ME nº 53, de 8 de Julho de 2020.

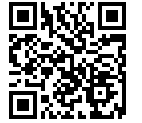

STI\_PCTID5-TERMO DE REFERÊNCIA OU PROJETO BÁSICO VERSÃO 1.3 Nº 02500.044208/2020-87 28 de 41

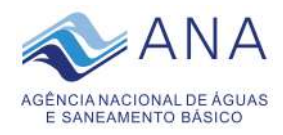

12.2.1. A cessão de crédito, a ser feita mediante celebração de termo aditivo, dependerá de comprovação da regularidade fiscal e trabalhista da cessionária, bem como da certificação de que a cessionária não se encontra impedida de licitar e contratar com o Poder Público, conforme a legislação em vigor, nos termos do Parecer JL-01, de 18 de maio de 2020.

12.2.2. A crédito a ser pago à cessionária é exatamente aquele que seria destinado à cedente (contratada) pela execução do objeto contratual, com o desconto de eventuais multas, glosas e prejuízos causados à Administração, sem prejuízo da utilização de institutos tais como os da conta vinculada e do pagamento direto previstos na IN SEGES/ME nº 5, de 2017, caso aplicáveis.

## 13. **CLÁUSULA DÉCIMA TERCEIRA – ALTERAÇÕES**

13.1. Eventuais alterações contratuais reger-se-ão pela disciplina do art. 65 da Lei nº 8.666, de 1993, bem como do ANEXO X da IN/SEGES/MPDG nº 05, de 2017.

13.2. A CONTRATADA é obrigada a aceitar, nas mesmas condições contratuais, os acréscimos ou supressões que se fizerem necessários, até o limite de 25% (vinte e cinco por cento) do valor inicial atualizado do contrato.

13.3. As supressões resultantes de acordo celebrado entre as partes contratantes poderão exceder o limite de 25% (vinte e cinco por cento) do valor inicial atualizado do contrato.

## 14. **CLÁUSULA DÉCIMA QUARTA – DOS CASOS OMISSOS**

14.1. Os casos omissos serão decididos pela CONTRATANTE, segundo as disposições contidas na Lei nº 8.666, de 1993, na Lei nº 10.520, de 2002 e demais normas federais aplicáveis e, subsidiariamente, segundo as disposições contidas na Lei nº 8.078, de 1990 – Código de Defesa do Consumidor – e normas e princípios gerais dos contratos.

14.2. Os casos omissos serão decididos pela CONTRATANTE, segundo as disposições contidas na Lei nº 8.666, de 1993, na Lei nº 10.520, de 2002, e demais normas federais de licitações e contratos administrativos e, subsidiariamente, segundo as disposições contidas na Lei nº 8.078, de 1990 - Código de Defesa do Consumidor - e normas e princípios gerais dos contratos.

### 15. **CLÁUSULA DÉCIMA QUINTA – PUBLICAÇÃO**

15.1. Incumbirá à CONTRATANTEprovidenciar a publicação deste instrumento, por extrato, no Diário Oficial da União, no prazo previsto na Lei nº 8.666, de 1993.

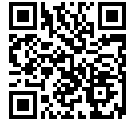

[A autenticidade deste documento 02500.044208/2020 pode ser verificada no site http://verificacao.ana.gov.br/ informando o código verificador: 15F50DBF.](http://verificacao.ana.gov.br/?p=15F50DBF) O;SERGIO AUGUSTO BARBOSA

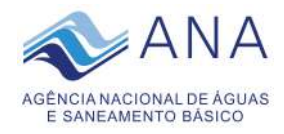

#### 16. **CLÁUSULA DÉCIMA SEXTA – FORO**

16.1. É eleito o Foro da ...... para dirimir os litígios que decorrerem da execução deste Termo de Contrato que não possam ser compostos pela conciliação, conforme art. 55, §2º da Lei nº 8.666/93.

Para firmeza e validade do pactuado, o presente Termo de Contrato foi lavrado em duas (duas) vias de igual teor, que, depois de lido e achado em ordem, vai assinado pelos contraentes e por duas testemunhas.

Brasília, 14 de setembro de 2020.

Pela CONTRATANTE

(assinado eletronicamente) NOME EM MAIÚSCULAS

Pela CONTRATADA:

(assinado eletronicamente) NOME EM MAIÚSCULAS

## TESTEMUNHAS:

- 1-
- $2 -$

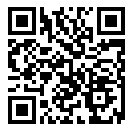

STI\_PCTID5-TERMO DE REFERÊNCIA OU PROJETO BÁSICO VERSÃO 1.3 Nº 02500.044208/2020-87 30 mm anos 30 de 41

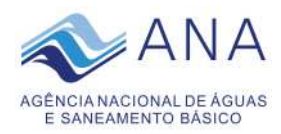

### **ANEXO III – Modelo de Termo de Compromisso e Sigilo de Dados e Informações**

## **TERMO DE COMPROMISSO, CONTENDO DECLARAÇÃO DE MANUTENÇÃO DE SIGILO E RESPEITO ÀS NORMAS DE SEGURANÇA VIGENTES**

Este Termo de Compromisso ("Termo") é celebrado entre:

CONTRATANTE xxxxxxxxxxxxx, Endereço xxxxxxx, inscrita no CNPJ/MF xxxxx ,personificação xxxxxx, neste ato representadas por seus respectivos procuradores abaixo assinados, na forma de seus respectivos Contratos Sociais, e CONTRATADA xxxxxxxxxxxxx, Endereço xxxxxxx, inscrita no CNPJ/MF xxxxx ,personificação xxxxxx, neste ato representadas por seus respectivos procuradores abaixo assinados, na forma de seus respectivos Contratos Sociais.

O Órgão e a Empresa podem ser referidos individualmente como Parte e coletivamente como Partes, onde o contexto assim o exigir.

CONSIDERANDO QUE as Partes estabeleceram ou estão considerando estabelecer uma relação de negócio que possa incluir, entre outras, uma ou mais das seguintes relações ("Relação"): serviços de marketing, consultas, pesquisa e desenvolvimento, fornecimento/venda, teste/ensaio, colaboração, agenciamento, licitação, ou qualquer outra parceria que envolva a divulgação de Informações Confidenciais de uma Parte a outra;

CONSIDERANDO QUE as Partes podem divulgar entre si Informações Confidenciais, conforme definido abaixo neste instrumento, sobre aspectos de seus respectivos negócios, e em consideração da divulgação destas Informações Confidenciais; e

CONSIDERANDO QUE as Partes desejam ajustar as condições de revelação das Informações Confidenciais, bem como definir as regras relativas ao seu uso e proteção.

RESOLVEM as Partes celebrar o presente Termo de Compromisso de Manutenção de Sigilo, o qual se regerá pelas considerações acima, bem como pelas cláusulas e condições a seguir:

1. Para a finalidade deste Termo, "Informações Confidenciais" significarão todas e quaisquer informações divulgadas por uma Parte (de acordo com este instrumento, a "Parte Divulgadora") à outra Parte (de acordo com este instrumento, a "Parte Recebedora"), em forma escrita ou verbal, tangível ou intangível, patenteada ou não, de natureza técnica, operacional, comercial, jurídica, a. qual esteja claramente marcada como CONFIDENCIAL, incluindo, entre outras, mas não se limitando a, segredos comerciais, know-how, patentes, pesquisas, planos de negócio, informações de marketing, informações de clientes, situação financeira, métodos de contabilidade, técnicas e experiências acumuladas, e qualquer outra informação técnica, comercial e/ou financeira, seja expressa em notas, cartas, fax, memorandos, acordos, termos,

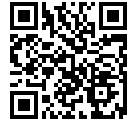

[A autenticidade deste documento 02500.044208/2020 pode ser verificada no site http://verificacao.ana.gov.br/ informando o código verificador: 15F50DBF.](http://verificacao.ana.gov.br/?p=15F50DBF) O;SERGIO AUGUSTO BARBOSA

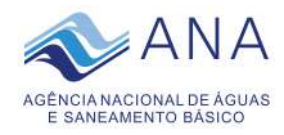

análises, relatórios, atas, documentos, manuais, compilações, código de software, e-mail, estudos, especificações, desenhos, cópias, diagramas, modelos, amostras, fluxogramas, programas de computador, discos, disquetes, fitas, pareceres e pesquisas, ou divulgadas verbalmente e identificadas como confidenciais por ocasião da divulgação.

2. Não serão incluídas nas Informações Confidenciais quaisquer informações que: (i) sejam geralmente conhecidas, ou subsequentemente se tornem disponíveis ao comércio ou ao público; (ii) estejam na posse legal da Parte Recebedora antes da divulgação pela Parte Divulgadora; ou (iii) sejam legalmente recebidas pela Parte Recebedora de um terceiro, desde que essas informações não tenham chegado ao conhecimento da Parte Recebedora através do referido terceiro, direta ou indiretamente, a partir da Parte Divulgadora numa base confidencial.

3. Quando a divulgação de Informações Confidenciais for necessária para estrito atendimento de ordem judicial ou Agência governamental, o mesmo se procederá da seguinte maneira: (i) a Parte Recebedora fica obrigada a comunicar o teor da determinação judicial à Parte Divulgadora no prazo de 2 (dois) dias úteis a contar do recebimento da ordem, no caso de se tratar de determinação para cumprimento em prazo máximo de 5 (cinco) dias; ou no prazo de uma hora a contar do recebimento, no caso de se tratar de ordem judicial para cumprimento no prazo máximo de até 48 (quarenta e oito) horas; e (ii) fica a Parte Recebedora obrigada também a enviar a Parte Divulgadora cópia da resposta dada à determinação judicial ou administrativa concomitantemente ao atendimento da mesma. A Parte Recebedora cooperará com a Parte Divulgadora para possibilitar que a Parte Divulgadora procure uma liminar ou outra medida de proteção para impedir ou limitar a divulgação dessas Informações Confidenciais.

4. A Parte Recebedora não divulgará nenhuma Informação Confidencial da Parte Divulgadora a nenhum terceiro, exceto para a finalidade do cumprimento deste Termo e com o consentimento prévio por escrito da Parte Divulgadora. Além disso:

I. A Parte Recebedora, (i) não usará as Informações Confidenciais para interferir, direta ou indiretamente, com nenhum negócio real ou potencial da Parte Divulgadora, e (ii) não usará as Informações Confidenciais para nenhuma finalidade, exceto avaliar uma possível relação estratégica entre as Partes;

II. As Partes deverão proteger as Informações Confidenciais que lhe forem divulgadas, usando o mesmo grau de cuidado utilizado para proteger suas próprias Informações Confidenciais;

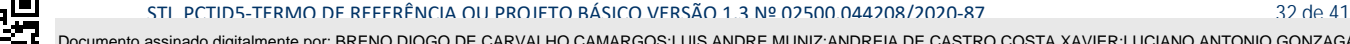

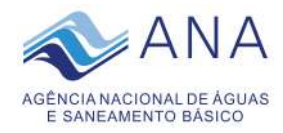

III. A Parte Recebedora não revelará, divulgará, transferirá, cederá, licenciará ou concederá acesso a essas Informações Confidenciais, direta ou indiretamente, a nenhum terceiro, sem o prévio consentimento por escrito da Parte Divulgadora, estando este terceiro, condicionado à assinatura de um Termo de Compromisso de Manutenção de Sigilo prevendo as mesmas condições e obrigações estipuladas neste Termo;

IV. A Parte Recebedora informará imediatamente a Parte Divulgadora de qualquer divulgação ou uso não autorizado das Informações Confidenciais da Parte Divulgadora por qualquer pessoa, e tomará todas as medidas necessárias e apropriadas para aplicar o cumprimento das obrigações com a não-divulgação e uso limitado das obrigações das empreiteiras e agentes da Parte Recebedora;

V. A Parte Recebedora deverá manter procedimentos administrativos adequados à prevenção de extravio ou perda de quaisquer documentos ou Informações Confidenciais, devendo comunicar à Parte Divulgadora, imediatamente, a ocorrência de incidentes desta natureza, o que não excluirá sua responsabilidade; e

VI. A Parte Recebedora obrigará seu pessoal que possa ter acesso às Informações Confidenciais que cumpram tais obrigações de sigilo.

5. As Partes se comprometem e se obrigam a tomar todas as medidas necessárias à proteção da informação confidencial da outra Parte, bem como para evitar e prevenir revelação a terceiros, exceto se devidamente autorizado por escrito pela Parte Divulgadora. De qualquer forma, a revelação é permitida para empresas coligadas, assim consideradas as empresas que direta ou indiretamente controlem ou sejam controladas pela Parte neste Termo. Além disso, cada Parte terá direito de revelar a informação a seus funcionários que precisem conhecê-la, para os fins deste Termo; tais funcionários deverão estar devidamente avisados acerca da natureza confidencial de tal informação, e estarão vinculados aos termos e condições do presente Termo de Compromisso de Manutenção de Sigilo independentemente de terem sido avisados do caráter confidencial da informação, ficando a Parte Recebedora responsável perante a Parte Divulgadora por eventual descumprimento do Termo.

6. O intercâmbio de informações nos termos deste instrumento não será interpretado de maneira a constituir uma obrigação de uma das Partes para celebrar qualquer Termo ou acordo de negócio, nem obrigarão a comprar quaisquer produtos ou servicos da outra ou oferecer para a venda quaisquer produtos ou servicos usando ou incorporando as Informações Confidenciais.

7. Cada Parte reconhece que em nenhuma hipótese este Termo será interpretado como forma de transferência de propriedade ou qualquer tipo de direito subsistido nas

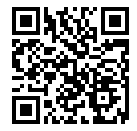

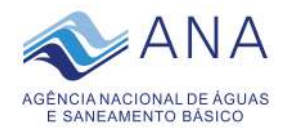

Informações Confidenciais da Parte Divulgadora para a Parte Recebedora, exceto o direito limitado para utilizar as Informações Confidenciais conforme estipulado neste Termo.

8. Este Termo entrará em vigor por ocasião da assinatura pelas Partes. Os compromissos deste instrumento também serão obrigatórios às coligadas, subsidiárias ou sucessoras das Partes e continuará a ser obrigatório a elas até a ocasião em que a substância das Informações Confidenciais tenha caído no domínio público sem nenhum descumprimento ou negligência por parte Recebedora, ou até que a permissão para liberar essas Informações seja especificamente concedida por escrito pela Parte Divulgadora.

9. A omissão ou atraso em aplicar qualquer disposição deste Termo não constituirá uma renúncia de qualquer aplicação futura dessa disposição ou de quaisquer de seus termos. Se qualquer disposição deste Termo, ou sua aplicação, por qualquer razão e em qualquer medida for considerada inválida ou inexequível, o restante deste Termo e a aplicação de tal disposição a outras pessoas e/ou circunstâncias serão interpretados da melhor maneira possível para atingir a intenção das Partes signatárias.

10. As Partes concordam que a violação do presente Termo, pelo uso de qualquer Informação Confidencial pertencente à Parte Divulgadora, sem sua devida autorização, causar-lhe-á danos e prejuízos irreparáveis, para os quais não existe remédio na lei. Desta forma, a Parte Divulgadora poderá, imediatamente, tomar todas as medidas extrajudiciais e judiciais, inclusive de caráter cautelar, como antecipação de tutela jurisdicional, que julgar cabíveis à defesa de seus direitos.

11. A Parte Recebedora deverá devolver, íntegros e integralmente, todos os documentos a ela fornecidos, inclusive as cópias porventura necessárias, na data estipulada pela Parte Reveladora para entrega, ou quando não mais for necessária a manutenção das Informações Confidenciais, comprometendo-se a não reter quaisquer reproduções (incluindo reproduções magnéticas), cópias ou segundas vias, sob pena de incorrer nas penalidades previstas neste Termo.

12. A Parte Recebedora deverá destruir quaisquer documentos por ela produzidos que contenham Informações Confidenciais da Parte Divulgadora, quando não mais for necessária a manutenção dessas Informações Confidenciais, comprometendo-se a não reter quaisquer reproduções (incluindo reproduções magnéticas), cópias ou segundas vias, sob pena de incorrer nas penalidades previstas neste Termo.

13. A não observância de quaisquer das disposições de confidencialidade estabelecidas neste Termo sujeitará a Parte infratora, como também o agente causador ou facilitador, por ação ou omissão de qualquer daqueles relacionados neste Termo, ao

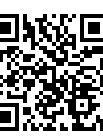

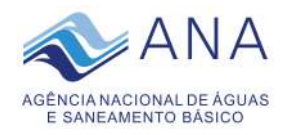

pagamento, ou recomposição, de todas as perdas e danos, comprovadamente suportados e demonstrados pela outra Parte, bem como as de responsabilidades civil e criminal respectivas, as quais serão apuradas em regular processo.

14. As obrigações de confidencialidade decorrentes do presente Termo, tanto quanto as responsabilidades e obrigações outras derivadas do presente Termo, vigorarão durante o período de 5 (cinco) anos após a divulgação de cada Informação Confidencial à Parte Recebedora.

15. O não exercício por qualquer uma das Partes de direitos assegurados neste instrumento não importará em renúncia aos mesmos, sendo tal ato considerado como mera tolerância para todos os efeitos de direito.

16. Alterações do número, natureza e quantidade das Informações Confidenciais disponibilizadas para a Parte Recebedora não descaracterizarão ou reduzirão o compromisso ou as obrigações pactuadas neste Termo de Compromisso de Manutenção de Sigilo, que permanecerá válido e com todos os seus efeitos legais em qualquer das situações tipificadas neste Termo.

17. O acréscimo, complementação, substituição ou esclarecimento de qualquer das Informações Confidenciais disponibilizadas para a Parte Recebedora, em razão do presente objetivo, serão incorporadas a este Termo, passando a fazer dele parte integrante, para todos os fins e efeitos, recebendo também a mesma proteção descrita para as informações iniciais disponibilizadas, não sendo necessário, nessas hipóteses, assinatura ou formalização de Termo Aditivo.

18. Este instrumento não deve ser interpretado como criação ou envolvimento das Partes, ou suas Afiliadas, nem em obrigação de divulgar informações confidenciais para a outra Parte.

19. O fornecimento de Informações Confidenciais pela Parte Divulgadora ou por uma de suas Afiliadas não implica em renúncia, cessão a qualquer título, autorização de uso, alienação ou transferência de nenhum direito, já obtido ou potencial, associado a tais informações, que permanecem como propriedade da Parte Divulgadora ou de suas Afiliadas, para os fins que lhe aprouver.

20. Nenhum direito, licença, direito de exploração de marcas, invenções, direitos autorais, Patentes ou direito de propriedade intelectual estão aqui implícitos, incluídos

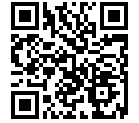

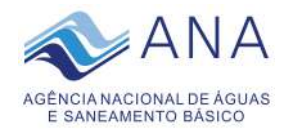

ou concedidos por meio do presente Termo, ou ainda, pela transmissão de Informações Confidenciais entre as Partes.

21. A Contratada declara conhecer todas as Normas, Políticas e Procedimentos de Segurança estabelecidas pela Contratante para execução do Contrato, tanto nas dependências da Contratante como externamente.

22. A Contratada responsabilizar-se-á integralmente e solidariamente, pelos atos de seus empregados praticados nas dependências da Contratante, ou mesmo fora dele, que venham a causar danos ou colocar em risco o patrimônio da Contratante.

23. Este Termo contém o acordo integral entre as Partes com relação ao seu objeto. Quaisquer outros acordos, declarações, garantias anteriores ou contemporâneos com relação à proteção das Informações Confidenciais, verbais ou por escrito, serão substituídos por este Termo. Este Termo será aditado somente firmado pelos representantes autorizados de ambas as Partes.

24. Quaisquer controvérsias em decorrência deste Termo serão solucionadas de modo amistoso através do representante legal das Partes, baseando-se nas leis da República Federativa do Brasil.

E, por estarem assim justas e contratadas, as Partes firmam o presente Instrumento em 03 (três) vias de igual teor e forma, na presença das testemunhas abaixo indicadas.

\_\_\_\_\_\_\_\_\_\_\_\_\_\_\_\_, \_\_\_\_\_\_\_\_ de \_\_\_\_\_\_\_\_\_\_\_\_\_\_\_\_\_\_\_\_\_ de 20\_\_\_\_\_

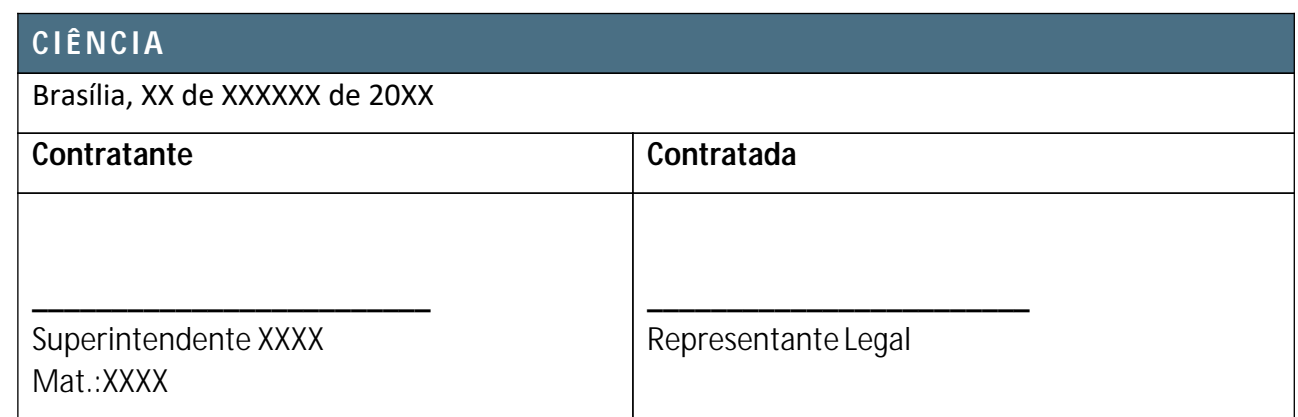

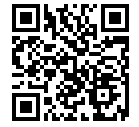

STI\_PCTID5-TERMO DE REFERÊNCIA OU PROJETO BÁSICO VERSÃO 1.3 Nº 02500.044208/2020-87 36 de 41
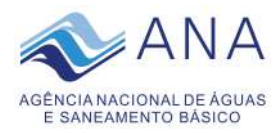

## **ANEXO IV – Modelo de Declaração de Ciência**

# **MODELO DE DECLARAÇÃO DE CIÊNCIA DO TERMO DE MANUTENÇÃO DE SIGILO E DAS NORMAS DE SEGURANÇA VIGENTES**

# À

Agência Nacional de Águas -ANA

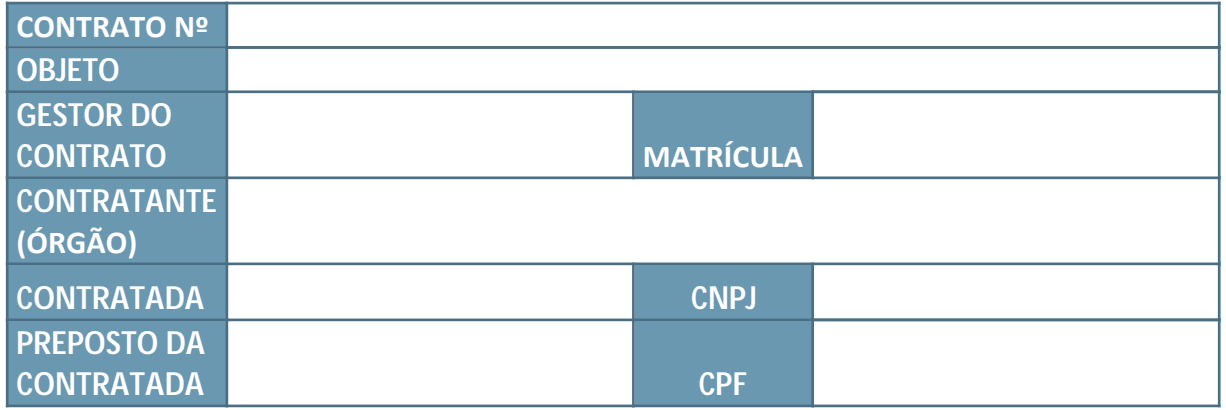

Por este instrumento, os funcionários abaixo-assinado declaram ter ciência e conhecer a declaração de manutenção de sigilo e das normas de segurança vigentes na Agência Nacional de Águas.

\_\_\_\_\_\_\_\_\_\_\_\_\_\_\_\_, \_\_\_\_\_\_\_\_ de \_\_\_\_\_\_\_\_\_\_\_\_\_\_\_\_\_\_\_\_\_ de 20\_\_\_\_\_

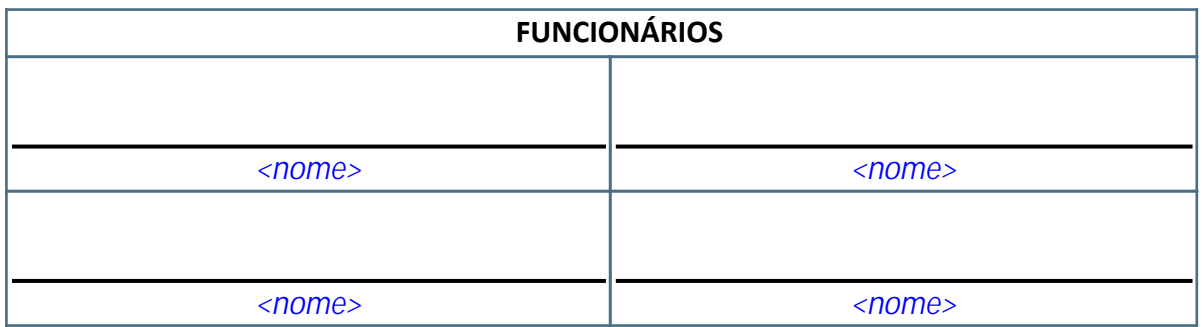

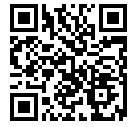

STI\_PCTID5-TERMO DE REFERÊNCIA OU PROJETO BÁSICO VERSÃO 1.3 Nº 02500.044208/2020-87 37 37 de 41

O;SERGIO AUGUSTO BARBOSA Documento assinado digitalmente por: BRENO DIOGO DE CARVALHO CAMARGOS;LUIS ANDRE MUNIZ;ANDREIA DE CASTRO COSTA XAVIER;LUCIANO ANTONIO GONZAGA VILLARIN

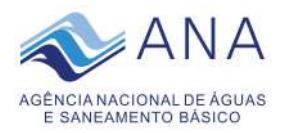

## **ANEXO V – Modelo de Ordem de Serviço**

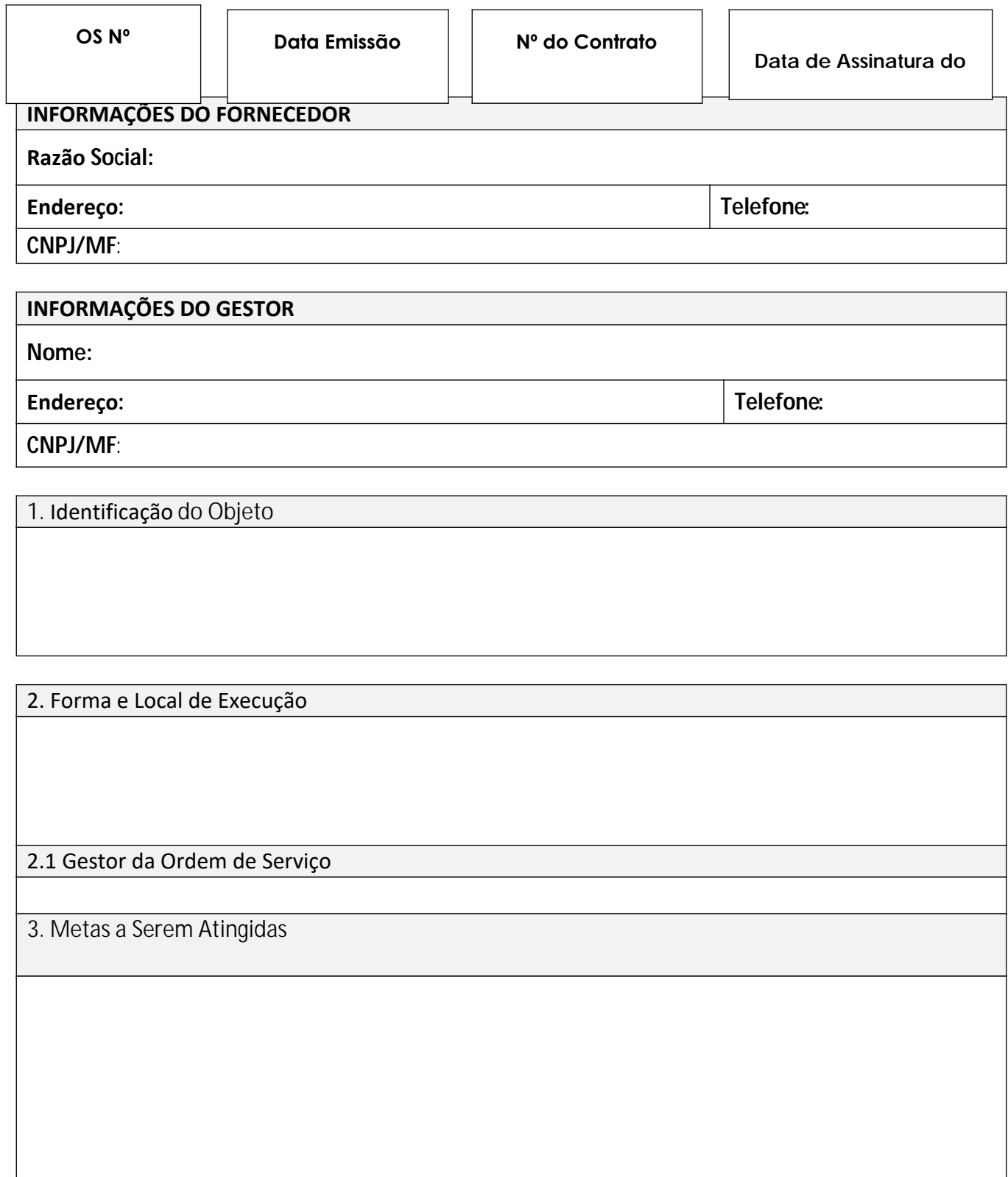

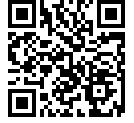

STI\_PCTID5-TERMO DE REFERÊNCIA OU PROJETO BÁSICO VERSÃO 1.3 Nº 02500.044208/2020-87 38 de 41

O;SERGIO AUGUSTO BARBOSA Documento assinado digitalmente por: BRENO DIOGO DE CARVALHO CAMARGOS;LUIS ANDRE MUNIZ;ANDREIA DE CASTRO COSTA XAVIER;LUCIANO ANTONIO GONZAGA VILLARIN

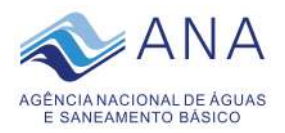

4. Cronograma/Etapas de Execução

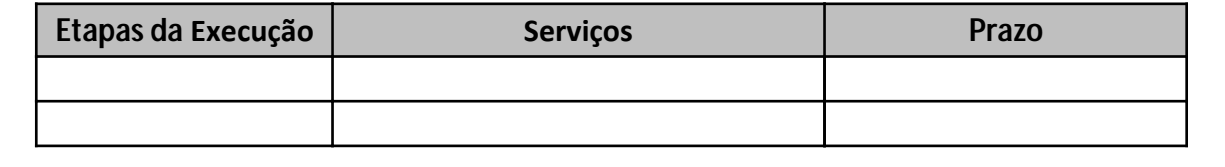

5. Preço e Condições de Pagamento

6. Cronograma Físico-Financeiro

As atividades desta Ordem de Serviço iniciarão na sua data de assinatura e a data final corresponde à entrega do último produto. Os produtos serão entregues a cada período de dias (conforme cronograma), contados a partir do início dos trabalhos. Os valores a serem faturados para cada uma das etapas serão os seguintes:

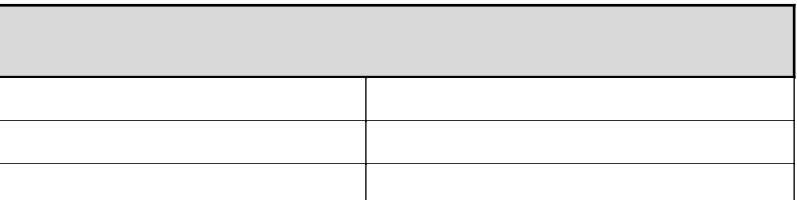

## **Notas de Empenho nº:**

8. Concordância da Contratada

Brasília, xx de xxxxxx de xxxx

STI\_PCTID5-TERMO DE REFERÊNCIA OU PROJETO BÁSICO VERSÃO 1.3 Nº 02500.044208/2020-87 39 de 41

O;SERGIO AUGUSTO BARBOSA Documento assinado digitalmente por: BRENO DIOGO DE CARVALHO CAMARGOS;LUIS ANDRE MUNIZ;ANDREIA DE CASTRO COSTA XAVIER;LUCIANO ANTONIO GONZAGA VILLARIN

\_\_\_\_\_\_\_\_\_\_\_\_\_\_\_\_\_\_\_\_\_\_\_\_\_\_\_\_\_\_\_\_ **CONTRATADA**

[A autenticidade deste documento 02500.044208/2020 pode ser verificada no site http://verificacao.ana.gov.br/ informando o código verificador: 15F50DBF.](http://verificacao.ana.gov.br/?p=15F50DBF)

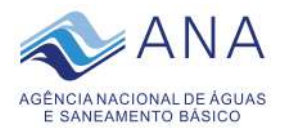

9. Autorização de Execução dos Serviços

Brasília, xx de xxxxxx de xxxx

Fiscal Requisitante Agência Nacional de Águas - ANA

\_\_\_\_\_\_\_\_\_\_\_\_\_\_\_\_\_\_\_\_\_\_\_\_\_\_\_\_\_\_\_\_

Fiscal Técnico Agência Nacional de Águas - ANA

\_\_\_\_\_\_\_\_\_\_\_\_\_\_\_\_\_\_\_\_\_\_\_\_\_\_\_\_\_\_\_\_\_\_\_\_\_

Gestor do Contrato Agência Nacional de Águas - ANA

\_\_\_\_\_\_\_\_\_\_\_\_\_\_\_\_\_\_\_\_\_\_\_\_\_\_\_\_\_\_\_\_

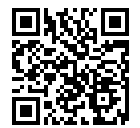

STI\_PCTID5-TERMO DE REFERÊNCIA OU PROJETO BÁSICO VERSÃO 1.3 Nº 02500.044208/2020-87 40 de 41 de 41

[A autenticidade deste documento 02500.044208/2020 pode ser verificada no site http://verificacao.ana.gov.br/ informando o código verificador: 15F50DBF.](http://verificacao.ana.gov.br/?p=15F50DBF) O;SERGIO AUGUSTO BARBOSA

Documento assinado digitalmente por: BRENO DIOGO DE CARVALHO CAMARGOS;LUIS ANDRE MUNIZ;ANDREIA DE CASTRO COSTA XAVIER;LUCIANO ANTONIO GONZAGA VILLARIN

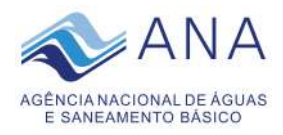

## **ANEXO VI – Declaração de Vistoria ou Renúncia**

Nome da empresa:

CNPJ nº:

Endereço:

Fone:

E-mail:

( ) Declaro que vistoriei minuciosamente os locais para a prestação dos serviços constantes do objeto do Edital de Licitação nº /2020, e tomei conhecimento das reais condições de execução dos serviços, bem como coletei informações de todos os dados e elementos necessários à perfeita elaboração da proposta comercial.

( ) Optamos pela não realização de vistoria assumindo inteiramente a responsabilidade ou consequências por essa omissão, mantendo as garantias que vincularem nossa proposta ao presente processo licitatório, em nome da empresa que represento.

Brasília, ...... de .................. de 2020.

Visto do representante legal ou procurador da empresa:

Carteira de Identidade:

ÓrgãoExpedidor:

(Obs. Enviar preenchido e assinado com cópia autenticada da procuração se for o caso)

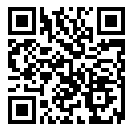

STI\_PCTID5-TERMO DE REFERÊNCIA OU PROJETO BÁSICO VERSÃO 1.3 Nº 02500.044208/2020-87 41 de 41

[A autenticidade deste documento 02500.044208/2020 pode ser verificada no site http://verificacao.ana.gov.br/ informando o código verificador: 15F50DBF.](http://verificacao.ana.gov.br/?p=15F50DBF) O;SERGIO AUGUSTO BARBOSA

Documento assinado digitalmente por: BRENO DIOGO DE CARVALHO CAMARGOS;LUIS ANDRE MUNIZ;ANDREIA DE CASTRO COSTA XAVIER;LUCIANO ANTONIO GONZAGA VILLARIN

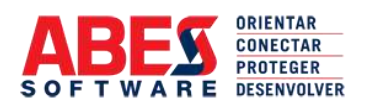

# **C E R T I D Ã O** Nº 200819/35.969 – página 01 de 35

# **ABES** – ASSOCIAÇÃO BRASILEIRA DAS EMPRESAS DE SOFTWARE

# **C E R T I F I C A**

para os devidos fins e a quem possa interessar, que de acordo com seus dados cadastrais a empresa **IKHON GESTÃO, CONHECIMENTO E TECNOLOGIA LTDA**. inscrita no CNPJ sob o nº 05.355.405/0001-66, com sede à SCRN 710/711 – Bl A – Entrada  $52 - 3^{\circ}$  and  $-$  Asa Norte — Fone (61) 3328-5690/3365-1565 – CEP 70750-610 – Brasília – DF, associada na ABES sob o nº 1464/1, está quites com suas obrigações mensais e em pleno gozo de seus direitos associativos.

**CERTIFICA** mais, que documentos devidamente firmados em seu poder atestam:

- 1. que a empresa **IKHON GESTÃO, CONHECIMENTO E TECNOLOGIA LTDA**. é a **ÚNICA** desenvolvedora e detentora dos direitos autorais e de comercialização e manutenção, em todo o território nacional, ao programa para computador *Sistema de Informações Documentais – PRÓTON,* destinado à Gestão Eletrônica de Documentos em Sistema de Gestão Arquivistica e Eletrônica de Documentos;
- *2.* que o programa *Sistema de Informações Documentais – PRÓTON,* possui os recursos, funções e/ou características técnicas abaixo relacionadas:

Sistema de Informações Documentais

O sistema **PRÓTON – Sistema de Informações Documentais**, baseado em SIGAD – Sistema de Gestão Arquivística de Documentos visa o gerenciamento sistêmico de informações documentais, o que engloba processos, documentos, correspondências, arquivos, informações bibliográficas, contratos, convênios, legislação, fax, correio eletrônico e qualquer outra informação documental existente na instituição e que seja de seu interesse gerenciar.

O sistema é dividido em módulos, visando facilitar a adequação para os clientes. Os módulos principais são:

- 1. PROCESSOS, também chamados de DOSSIÊS, em função da nomenclatura adotada pelo cliente;
- 2. DOCUMENTOS/CORRESPONDÊNCIAS;
- 3. ARQUIVOS;
- 4. BIBLIOTECA, também chamado de INFORMAÇÕES BIBLIOGRÁFICAS;
- 5. CONTRATOS;

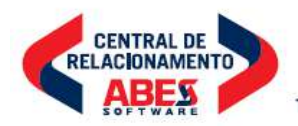

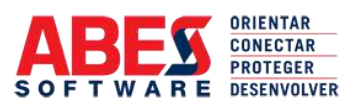

**continuação da certidão de nº 200819/35.969 – página 02 de 35**

- 6. CONVÊNIOS;
- 7. LEGISLAÇÃO, também chamado de BIBLIOTECA JURÍDICA;
- 8. MALA DIRETA;
- 9. WEBMAIL/FAX, também chamado de CORREIO ELETRÔNICO;
- 10. GERÊNCIA;
- 11. MÓDULO PROCESSO/DOCUMENTO DIGITAL (PROCESSO ELETRÔNICO)
- 12. INTERNET.

# **CARACTERÍSTICAS FUNCIONAIS**

As características principais do sistema PRÓTON são:

A aplicação rodas em 03 (três) versões de plataforma tecnológicas de desenvolvimento em ASP/ASP.NET, PHP, J2EE-JAVA/PYTON/Framework Django, sendo versão independentes e com todas caraterísticas funcionais, e em ambiente totalmente Web, podendo rodar cada uma separadamente com total independência.

- Roda em Banco de dados SQL Server, DB2, Oracle, Postgresql 8.4 ou superior, bem como aplicável a outros Banco de Dados Relacionais.
- O sistema totalmente baseado em uma Sistema de Gestão Arquivística SIGAD e na legislação federal brasileira (Leis, Decretos, Resoluções do Conselho Nacional de Arquivos CONARQ), estando em total acordo com a Resolução 25, de 27 de abril de 2007. Possuindo as funcionalidades obrigatórias do modelo e-ARQ Brasil e arquitetura e-Ping 4.0. Possuindo estrutura modular, permitindo que novos recursos e funcionalidades sejam agregados, incorporados e acoplados sem a necessidade de interrupção do sistema;
- Ambiente Web/N-Camadas.
- Amplo embasamento legal.
- Controle de diversos tipos documentais.
- Controle de Fluxos de Informação com Gráficos de Fluxos de informação e trabalho para acompanhamento de tramites documentais e processuais.
- Controle e acompanhamento de localização das informações documentais.
- Criação de documentos.
- Digitalização e Reconhecimento Ótico de Caracteres.
- Emite relatórios de gestão arquivística, relatórios de segurança e de trilhas de auditoria, relatórios gerenciais, estatísticos e de tomada de decisões, termos de descarte de documentos, processos e arquivos, etiquetas de código de barras, guias de transferência e empréstimo de documentos, listagem de eliminação de documentos com aprovação das CPAD e CPADS, relatório de destinatário, relatório de juntada, relatório de prazo de resposta, relatório, relatório de prazos de guarda, relatório de produção documental por unidade ou subunidade da organização, relatório de recebimento, relatório de transferência, relatórios de segurança e de auditoria, ambos, parametrizados, relatórios descritivos e parametrizados para as funções do Sistema, podendo na visualização ser efetuadas alterações de dados mediante funções de segurança e permissão, relatórios estatísticos, contendo percentuais e gráficos associados, relatórios estatísticos, relatórios gerenciais e estatísticos de produção.

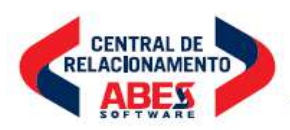

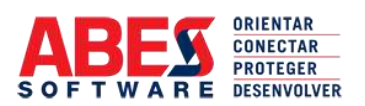

**continuação da certidão de nº 200819/35.969 – página 03 de 35**

- Fluxos de Trabalho.
- Gerencia e Controla de Arquivos Permanentes, Arquivos Setoriais e Individuais.
- Informa por e-mail aos usuários interessados internos e externos sobre movimentações e tramitação de peças documentais e processuais, permite Inserir/entregar ou processar arquivos já reconhecidos em OCR tendo como destinos ou origens sistema como: pastas e arquivos local, possibilitando manter a mesma estrutura de diretórios presentes na origem, arquivo de rede, disponibilizado através do sistema operacional de forma transparente para o software de OCR, tais como: NFS, SAMBA e WINDOWS, assim como obtem imagens em diretórios e subdiretórios no sistema de arquivos de rede, em servidores de E-mail POP3 ou Microsoft Exchange, bem como servidores de FTP, permitir a utilização de ilimitados clientes para o processamento de OCR em uma mesma rede ou pasta.
- O sistema faz-se o controle de trâmites e movimentações internas e externas de todas as informações existentes no mesmo, indicando com precisão a localização física de cada objeto.
- O sistema funciona em qualquer navegador Web existente no mercado, sendo também possível acessá-lo de diversos dispositivos móveis, uma vez que sua arquitetura em 3 camadas separa os elementos de interface com o usuário da lógica do negócio com Interface multi-lingual.
- O sistema permite a configuração de todos os termos de interface por instituição, grupos, usuários ou mesmo defini-lo para a utilização de uma determinada língua, estando disponíveis os idiomas português brasileiro, inglês e espanhol.
- O sistema permite que seja utilizado editor interno para a produção de documentos, tanto de forma livre quanto baseados em modelos pré-definidos pelos administradores.
- O sistema possui mais de 50 diferentes relatórios, cobrindo todas as atividades relacionadas a gestão da informação documental e as atividades de gestão do conhecimento, uma vez que toda informação disponível pode ser analisada de diversas formas diferentes.
- O sistema possui recursos completos para digitalização e recuperação ótica de caracteres (OCR), funcionando em scanners com padrão TWAIN ou ISIS, e fazendo a reconhecimento de caracteres nas imagens digitalizadas pelo próprio sistema ou em imagens pré-digitalizadas e inseridas no sistema.
- O sistema possui recursos de pesquisa textual, utilizando lógica booleana, pesquisa por sinônimos, com vocabulário controlado, e pesquisa conceitual, por aproximação, o que permite que seja encontrada informações baseadas nos mesmos conceitos dos parâmetros passados pelo usuário.
- O sistema possui seu próprio motor de serviços de fluxo de trabalho, permitindo que as informações documentais tenham seus fluxos definidos por administradores ou por usuários, sendo feito checagens e controles em todos os pontos de definição.
- O sistema possui uma extensa gama de controles para informações documentais, permitindo ainda que novos tipos documentais possam ser criados pelos próprios administradores do sistema, sem a necessidade de programação ou adaptações.

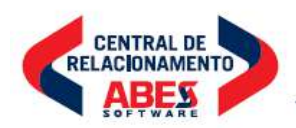

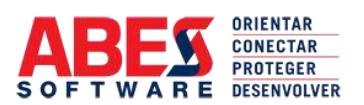

#### **continuação da certidão de nº 200819/35.969 – página 04 de 35**

- O sistema se baseia em diversos dispositivos legais para o armazenamento e controle das informações, entre as quais podemos destacar portarias do Ministério do Planejamento acerca da gestão documental, as instruções normativas da Secretaria da Receita Federal (SRF) e da Secretaria do Tesouro Nacional (STN), as resoluções do Conselho Nacional de Arquivos (CONARQ), diversas leis, medidas provisórias e decretos, diversas portarias do Ministério da Justiça, através da Secretaria Nacional de Justiça, e instruções normativas do Tribunal de Contas da União (TCU).
- Permite a digitalização de documentos em todos os módulos do Sistema;
- Permite a importação e/ou integração de permissões dos serviços de rede ou através de segurança própria, podendo utilizar mecanismos de autenticação baseados em LDAP ou ActiveDirectory;
- Permite cadastro e protocolo de processos, documentos e correspondências, acompanha a tramitação de documentos com o registro completo do histórico, de objetos protocolizados com o registro completo do histórico da peça documental, permitindo o acréscimo de informações textuais e arquivos digitalizados durante a vida útil do objeto protocolizado, podendo, no entanto, ser utilizado todo o processo ou documento somente em formato digital, com possibilidade de cancelamento de tramitação em tempo real;
- Permite efetuar juntada (anexação/apensação) de objetos protocolizados.
- Permite incluir objetos protocolizados anteriormente, através de cadastro manual ou importação de conjunto de registros estruturados, mantendo-se as mesmas características dos objetos correntes, vinculação de planejamento orçamentário a Gestão de Contratos.
- Permite o estabelecimento de grau de sigilo dos documentos, baseado no Decreto Federal nº 4.553 de 27.12.2002 e posteriores modificações do Governo Federal, assim com o planejamento da classificação da informação com controle e cadastramento de instrumentos arquivísticos (plano de classificação e tabela de temporalidade documental – TTD), permite a aplicação do Código de classificação de documentos e a tabela de temporalidade de acordo com a normativas do CONARQ.
- Permite Publicação de Informações, Imagens e textos, com a criação de documentos dentro do sistema sem a utilização de programas externos, com repositório para modelos documentais com gerência parametrizada;
- Planeja a classificação documental, permitindo a gestão e planejamento, em tempo real, da classificação e codificação documental baseada nas instruções do CONARQ; como mudança no grau de sigilo dos documentos, quando for permitido, publicação e o controle de acesso a normas e manuais de gestão numa estrutura web corporativa dentro da solução, controle de tramitação/movimentação de objeto protocolizado ou da imagem do objeto protocolizado junto à tramitação/movimentação normal, controlando as informações adicionadas durante a vida útil do mesmo e seu versionamento, possibilita a transferência de documentos para o Arquivo Central após sua fase corrente, efetuados de forma automática ou sob demanda.

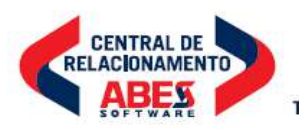

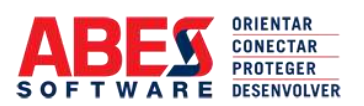

**continuação da certidão de nº 200819/35.969 – página 05 de 35**

- Possibilita a criação e gerenciamento de perfis, cada um com suas próprias opções de entrada, saída, e processamento de imagens, incluindo calendário de execução, permitindo a implantação e utilização de recursos de assinatura eletrônica, vinculada ao uso de CA (Certification Authority) do órgão ou através de CA externa, de acordo com as regras e instrumentos normativos do ICP-Brasil.
- Possibilita a separação de documentos com ou sem a necessidade de um separador convencional como: código de barras, folha em branco ou através de características específicas do documento, que podem ser descritas através de script parametrizável escrito em linguagem JavaScript ou VBSccript.
- Possibilita que todas as operações realizadas (tramitação, expedição, distribuição, arquivamento) em um objeto possam ser replicadas para grupos de objetos (lotes).
- Possui aviso de recebimento, de tramitações, alterações de estado e/ou status através de correio eletrônico, (SMS) e/ou (URA), em todos os módulos, funcionalidade de expedição de documentos através dos serviços de postagem, como: Correios, DHL, Sedex e outros possuidores de WebService de Busca, permitindo o rastreamento através da WEB pelo Sistema.
- Possui componente de OCR para diagnóstico de falhas no processo de reconhecimento. Estas falhas podem ser decorrentes de: arquivos de entrada corrompidos, arquivos de entrada incompatíveis ou não reconhecidos, índices de reconhecimento abaixo do especificado, falhas na comunicação com os clientes, falhas genéricas nos nós clientes ou nos servidores e outras de igual complexidade ou natureza.
- Possui componentes gráficos de acompanhamento de histórico de tramitação em tempo real, com permissão de impressão de guias de movimentação e de recebimento, além de etiquetas de identificação, endereçamento, controle de volumes, caixas, dossies, pastas e etc.
- Possui Módulo de Banco de Imagens com estrutura de publicação Web.
- Possui motor de integração com outros sistemas ligados através da utilização de traça de informação via XML mediante Webservices utilizando a plataforma eping.
- Possui tabela de espécie e tipologia documental de forma parametrizada, tabela de suporte documental de forma parametrizada com a possibilidade de definir regras para a migração de mídia, tabela de temporalidade, vinculada ou não às suas diversas tipologias documentais, com alerta ao usuário sobre o vencimento da temporalidade de seus documentos e a destinação.
- Recursos de Pesquisa e Relatórios diversos

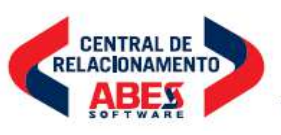

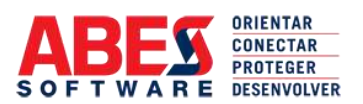

**continuação da certidão de nº 200819/35.969 – página 06 de 35**

- Trabalha com arquivos PDF com: senha de acesso, restrição de funções tais como impressão, leitura e escrita, compressão de dados e imagens para redução do tamanho dos arquivos, Redução da resolução para redução do tamanho dos arquivos, possuir geração automática de marcadores diretamente ou customizáveis por script de indexação, customização por scripts em linguagem JavaScript, para execução de tarefas específicas como indexação ou classificação automática de partes do documento, permite a utilização de formatos de entrada: TIFF, CCITT, JPEG, ZIP, LZW, JPEG, PDF, DjVu, BMP, PNG, PCX, DCX e outros, formatos de saída,: PDF, PDF/A-1a, PDF/A-1b, RTF, DOC, DOCX, Word XML, XLS, XLSX, TXT, CSV, HTML, TIFF, JPEG, JPEG 2000, XML e outros, com nomeação automática dos arquivos de saída usando o resultado do reconhecimento de códigos de barra, a data e hora ou o nome do arquivo de entrada, reconhece códigos de barra impressos em qualquer ângulo com relação à orientação da página, impressos com códigos de barra 1D, incluindo os tipos: UCC Código 128, Código 2 of 5 (Industrial, IATA, Matrix), Código 93, UPC-A, UPC-E e Postnet Check Código 39, Check Intercalado 25, Código 128, Código 39, EAN 13, EAN 8, Intercalado 25, CODABAR, impressos com códigos de barra 2D, documentos impressos de diversas formas, incluindo: impressoras laser, matriciais, máquinas de escrever, letras góticas, OCR-A, OCR-B, MICR (E13B) e outros, envia dos resultados do reconhecimento via correio eletrônico e endereços de correio e servidor MS SharePoint; separação automática de documentos de um lote usando páginas em branco, páginas com códigos de barra ou especificando o número de páginas por documento, possui taxa de reconhecimento de caracteres acima de 99%, impresso em impressora a Laser, digitalizado em definição de 300 ou 400 dpi ao OCR.
- Utiliza recursos de booleana, de fonética, e de sinônimos com parametrização em Gerencia, follow up de avisos via e-mail e SMS para controle de prazos e ações relacionadas a estruturas documentais e processuais.

#### **MÓDULOS (RESUMO FUNCIONAL)**

#### PROCESSOS

A função deste módulo é a gestão de agrupamentos de documentos, que em determinadas instituições denominam-se processos, sendo também chamados de dossiês. As funções que são executadas nos processos são:

• **Listagem**: esta função permite a visualização de todos os processos na carga da unidade onde o usuário está vinculado. A listagem de processos poderá ser filtrada pela situação dos processos, entre as quais podemos destacar: Processos Correntes, Processos Arquivados, Processos Cancelados, Processos Expedidos e Processos Sobrestados. Além deste filtro, o usuário poderá ainda visualizar todos os processos que estão distribuídos para ele, marcando a opção **PESSOAL**. Na listagem há uma padronização de cores para indicar o estado do processo. As duas principais são: tons claros, para processos na carga e passíveis de todas as ações que o usuário possui permissão, e cor vermelha, para os processo que foram tramitados para a unidade e que ainda não foram recebidos. Na listagem, para cada processo, é gerada uma lista de ações que poderão ser realizadas no mesmo, em função das permissões que o usuário possui. Para acessar estas funções o usuário deverá abrir a caixa de seleção **AÇÃO**, relativa ao processo onde será executada a ação.

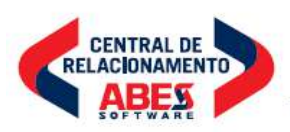

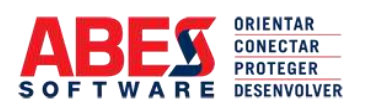

**continuação da certidão de nº 200819/35.969 – página 07 de 35**

- **Incluir**: esta função permite a inclusão de um novo processo, informando para isso o tipo de processo (interno ou externo), a data de autuação do mesmo (possui valor padrão da data atual), a data de cadastramento (possui valor padrão da data atual), a unidade demandante da autuação do processo, o tipo de acesso (de acordo com o Decreto 4.553 de 2002), a permissão de acesso pela Internet, a referência do processo, a classificação arquivística (de acordo com o CONARQ), até duas palavras-chave, o assunto (que pode ser vinculado a uma tabela preconcebida de assuntos), os interessados, o número de volumes, o numero de paginas, o numero de anexos, a definição de existência de arquivo digital para associação ao processo, e a unidade para tramitação do processo, logo após a inclusão do mesmo. O acesso a está função é feito através do menu lateral, na opção **Incluir**.
- **Alterar**: permite alterar os dados de cadastramento do processo. O acesso a esta função pode ser feito através do menu lateral, na opção **Alterar**, ou através da **Listagem**, escolhendo a ação **ALTERAR**. Além de permitir a alteração dos dados do cadastro do processo, a função alterar permite a visualização dos arquivos digitais associados com o processo, e permite o acesso a todas as funções que podem ser executadas no mesmo, através de uma série de botões localizados na base da tela.
- **Tramitar**: esta função possibilita a transferência da carga do processo (do local onde o processo se encontra). Para isso o usuário deve informar para que local esta fazendo a tramitação/transferência, a prioridade da tramitação, o motivo, o despacho (a explicação sobre a ação que está sendo realizada), podendo ainda informar um prazo de resposta para esta tramitação, ação que pode ser acompanhada através da tela inicial do sistema e de relatórios. Além destas informações poderão ser informados ainda com quantos volumes, paginas e anexos estão sendo tramitados. Para ter acesso a esta função o usuário poderá selecionar a função **Tramitar** no menu lateral esquerdo, ou através da **Listagem**, selecionando a ação **TRAMITAR**.
- **Cancelar Tramitação**: depois de realizada uma tramitação, a mesma pode ser cancelada, antes que o processo tenha sido recebido na unidade definida como unidade de destino. Para ter acesso a esta função o usuário deve escolher a opção **Cancelar Tramitação**, no menu lateral esquerdo. Serão mostrados todos os processos passíveis de ter sua tramitação cancelada. Para cancelar a tramitação de processos o usuário deverá marcar os processos que deseja ter a tramitação cancelada e pressionar o botão **CANCELAR**. O usuário poderá ainda digitar o número do processo nas caixas de texto, ou usar um leitor de código de barras para o preenchimento automático do número do processo.

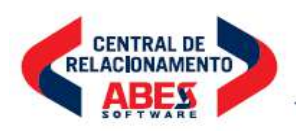

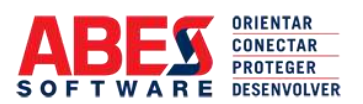

**continuação da certidão de nº 200819/35.969 – página 08 de 35**

- **Expedir**: um processo poderá ser encaminhado para uma unidade externa à instituição. A esta ação chamamos de expedição. Para executar a expedição deverão ser informados: o tipo de remessa realizada e um número de controle. Esta ação poderá ser acessada através da **Listagem**, selecionando a ação **EXPEDIR**.
- Receber: esta função permite acusar, ou registrar, o recebimento de um processo tramitado para uma unidade. O processo de tramitação de um processo é aberto com a opção de Tramitar, que registra o evento inicial, e finaliza com o processo de recebimento. O procedimento de tramitação não esta completo sem o registro do recebimento do processo na unidade de destino. Para ter acesso a esta função o usuário deve escolher a opção **Receber**, no menu lateral esquerdo. Serão mostrados todos os processos tramitados para a unidade onde o usuário se encontra, e que ainda estão pendentes de recebimento. Para registrar o recebimento dos processos o usuário deverá marcar os processos que deseja receber e pressionar o botão **RECEBER**. O usuário poderá ainda digitar o número do processo nas caixas de texto, ou usar um leitor de código de barras para o preenchimento automático do número do processo.
- **Arquivar**: esta função permite o arquivamento de um processo em uma unidade. Para acessar esta função o usuário deverá selecionar a opção **Listagem**, e depois selecionar a ação **ARQUIVAR**, relativa ao processo que o mesmo deseja arquivar. A função Arquivar necessita que o usuário informe a localização física do arquivamento do processo.
- **Cancelar**: esta função permite o cancelamento de um processo. O procedimento de cancelar um processo significa que o mesmo torna-se indisponível para acesso e para execução de ações. Nenhuma informação do processo é apagada com o cancelamento do mesmo, e este procedimento poderá ser desfeito, mediante a opção **Desfazer Cancelamento**. Para acessar esta função o usuário deverá selecionar a opção **Listagem**, e depois selecionar a ação **CANCELAR**, relativa ao processo que o mesmo deseja cancelar. Para proceder no cancelamento do processo o usuário deverá informar o motivo do mesmo.
- **Anexar/Apensar**: esta função permite efetuar a juntada de processos ou documentos a outro processo. Para acessar esta função o usuário deverá selecionar a opção **Anexar/Apensar** no menu lateral esquerdo ou selecionar a opção **Listagem**, e em seguida selecionar a ação **ANEXAR/APENSAR**, relativa ao processo principal, ou processo onde se deseja juntar outras peças. Para juntar outra peça, seja ela um processo ou documento, o usuário deverá informar o seu número de protocolo, e escolher o formato de juntada, que poderá ser Anexação ou Apensação. Dois ou mais processos ou documentos, depois de juntados, por anexação ou apensação, passarão a funcionar como se fossem um só. Todas as mudanças de localização realizadas em um dos processos será refletida, automaticamente, em todos os processos ou documentos do conjunto. Para tramitar o conjunto basta tramitar o processo principal. Para receber o conjunto basta receber um dos objetos que fazem parte do conjunto.

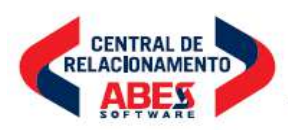

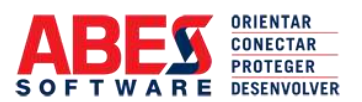

**continuação da certidão de nº 200819/35.969 – página 09 de 35**

- **Distribuir**: esta função permite o encaminhamento de um processo para um usuário, dentro de uma unidade. Para acessar esta função o usuário deverá selecionar a opção **Distribuição**, no menu lateral esquerdo, ou selecionar a opção **Listagem**, e em seguida selecionar a ação **DISTRIBUIR**, relativa ao processo que deseja distribuir. Para concluir a distribuição, deverá informar para qual usuário está realizando a distribuição, o motivo, uma explicação para a distribuição (despacho), e poderá definir um prazo de resposta para a distribuição.
- **Receber Distribuição**: esta função permite ao usuário visualizar todos os processos que foram distribuídos para o mesmo, e registrar o recebimento dos processos que estão em sua carga. Para registrar o recebimento dos processos o usuário deverá marcar os processos que deseja receber e pressionar o botão **RECEBER**. O usuário poderá ainda digitar o número do processo nas caixas de texto, ou usar um leitor de código de barras para o preenchimento automático do número do processo.
- **Emprestar**: esta função permite o controle de empréstimo de processos. Para acessar esta função o usuário deverá selecionar a opção **Listagem**, e em seguida selecionar a ação **EMPRESTAR**, relativa ao processo que se deseja emprestar. Para concluir o empréstimo do processo o usuário deverá informar para quem está sendo emprestado o processo e o prazo para devolução. Após a conclusão do empréstimo são habilitadas as funções de impressão do recibo de empréstimo e de devolução do empréstimo.
- **Comentário**: esta função permite a realização de comentários textuais relativos a um processo. Para acessar esta função o usuário poderá selecionar a opção **Comentar** no menu lateral esquerdo ou selecionar a opção **Listagem**, e em seguida selecionar a ação **COMENTAR**, relativa ao processo que se deseja efetuar comentários. Para efetuar um comentário o usuário deverá informar, pelo menos, 3 (três) caracteres no campo **Comentário**. Caso o usuário informe um número menor de caracteres, ou não informe caracteres, não será permitido efetuar o comentário.
- **Palavra-Chave**: esta função permite o cadastramento de palavras-chaves relativas a um processo. Para acessar esta função o usuário poderá selecionar a opção **Palavra-Chave** no menu lateral esquerdo ou selecionar a opção **Listagem**, e em seguida selecionar a ação **PALAVRA-CHAVE**, relativa ao processo que se deseja cadastrar as palavras-chave. Para cadastrar uma palavra-chave o usuário deverá informar, pelo menos, 3 (três) caracteres no campo **Palavra-Chave**. Caso o usuário informe um número menor de caracteres, ou não informe caracteres, não será permitido cadastrar a palavrachave.

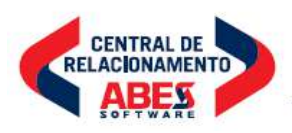

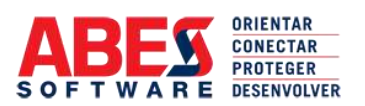

**continuação da certidão de nº 200819/35.969 – página 10 de 35**

- **Arquivo Digital**: está função permite a anexação de arquivos digitais a um processo. A anexação poderá ser feita mediante a inclusão de documentos eletrônicos originais, em qualquer formato, ou a digitalização, a partir da conexão com um scanner ou câmera digital, ou qualquer equipamento que suporte os padrões TWAIN e/ou ISIS. Para associar um arquivo original o usuário deverá informar o arquivo desejado, e determinar se o arquivo será convertido no formato PDF (Portable Document Format), o que garantirá mais segurança ao conteúdo do mesmo. Tanto o arquivo original poderá ser convertido em PDF quanto as imagens digitalizadas. Além destas funções, é possível associar minutas de documentos diretamente ao processo, através do botão **MINUTAS**.
- **Histórico**: está função permite a visualização do histórico de tramitações e de prazos de resposta de um processo, além do período de tempo que o processo ficou em cada unidade de seu fluxo de tramitação. É possível ainda gerar diversos gráficos, permitindo que esta análise seja feita de forma mais fácil. Para ter acesso ao histórico de um processo o usuário deverá selecionar a opção **Listagem**, e em seguida selecionar a ação **HISTÓRICO**, relativa ao processo desejado.
- **Etiquetas**: esta função permite a geração, visualização e impressão de diversos formatos de etiquetas de um processo, entre as quais podemos destacar: etiqueta de código de barras, que permite a impressão de códigos de barras contendo informações do processo, para uma posterior leitura automática; etiqueta de endereço, contendo informações dos interessados do processo, com seus respectivos dados, inclusive endereço, forma de tratamento, correio eletrônico; etiqueta de folha de rosto, contendo informações completas para a colagem da mesma em capas de processos. Na função Etiquetas é possível a configuração do formato da impressão dos dados. Para imprimir etiquetas relacionadas a um processo o usuário deverá selecionar a opção **Listagem**, e em seguida selecionar a ação **ETIQUETAS**, relativa ao processo desejado.
- **Pesquisa Simples**: esta função permite a pesquisa de um processo a partir de seu número. Caso o processo seja encontrado é gerada uma página com todas as informações do mesmo, em função das permissões que o usuário possui. As informações constantes desta página são: dados básicos do processo, arquivo digitais anexados, processos e documentos anexados ou apensados, histórico de recebimento do processo (caso o processo tenha sido recebido de outra instituição), informações de arquivamento (caso o processo esteja arquivado), histórico de expedição, histórico de tramitações, históricos de distribuições, comentários realizados, palavras-chave cadastradas. Para realizar a pesquisa de um processo o usuário deverá selecionar a opção **Pesquisa Simples** no menu lateral.

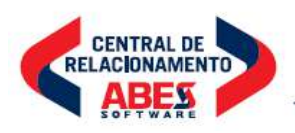

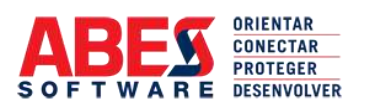

**continuação da certidão de nº 200819/35.969 – página 11 de 35**

- **Pesquisa Avançada**: esta função permite a busca de processos através da passagem de diversos parâmetros. Estes parâmetros referem-se aos dados cadastrados na fase de inclusão do processo (informações de cadastro), aos dados incluídos nas tramitações (despachos, comentários, prazos de resposta, etc), aos dados incluídos durante a vida útil do processo (arquivos digitais anexados e processados, palavras-chaves, comentários) e dados de estado dos processos. Todas as pesquisas podem ser realizadas utilizando-se parâmetros pré-configurados no banco de dados ou utilizando os recursos de pesquisa textual, pesquisa fonética e pesquisa por sinônimos (thesaurus). Estes recursos de pesquisa são próprios do sistema, sendo desta forma independente do banco de dados utilizado. Para realizar a pesquisa avançada de processos o usuário deverá selecionar a opção **Pesquisa Avançada** no menu lateral.
- **Follow Up**: esta função permite a visualização de todos os processos que foram tramitadas para a unidade do usuário com prazo de resposta, e situação deste prazo. A tela está dividida em Prazos a Vencer, Prazos Vencendo e Prazos Vencidos. Para visualizar os processos que foram tramitados com prazo de resposta o usuário deverá selecionar a opção **Follow Up** no menu lateral.
- **Relatórios**: esta função permite a geração de diversos relatórios, a partir de parâmetros passados pelo usuário. Há relatórios genéricos, onde o usuário pode escolher entre nenhum e 30 parâmetros para a geração do relatório, ou pode escolher relatórios pré-configurados, entre os quais podemos destacar os seguintes: Arquivo Digital, utilizado para verificar a quantidade de processos com e sem arquivos digitais; Arquivo Setorial, utilizando para verificar o estado dos processos arquivados na própria unidade; Classificação, utilizado para avaliar as classificações arquivísticas realizadas nos processos; Destinatário, utilizado para buscar os processos vinculados a um ou mais destinatários; Empréstimo, utilizado para verificar todos os empréstimos realizados na unidade, estejam eles em qualquer estado; Estatísticas, utilizado para gerar diversos tipos de estatísticas da área, inclusive o quantitativo de processos na unidade, o quantitativo de processos tramitados, o quantitativo de tramitações realizadas e/ou recebidas, entre outros; Expedição, utilizado para buscar informações dos processos expedidos pela unidade; Não-Recebidos, utilizado para verificar todos os processos que foram tramitados de uma unidade ou para uma unidade que ainda não foram recebidos pela unidade de destino; Prazo de Guarda, utilizado para verificar o prazo de guarda dos processos na unidade, de acordo com a tabela de temporalidade do Conselho Nacional de Arquivos – CONARQ, definida na resolução 14, de 24 de outubro de 2001; Prazo de Resposta, utilizado para verificar os processos que foram tramitados com prazo de resposta para outras unidades; Produção, utilizado para verificar todos os processos cadastrados na unidade, podendo ser realizado filtro por diversos parâmetros; Recebimento, para verificar todos os processos que foram recebidos na unidade, em determinado período e de determinada origem. Para gerar relatórios o usuário deverá selecionar a opção **Relatórios** no menu lateral.

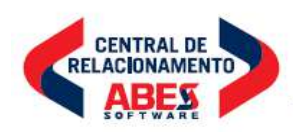

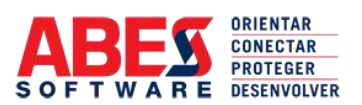

**continuação da certidão de nº 200819/35.969 – página 12 de 35**

### **DOCUMENTOS**

A função deste módulo é a gestão de documentos, sejam eles produzidos internamente ou recebidos de outras instituições ou pessoas. Os documentos possuem uma subdivisão, denominada Correspondências. As funções que são executadas nos documentos e correspondências são:

- **Listagem**: esta função permite a visualização de todos os documentos na carga da unidade onde o usuário está vinculado. A listagem de documentos poderá ser filtrada pela situação dos documentos, entre as quais podemos destacar: Documentos Correntes, Documentos Arquivados, Documentos Cancelados, Documentos Expedidos e Documentos Sobrestados. Além deste filtro, o usuário poderá ainda visualizar todos os documentos que estão distribuídos para ele, marcando a opção **PESSOAL**. Na listagem há uma padronização de cores para indicar o estado do documento. As duas principais são: tons claros, para documentos na carga e passíveis de todas as ações que o usuário possui permissão, e cor vermelha, para os documentos que foram tramitados para a unidade e que ainda não foram recebidos. Na listagem, para cada documento, é gerada uma lista de ações que poderão ser realizadas no mesmo, em função das permissões que o usuário possui. Para acessar estas funções o usuário deverá abrir a caixa de seleção **AÇÃO**, relativa ao documento onde será executada a ação.
- **Incluir**: esta função permite a inclusão de um novo documento, informando para isso a data de criação do mesmo (possui valor padrão da data atual), o tipo de suporte, o tipo de documento que está sendo cadastrado, o tipo de acesso (de acordo com o Decreto 4.553 de 2002), a permissão de acesso pela Internet, a referência do documento, a informação de resposta deste documento, a classificação arquivística (de acordo com o CONARQ), até duas palavras-chave, o assunto (que pode ser vinculado a uma tabela preconcebida de assuntos), os interessados, a definição de existência de arquivo digital para associação ao documento, o número de cópias e a unidade para tramitação do documento, logo após a inclusão do mesmo. O acesso a está função é feito através do menu lateral, na opção **Incluir**.
- **Modelos & Minutas**: esta função permite a criação de documentos a partir de modelos pré-definidos pelos administradores do sistema. Os documentos podem ser criados utilizando-se o editor interno do sistema, ou utilizando-se o editor de preferência do usuário. Entre os modelos existentes podemos destacar os modelos de Carta, Ofício e Pareceres. Após a criação do documento, o usuário poderá cadastrá-lo no sistema como uma minuta de documento. As minutas são consideradas documentos produzidos, mas ainda não oficiais, de forma que não possuem a mesma numeração que os documentos oficiais. As minutas podem ser alteradas, encaminhadas para outras unidades ou excluídas. Para ter acesso a esta função o usuário poderá selecionar a função **Modelos & Minutas** no menu lateral esquerdo.

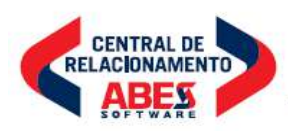

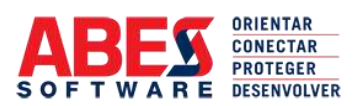

**continuação da certidão de nº 200819/35.969 – página 13 de 35**

- **Recebimento**: esta função permite o cadastramento de documentos recebidos, informando para isso a data de criação do mesmo (possui valor padrão da data atual), a data de recebimento, o tipo de remessa, o número da remessa, o tipo de documento, a identificação do documento, o tipo de suporte, a referência do documento, o remetente, a unidade e pessoa a quem a correspondência é destinada, a unidade para tramitação do documento, logo após a inclusão do mesmo e a opção para envio de correio eletrônico (e-mail) para o remetente, caso o cadastro do mesmo possua um endereço eletrônico válido. O acesso a está função é feito através do menu lateral, na opção **Recebimento**.
- **Alterar**: permite alterar os dados de cadastramento do documento. O acesso a esta função pode ser feito através do menu lateral, na opção **Alterar**, ou através da **Listagem**, escolhendo a ação **ALTERAR**. Além de permitir a alteração dos dados do cadastro do documento, a função alterar permite a visualização dos arquivos digitais associados com o documento, e permite o acesso a todas as funções que podem ser executadas no mesmo, através de uma série de botões localizados na base da tela.
- **Tramitar**: esta função possibilita a transferência da carga do documento (do local onde o documento se encontra). Para isso o usuário deve informar para que local esta fazendo a tramitação/transferência, a prioridade da tramitação, o motivo, o despacho (a explicação sobre a ação que está sendo realizada), podendo ainda informar um prazo de resposta para esta tramitação, ação que pode ser acompanhada através da tela inicial do sistema e de relatórios. Para ter acesso a esta função o usuário poderá selecionar a função **Tramitar** no menu lateral esquerdo, ou através da **Listagem**, selecionando a ação **TRAMITAR**.
- **Cancelar Tramitação**: depois de realizada uma tramitação, a mesma pode ser cancelada, antes que o documento tenha sido recebido na unidade definida como unidade de destino. Para ter acesso a esta função o usuário deve escolher a opção **Cancelar Tramitação**, no menu lateral esquerdo. Serão mostrados todos os documentos passíveis de ter sua tramitação cancelada. Para cancelar a tramitação de documentos o usuário deverá marcar os documentos que deseja ter a tramitação cancelada e pressionar o botão **CANCELAR**. O usuário poderá ainda digitar o número do documento nas caixas de texto, ou usar um leitor de código de barras para o preenchimento automático do número do documento.
- **Expedir**: um documento poderá ser encaminhado para uma unidade externa à instituição. A esta ação chamamos de expedição. Para executar a expedição deverão ser informados: o tipo de remessa realizada e um número de controle. Esta ação poderá ser acessada através da **Listagem**, selecionando a ação **EXPEDIR**.

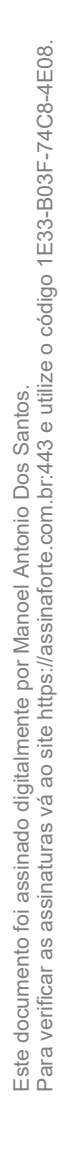

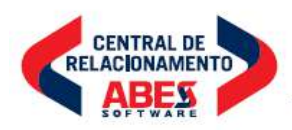

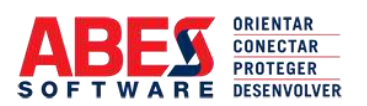

**continuação da certidão de nº 200819/35.969 – página 14 de 35**

- **Receber**: esta função permite acusar, ou registrar, o recebimento de um documento tramitado para uma unidade. O processo de tramitação de um documento é aberto com a opção de Tramitar, que registra o evento inicial, e finaliza com o procedimento de recebimento. O procedimento de tramitação não esta completo sem o registro do recebimento do documento na unidade de destino. Para ter acesso a esta função o usuário deve escolher a opção **Receber**, no menu lateral esquerdo. Serão mostrados todos os documentos tramitados para a unidade onde o usuário se encontra, e que ainda estão pendentes de recebimento. Para registrar o recebimento dos documentos o usuário deverá marcar os documentos que deseja receber e pressionar o botão **RECEBER**. O usuário poderá ainda digitar o número do documento nas caixas de texto, ou usar um leitor de código de barras para o preenchimento automático do número do documento.
- **Arquivar**: esta função permite o arquivamento de um documento em uma unidade. Para acessar esta função o usuário deverá selecionar a opção **Listagem**, e depois selecionar a ação **ARQUIVAR**, relativa ao documento que o mesmo deseja arquivar. A função Arquivar necessita que o usuário informe a localização física do arquivamento do documento.
- **Cancelar**: esta função permite o cancelamento de um documento. O procedimento de cancelar um processo significa que o mesmo torna-se indisponível para acesso e para execução de ações. Nenhuma informação do documento é apagada com o cancelamento do mesmo, e este procedimento poderá ser desfeito, mediante a opção **Desfazer Cancelamento**. Para acessar esta função o usuário deverá selecionar a opção **Listagem**, e depois selecionar a ação **CANCELAR**, relativa ao documento que o mesmo deseja cancelar. Para proceder no cancelamento do documento o usuário deverá informar o motivo do mesmo.
- **Anexar/Apensar**: esta função permite efetuar a juntada de documentos a outro documento. Para acessar esta função o usuário deverá selecionar a opção **Anexar/Apensar** no menu lateral esquerdo ou selecionar a opção **Listagem**, e em seguida selecionar a ação **ANEXAR/APENSAR**, relativa ao documento principal, ou documento onde se deseja juntar outras peças. Para juntar outra peça o usuário deverá informar o seu número de protocolo, e escolher o formato de juntada, que poderá ser Anexação ou Apensação. Dois ou mais documentos, depois de juntados, por anexação ou apensação, passarão a funcionar como se fossem um só. Todas as mudanças de localização realizadas em um dos documentos será refletida, automaticamente, em todos os documentos do conjunto. Para tramitar o conjunto basta tramitar o documento principal. Para receber o conjunto basta receber um dos documentos que faz parte do conjunto. Não é possível anexar ou apensar um processo a um documento.

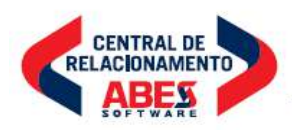

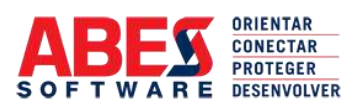

**continuação da certidão de nº 200819/35.969 – página 15 de 35**

- **Distribuir**: esta função permite o encaminhamento de um documento para um usuário, dentro de uma unidade. Para acessar esta função o usuário deverá selecionar a opção **Distribuição**, no menu lateral esquerdo, ou selecionar a opção **Listagem**, e em seguida selecionar a ação **DISTRIBUIR**, relativa ao documento que deseja distribuir. Para concluir a distribuição, deverá informar para qual usuário está realizando a distribuição, o motivo, uma explicação para a distribuição (despacho), e poderá definir um prazo de resposta para a distribuição.
- **Receber Distribuição**: esta função permite ao usuário visualizar todos os documentos que foram distribuídos para o mesmo, e registrar o recebimento dos documentos que estão em sua carga. Para registrar o recebimento dos documentos o usuário deverá marcar os documentos que deseja receber e pressionar o botão **RECEBER**. O usuário poderá ainda digitar o número do documento nas caixas de texto, ou usar um leitor de código de barras para o preenchimento automático do número do documento.
- **Emprestar**: esta função permite o controle de empréstimo de documentos. Para acessar esta função o usuário deverá selecionar a opção **Listagem**, e em seguida selecionar a ação **EMPRESTAR**, relativa ao documento que se deseja emprestar. Para concluir o empréstimo do documento o usuário deverá informar para quem está sendo emprestado o documento e o prazo para devolução. Após a conclusão do empréstimo são habilitadas as funções de impressão do recibo de empréstimo e de devolução do empréstimo.
- **Comentário**: esta função permite a realização de comentários textuais relativos a um documento. Para acessar esta função o usuário poderá selecionar a opção **Comentar** no menu lateral esquerdo ou selecionar a opção **Listagem**, e em seguida selecionar a ação **COMENTAR**, relativa ao documento que se deseja efetuar comentários. Para efetuar um comentário o usuário deverá informar, pelo menos, 3 (três) caracteres no campo **Comentário**. Caso o usuário informe um número menor de caracteres, ou não informe caracteres, não será permitido efetuar o comentário.
- **Palavra-Chave**: esta função permite o cadastramento de palavras-chaves relativas a um documento. Para acessar esta função o usuário poderá selecionar a opção **Palavra-Chave** no menu lateral esquerdo ou selecionar a opção **Listagem**, e em seguida selecionar a ação **PALAVRA-CHAVE**, relativa ao documento que se deseja cadastrar as palavras-chave. Para cadastrar uma palavra-chave o usuário deverá informar, pelo menos, 3 (três) caracteres no campo **Palavra-Chave**. Caso o usuário informe um número menor de caracteres, ou não informe caracteres, não será permitido cadastrar a palavrachave.

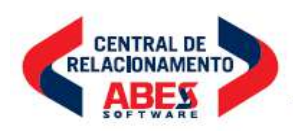

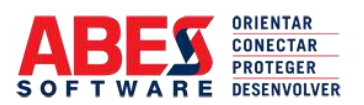

**continuação da certidão de nº 200819/35.969 – página 16 de 35**

- **Arquivo Digital**: está função permite a anexação de arquivos digitais a um documento. A anexação poderá ser feita mediante a inclusão de documentos eletrônicos originais, em qualquer formato, ou a digitalização, a partir da conexão com um scanner ou câmera digital, ou qualquer equipamento que suporte os padrões TWAIN e/ou ISIS. Para associar um arquivo original o usuário deverá informar o arquivo desejado, e determinar se o arquivo será convertido no formato PDF (Portable Document Format), o que garantirá mais segurança ao conteúdo do mesmo. Tanto o arquivo original poderá ser convertido em PDF quanto as imagens digitalizadas. Além destas funções, é possível associar minutas de documentos diretamente ao documento, através do botão **MINUTAS**.
- **Histórico**: está função permite a visualização do histórico de tramitações e de prazos de resposta de um documento, além do período de tempo que o documento ficou em cada unidade de seu fluxo de tramitação. É possível ainda gerar diversos gráficos, permitindo que esta análise seja feita de forma mais fácil. Para ter acesso ao histórico de um documento o usuário deverá selecionar a opção **Listagem**, e em seguida selecionar a ação **HISTÓRICO**, relativa ao documento desejado.
- **Etiquetas**: esta função permite a geração, visualização e impressão de diversos formatos de etiquetas de um documento, entre as quais podemos destacar: etiqueta de código de barras, que permite a impressão de códigos de barras contendo informações do documento, para uma posterior leitura automática; etiqueta de endereço, contendo informações dos interessados do documento, com seus respectivos dados, inclusive endereço, forma de tratamento, correio eletrônico; etiqueta de folha de rosto, contendo informações completas para a colagem da mesma em capas de documentos. Na função Etiquetas é possível a configuração do formato da impressão dos dados. Para imprimir etiquetas relacionadas a um documento o usuário deverá selecionar a opção **Listagem**, e em seguida selecionar a ação **ETIQUETAS**, relativa ao documento desejado.
- **Pesquisa Simples**: esta função permite a pesquisa de um documento a partir de seu número. Caso o documento seja encontrado é gerada uma página com todas as informações do mesmo, em função das permissões que o usuário possui. As informações constantes desta página são: dados básicos do documento, arquivo digitais anexados, documentos anexados ou apensados, histórico de recebimento do documento (caso o documento tenha sido recebido de outra instituição), informações de arquivamento (caso o documento esteja arquivado), histórico de expedição, histórico de tramitações, históricos de distribuições, comentários realizados, palavras-chave cadastradas. Para realizar a pesquisa de um documento o usuário deverá selecionar a opção **Pesquisa Simples** no menu lateral.

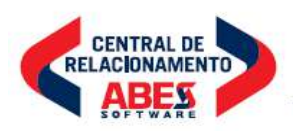

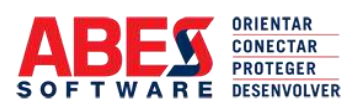

**continuação da certidão de nº 200819/35.969 – página 17 de 35**

- **Pesquisa Avançada**: esta função permite a busca de documentos através da passagem de diversos parâmetros. Estes parâmetros referem-se aos dados cadastrados na fase de inclusão do documento (informações de cadastro), aos dados incluídos nas tramitações (despachos, comentários, prazos de resposta, etc), aos dados incluídos durante a vida útil do documento (arquivos digitais anexados e processados, palavras-chaves, comentários) e dados de estado dos documentos. Todas as pesquisas podem ser realizadas utilizando-se parâmetros pré-configurados no banco de dados ou utilizando os recursos de pesquisa textual, pesquisa fonética e pesquisa por sinônimos (thesaurus). Estes recursos de pesquisa são próprios do sistema, sendo desta forma independente do banco de dados utilizado. Para realizar a pesquisa avançada de documentos o usuário deverá selecionar a opção **Pesquisa Avançada** no menu lateral.
- **Follow Up**: esta função permite a visualização de todos os documentos que foram tramitadas para a unidade do usuário com prazo de resposta, e situação deste prazo. A tela está dividida em Prazos a Vencer, Prazos Vencendo e Prazos Vencidos. Para visualizar os documentos que foram tramitados com prazo de resposta o usuário deverá selecionar a opção **Follow Up** no menu lateral.
- **Relatórios**: esta função permite a geração de diversos relatórios, a partir de parâmetros passados pelo usuário. Há relatórios genéricos, onde o usuário pode escolher entre nenhum e 30 parâmetros para a geração do relatório, ou pode escolher relatórios pré-configurados, entre os quais podemos destacar os seguintes: Arquivo Digital, utilizado para verificar a quantidade de documentos com e sem arquivos digitais; Arquivo Setorial, utilizando para verificar o estado dos documentos arquivados na própria unidade; Classificação, utilizado para avaliar as classificações arquivísticas realizadas nos documentos; Destinatário, utilizado para buscar os documentos vinculados a um ou mais destinatários; Empréstimo, utilizado para verificar todos os empréstimos realizados na unidade, estejam eles em qualquer estado; Estatísticas, utilizado para gerar diversos tipos de estatísticas da área, inclusive o quantitativo de documentos na unidade, o quantitativo de documentos tramitados, o quantitativo de tramitações realizadas e/ou recebidas, entre outros; Expedição, utilizado para buscar informações dos documentos expedidos pela unidade; Não-Recebidos, utilizado para verificar todos os documentos que foram tramitados de uma unidade ou para uma unidade que ainda não foram recebidos pela unidade de destino; Prazo de Guarda, utilizado para verificar o prazo de guarda dos documentos na unidade, de acordo com a tabela de temporalidade do Conselho Nacional de Arquivos – CONARQ, definida na resolução 14, de 24 de outubro de 2001; Prazo de Resposta, utilizado para verificar os documentos que foram tramitados com prazo de resposta para outras unidades; Produção, utilizado para verificar todos os documentos cadastrados na unidade, podendo ser realizado filtro por diversos parâmetros; Recebimento, para verificar todos os documentos que foram recebidos na unidade, em determinado período e de determinada origem. Para gerar relatórios o usuário deverá selecionar a opção **Relatórios** no menu lateral.

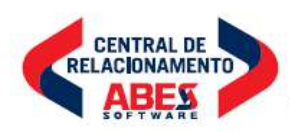

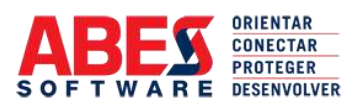

**continuação da certidão de nº 200819/35.969 – página 18 de 35**

#### **ARQUIVOS**

A função deste módulo é a gestão de agrupamentos de informações documentais, sejam eles objetos protocolizados ou objetos que não são informações oficiais, mas que são de relevada importância para a instituição e para o interesse público em geral. Estas informações podem estar em qualquer tipo de suporte, entre os quais podemos destacar o papel, os arquivos eletrônicos, vídeos, cd-rom, entre outros. Além destas informações, poderão também ser gerenciados materiais arquivísticos, tais como inventários, pastas de documentos, estantes, módulos, entre outros. O módulo de Arquivo gerencia as informações a partir de duas divisões: Arquivo Corrente e Arquivo Central. No Arquivo Central são executadas as funções de finalização dos procedimentos documentais, tais como a digitalização, o armazenamento e a eliminação. No Arquivo Corrente são executadas as funções que visam à manutenção e recuperação das informações, enquanto de interesse da instituição. O embasamento legal para o funcionamento deste módulo é a Lei 8.159, de 8 de janeiro de 1991. As funções que são executadas neste módulo são:

- **Listagem**: esta função permite a visualização de todos os itens de arquivo na carga da unidade onde o usuário está vinculado. Estes itens são chamados de inventários. Na listagem há uma padronização de cores para indicar o estado do inventário. As duas principais são: tons claros, para inventários na carga e passíveis de todas as ações que o usuário possui permissão, e cor vermelha, para os inventários que foram transferidos para a unidade e que ainda não foram recebidos. Na listagem, para cada inventário, é gerada uma lista de ações que poderão ser realizadas no mesmo, em função das permissões que o usuário possui. Para acessar estas funções o usuário deverá abrir a caixa de seleção **AÇÃO**, relativa ao inventário onde será executada a ação.
- **Incluir**: esta função permite a inclusão de um novo inventário, informando para isso a classificação arquivística (de acordo com o CONARQ), as datas-limite do inventário, o tipo de suporte, os tipos de documentos que estão contidos no inventário, os avulsos que estão contidos no inventário, a unidade de origem dos documentos contidos no inventário, os interessados, as palavras-chave, os códigos de protocolo (processos e documentos) que fazem parte do inventário, a descrição do conteúdo e a localização do mesmo, utilizando para isso a padronização Módulo, Estante, Prateleira, Caixa, Pasta e Dossiê. O acesso a está função é feito através do menu lateral, na opção **Incluir**.
- **Alterar**: permite alterar os dados de cadastramento do inventário. O acesso a esta função pode ser feito através do menu lateral, na opção **Alterar**, ou através da **Listagem**, escolhendo a ação **ALTERAR**. Além de permitir a alteração dos dados do cadastro do inventário, a função alterar permite a visualização dos arquivos digitais associados com o inventário, e permite o acesso a todas as funções que podem ser executadas no mesmo, através de uma série de botões localizados na base da tela.

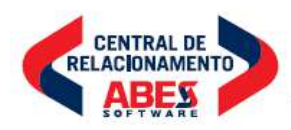

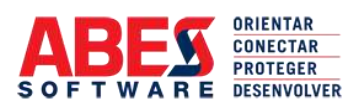

**continuação da certidão de nº 200819/35.969 – página 19 de 35**

- **Transferência**: esta função possibilita a transferência da carga do inventário (do local onde o inventário se encontra). Para isso o usuário deve informar para que local esta fazendo a transferência. Para ter acesso a esta função o usuário poderá selecionar a função **Transferência** no menu lateral esquerdo, ou através da **Listagem**, selecionando a ação **TRANSFERÊNCIA**.
- **Cancelar Transferência**: depois de realizada uma transferência, a mesma pode ser cancelada, antes que o inventário tenha sido recebido na unidade definida como unidade de destino. Para ter acesso a esta função o usuário deve escolher a opção **Cancelar Transferência**, no menu lateral esquerdo. Serão mostrados todos os inventários passíveis de ter sua transferência cancelada. Para cancelar a transferência de inventários o usuário deverá marcar os inventários que deseja ter a transferência cancelada e pressionar o botão **CANCELAR**. O usuário poderá ainda digitar o número do inventário nas caixas de texto, ou usar um leitor de código de barras para o preenchimento automático do número do inventário.
- Receber: esta função permite acusar, ou registrar, o recebimento de um inventário transferido para uma unidade. O processo de transferência de um inventário é aberto com a opção de Transferência, que registra o evento inicial, e finaliza com o procedimento de recebimento. O procedimento de transferência de inventários não esta completo sem o registro do recebimento do inventário na unidade de destino. Para ter acesso a esta função o usuário deve escolher a opção **Receber**, no menu lateral esquerdo. Serão mostrados todos os inventários transferidos para a unidade onde o usuário se encontra, e que ainda estão pendentes de recebimento. Para registrar o recebimento dos inventários o usuário deverá marcar os inventários que deseja receber e pressionar o botão **RECEBER**. O usuário poderá ainda digitar o número do inventário nas caixas de texto, ou usar um leitor de código de barras para o preenchimento automático do número do inventário.
- **Emprestar**: esta função permite o controle de empréstimo de inventários. Para acessar esta função o usuário deverá selecionar a opção **Listagem**, e em seguida selecionar a ação **EMPRESTAR**, relativa ao inventário que se deseja emprestar. Para concluir o empréstimo do inventário o usuário deverá informar para quem está sendo emprestado o inventário e o prazo para devolução. Após a conclusão do empréstimo são habilitadas as funções de impressão do recibo de empréstimo e de devolução do empréstimo.
- **Arquivo Digital**: está função permite a anexação de arquivos digitais a um inventário. A anexação poderá ser feita mediante a inclusão de documentos eletrônicos originais, em qualquer formato, ou a digitalização, a partir da conexão com um scanner ou câmera digital, ou qualquer equipamento que suporte os padrões TWAIN e/ou ISIS. Para associar um arquivo original o usuário deverá informar o arquivo desejado, e determinar se o arquivo será convertido no formato PDF (Portable Document Format), o que garantirá mais segurança ao conteúdo do mesmo. Tanto o arquivo original poderá ser convertido em PDF quanto as imagens digitalizadas. Além destas funções, é possível associar minutas de documentos diretamente ao inventário, através do botão **MINUTAS**.

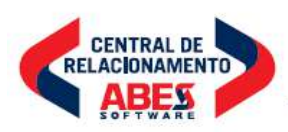

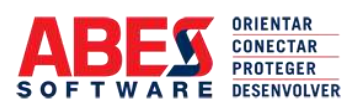

**continuação da certidão de nº 200819/35.969 – página 20 de 35**

- **Histórico**: está função permite a visualização do histórico de um inventário, além do período de tempo que o inventário ficou em cada unidade de seu fluxo de transferências. É possível ainda gerar diversos gráficos, permitindo que esta análise seja feita de forma mais fácil. Para ter acesso ao histórico de um inventário o usuário deverá selecionar a opção **Listagem**, e em seguida selecionar a ação **HISTÓRICO**, relativa ao inventário desejado.
- **Etiquetas**: esta função permite a geração, visualização e impressão de diversos formatos de etiquetas de um inventário, entre as quais podemos destacar: etiqueta de código de barras, que permite a impressão de códigos de barras contendo informações do inventário, para uma posterior leitura automática; etiqueta de endereço, contendo informações dos interessados do documentos e processos contidos no inventário, com seus respectivos dados, inclusive endereço, forma de tratamento, correio eletrônico; etiqueta de folha de rosto, contendo informações completas para a colagem da mesma nas caixas de inventário. Na função Etiquetas é possível a configuração do formato da impressão dos dados. Para imprimir etiquetas relacionadas a um inventário o usuário deverá selecionar a opção **Listagem**, e em seguida selecionar a ação **ETIQUETAS**, relativa ao inventário desejado.
- **Pesquisa Simples**: esta função permite a pesquisa de um inventário a partir de seu suporte e número. Caso o inventário seja encontrado é gerada uma página com todas as informações do mesmo, em função das permissões que o usuário possui. As informações constantes desta página são: dados básicos do inventário, arquivo digitais anexados, documentos e processos contidos no inventário, histórico de transferências, históricos de empréstimos e localização física atualizada. Para realizar a pesquisa de um inventário o usuário deverá selecionar a opção **Pesquisa Simples** no menu lateral.
- **Pesquisa Avançada**: esta função permite a busca de inventários através da passagem de diversos parâmetros. Estes parâmetros referem-se aos dados cadastrados na fase de inclusão do inventário (informações de cadastro), aos dados incluídos nas transferências (locais de transferência, etc), aos dados incluídos durante a vida útil do inventário (arquivos digitais anexados e processados) e dados de estado dos inventários. Todas as pesquisas podem ser realizadas utilizando-se parâmetros pré-configurados no banco de dados ou utilizando os recursos de pesquisa textual, pesquisa fonética e pesquisa por sinônimos (thesaurus). Estes recursos de pesquisa são próprios do sistema, sendo desta forma independente do banco de dados utilizado. Para realizar a pesquisa avançada de inventário o usuário deverá selecionar a opção **Pesquisa Avançada** no menu lateral.

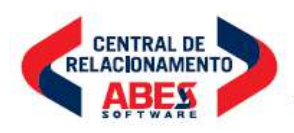

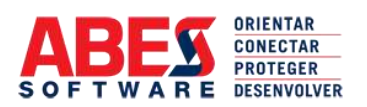

**continuação da certidão de nº 200819/35.969 – página 21 de 35**

• **Eliminação**: esta função permite a geração de relatórios de eliminação de inventários, também chamados de Listagem de Eliminação de Documentos, a partir de parâmetros passados pelo usuário. Os relatórios são gerados levandose em consideração o prazo de guarda dos documentos na unidade, de acordo com a tabela de temporalidade do Conselho Nacional de Arquivos – CONARQ, definida na resolução 14, de 24 de outubro de 2001. Podem ser escolhidos diversos formatos de impressão, todos eles baseados na legislação em vigor. Para gerar os relatórios de eliminação de inventários o usuário deverá selecionar a opção **Eliminação** no menu lateral.

#### **BIBLIOTECA**

A função deste módulo é a gestão de informações documentais bibliográficas, estejam elas em qualquer suporte ou apresentação, entre os quais podemos destacar: livros, revistas, arquivos eletrônicos, teses, monografias, etc. Estas informações podem estar em qualquer tipo de suporte, entre os quais podemos destacar o papel, os arquivos eletrônicos, vídeos, cd-rom, entre outros. Além destas informações, poderão também ser gerenciados materiais mais simples, tais como cartilhas, folhetos, entre outros, desde que de interesse da instituição ou de interesse do público em geral. O módulo de Biblioteca gerencia todo o processo de aquisição, processamento e acompanhamento das informações documentais bibliográficas. Além disto, permite o intercâmbio de informações com outros sistemas, mediante os formatos XML e Marc, através do protocolo de comunicação Z39.50. As funções que são executadas neste módulo são:

- **Listagem**: esta função permite a visualização de todos os materiais bibliográficos na carga da unidade onde o usuário está vinculado. Para facilitar iremos chamá-lo de livros, o que não significa que os materiais bibliográficos sejam somente desta categoria. Na listagem há uma padronização de cores para indicar o estado do livro. As três principais são: tons claros, para livros na carga e passíveis de todas as ações que o usuário possui permissão, cor vermelha, para os livros que foram transferidos para a unidade e que ainda não foram recebidos e cor amarela para livros emprestados. Na listagem, para cada livro, é gerada uma lista de ações que poderão ser realizadas no mesmo, em função das permissões que o usuário possui. Para acessar estas funções o usuário deverá abrir a caixa de seleção **AÇÃO**, relativa ao livro onde será executada a ação.
- **Incluir**: esta função permite a inclusão de um novo livro, informando para isso o código de classificação decimal do mesmo, as data de publicação, a data de incorporação ao acervo da instituição, o tipo de suporte, a editora, os autores, as palavras-chave, os códigos de protocolo (processos e documentos) que acompanham o livro ou a partir do qual o mesmo foi adquirido, a descrição do conteúdo e a localização do mesmo, utilizando para isso a padronização Módulo, Estante e Prateleira. O acesso a está função é feito através do menu lateral, na opção **Incluir**.

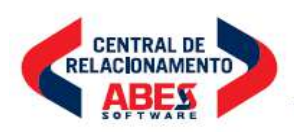

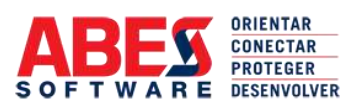

**continuação da certidão de nº 200819/35.969 – página 22 de 35**

- **Alterar**: permite alterar os dados de cadastramento do livro. O acesso a esta função pode ser feito através do menu lateral, na opção **Alterar**, ou através da **Listagem**, escolhendo a ação **ALTERAR**. Além de permitir a alteração dos dados do cadastro do livro, a função alterar permite a visualização dos arquivos digitais associados com o mesmo, e permite o acesso a todas as funções que podem ser executadas no mesmo, através de uma série de botões localizados na base da tela.
- **Transferência**: esta função possibilita a transferência da carga do livro (do local onde o livro se encontra). Para isso o usuário deve informar para que local esta fazendo a transferência e um despacho. Para ter acesso a esta função o usuário poderá selecionar a função **Transferência** no menu lateral esquerdo, ou através da **Listagem**, selecionando a ação **TRANSFERÊNCIA**.
- **Cancelar Transferência**: depois de realizada uma transferência, a mesma pode ser cancelada, antes que o livro tenha sido recebido na unidade definida como unidade de destino. Para ter acesso a esta função o usuário deve escolher a opção **Cancelar Transferência**, no menu lateral esquerdo. Serão mostrados todos os livros passíveis de ter sua transferência cancelada. Para cancelar a transferência de livros o usuário deverá marcar os livros que deseja ter a transferência cancelada e pressionar o botão **CANCELAR**. O usuário poderá ainda digitar o número do livro nas caixas de texto, ou usar um leitor de código de barras para o preenchimento automático do número do livro.
- **Receber**: esta função permite acusar, ou registrar, o recebimento de um livro transferido para uma unidade. O processo de transferência de um livro é aberto com a opção de Transferência, que registra o evento inicial, e finaliza com o procedimento de recebimento. O procedimento de transferência de livros não esta completo sem o registro do recebimento do inventário na unidade de destino. Para ter acesso a esta função o usuário deve escolher a opção **Receber**, no menu lateral esquerdo. Serão mostrados todos os livros transferidos para a unidade onde o usuário se encontra, e que ainda estão pendentes de recebimento. Para registrar o recebimento dos livros o usuário deverá marcar os livros que deseja receber e pressionar o botão **RECEBER**. O usuário poderá ainda digitar o número do livro nas caixas de texto, ou usar um leitor de código de barras para o preenchimento automático do número do livro.
- **Emprestar**: esta função permite o controle de empréstimo de livros. Para acessar esta função o usuário deverá selecionar a opção **Listagem**, e em seguida selecionar a ação **EMPRESTAR**, relativa ao livro que se deseja emprestar. Para concluir o empréstimo do livro o usuário deverá informar para quem está sendo emprestado e o prazo para devolução. Após a conclusão do empréstimo são habilitadas as funções de impressão do recibo de empréstimo e de devolução do empréstimo.

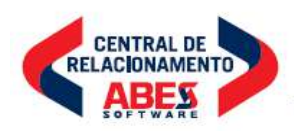

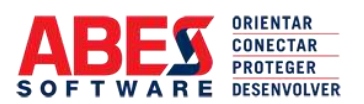

**continuação da certidão de nº 200819/35.969 – página 23 de 35**

- **Arquivo Digital**: está função permite a anexação de arquivos digitais a um livro. A anexação poderá ser feita mediante a inclusão de documentos eletrônicos originais, em qualquer formato, ou a digitalização, a partir da conexão com um scanner ou câmera digital, ou qualquer equipamento que suporte os padrões TWAIN e/ou ISIS. Para associar um arquivo original o usuário deverá informar o arquivo desejado, e determinar se o arquivo será convertido no formato PDF (Portable Document Format), o que garantirá mais segurança ao conteúdo do mesmo. Tanto o arquivo original poderá ser convertido em PDF quanto as imagens digitalizadas.
- **Histórico**: está função permite a visualização do histórico de transferência e de empréstimos de um livro, além do período de tempo que o livro ficou em cada unidade de seu fluxo de transferências e com cada usuário. É possível ainda gerar diversos gráficos, permitindo que esta análise seja feita de forma mais fácil. Para ter acesso ao histórico de um livro o usuário deverá selecionar a opção **Listagem**, e em seguida selecionar a ação **HISTÓRICO**, relativa ao livro desejado.
- **Etiquetas**: esta função permite a geração, visualização e impressão de diversos formatos de etiquetas de um livro, entre as quais podemos destacar: etiqueta de código de barras, que permite a impressão de códigos de barras contendo informações do livro, para uma posterior leitura automática; etiqueta de tombamento, contendo informações do catálogo e localização do livro; etiqueta de folha de rosto, contendo informações completas para a inclusão da mesma nos livros. Na função Etiquetas é possível a configuração do formato da impressão dos dados. Para imprimir etiquetas relacionadas a um livro o usuário deverá selecionar a opção **Listagem**, e em seguida selecionar a ação **ETIQUETAS**, relativa ao livro desejado.
- **Pesquisa Simples**: esta função permite a pesquisa de um livro a partir de seu número ou de sua classificação decimal. Caso o livro seja encontrado é gerada uma página com todas as informações do mesmo, em função das permissões que o usuário possui. As informações constantes desta página são: dados básicos do livro, arquivo digitais anexados, documentos e processos associados ao livro, histórico de transferências, históricos de empréstimos e localização física atualizada. Para realizar a pesquisa de um livro o usuário deverá selecionar a opção **Pesquisa Simples** no menu lateral.
- **Pesquisa Avançada**: esta função permite a busca de livros através da passagem de diversos parâmetros. Estes parâmetros referem-se aos dados cadastrados na fase de inclusão do livro (informações de cadastro), aos dados incluídos nas transferências (locais de transferência, etc) e empréstimos, aos dados incluídos durante a vida útil do livro (arquivos digitais anexados e processados) e dados de estado dos livros. Todas as pesquisas podem ser realizadas utilizando-se parâmetros pré-configurados no banco de dados ou utilizando os recursos de pesquisa textual, pesquisa fonética e pesquisa por sinônimos (thesaurus). Estes recursos de pesquisa são próprios do sistema, sendo desta forma independente do banco de dados utilizado. Para realizar a pesquisa avançada de livros o usuário deverá selecionar a opção **Pesquisa Avançada** no menu lateral.

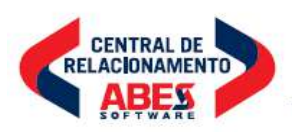

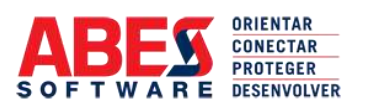

**continuação da certidão de nº 200819/35.969 – página 24 de 35**

• **Relatórios**: esta função permite a geração de diversos relatórios, a partir de parâmetros passados pelo usuário. Há relatórios genéricos, onde o usuário pode escolher entre nenhum e 20 parâmetros para a geração do relatório, ou pode escolher relatórios pré-configurados, entre os quais podemos destacar os seguintes: Arquivo Digital, utilizado para verificar os livros que possuem arquivos digitais anexados; Classificação, utilizado para avaliar as classificações decimais realizadas nos livros; Empréstimo, utilizado para verificar todos os empréstimos realizados na unidade, estejam eles em qualquer estado; Estatísticas, utilizado para gerar diversos tipos de estatísticas da área, inclusive o quantitativo de livros na unidade, o quantitativo de livros transferidos, o quantitativo de transferências e empréstimos realizados e/ou recebidos, entre outros; Prazo de Resposta, utilizado para verificar os livros que foram transferidos ou emprestados com prazo de resposta para outras unidades; Produção, utilizado para verificar todos os livros cadastrados na unidade, podendo ser realizado filtro por diversos parâmetros; Para gerar relatórios o usuário deverá selecionar a opção **Relatórios** no menu lateral.

#### **CONTRATOS**

A função deste módulo é a gestão de informações documentais contratuais, estejam elas em qualquer suporte ou apresentação. Estas informações podem estar em qualquer tipo de suporte, entre os quais podemos destacar o papel e os arquivos eletrônicos. O módulo de Contratos gerencia todo o processo de preparação e acompanhamento das informações documentais contratuais. As funções que são executadas neste módulo são:

- **Listagem**: esta função permite a visualização de todos os contratos na carga da unidade onde o usuário está vinculado. Na listagem há uma padronização de cores para indicar o estado do contrato. As três principais são: tons claros, para contratos na carga e passíveis de todas as ações que o usuário possui permissão (correntes), cor laranja, para os contratos que foram encerrados ou que tiveram o seu prazo de execução findo e cor amarela para contratos em fase de preparação. Na listagem, para cada contrato, é gerada uma lista de ações que poderão ser realizadas no mesmo, em função das permissões que o usuário possui. Para acessar estas funções o usuário deverá abrir a caixa de seleção **AÇÃO**, relativa ao contrato onde será executada a ação.
- **Incluir**: esta função permite a inclusão de um novo contrato, informando para isso a data de assinatura, a data de publicação, as partes, as palavras-chave, os códigos de protocolo (processos e documentos) que acompanham o contrato ou a partir do qual o mesmo foi formulado e a descrição do conteúdo. O acesso a está função é feito através do menu lateral, na opção **Incluir**.

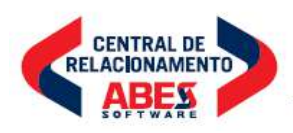

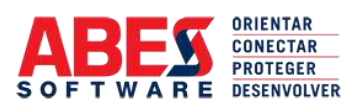

**continuação da certidão de nº 200819/35.969 – página 25 de 35**

- **Alterar**: permite alterar os dados de cadastramento do contrato. O acesso a esta função pode ser feito através do menu lateral, na opção **Alterar**, ou através da **Listagem**, escolhendo a ação **ALTERAR**. Além de permitir a alteração dos dados do cadastro do contrato, a função alterar permite a visualização dos arquivos digitais associados com o mesmo, e permite o acesso a todas as funções que podem ser executadas no mesmo, através de uma série de botões localizados na base da tela.
- **Arquivo Digital**: está função permite a anexação de arquivos digitais a um contrato. A anexação poderá ser feita mediante a inclusão de documentos eletrônicos originais, em qualquer formato, ou a digitalização, a partir da conexão com um scanner ou câmera digital, ou qualquer equipamento que suporte os padrões TWAIN e/ou ISIS. Para associar um arquivo original o usuário deverá informar o arquivo desejado, e determinar se o arquivo será convertido no formato PDF (Portable Document Format), o que garantirá mais segurança ao conteúdo do mesmo. Tanto o arquivo original poderá ser convertido em PDF quanto as imagens digitalizadas.
- **Histórico**: está função permite a visualização do histórico de eventos de um contrato, além das atividades realizados pelos usuários. É possível ainda gerar diversos gráficos, permitindo que esta análise seja feita de forma mais fácil. Para ter acesso ao histórico de um contrato o usuário deverá selecionar a opção **Listagem**, e em seguida selecionar a ação **HISTÓRICO**, relativa ao contrato desejado.
- **Etiquetas**: esta função permite a geração, visualização e impressão de diversos formatos de etiquetas de um contrato, entre as quais podemos destacar: etiqueta de código de barras, que permite a impressão de códigos de barras contendo informações do contrato, para uma posterior leitura automática; etiqueta de localização, contendo informações de catalogação e localização do contrato; etiqueta de folha de rosto, contendo informações completas para a inclusão ou anexação da mesma nos contratos. Na função Etiquetas é possível a configuração do formato da impressão dos dados. Para imprimir etiquetas relacionadas a um contrato o usuário deverá selecionar a opção **Listagem**, e em seguida selecionar a ação **ETIQUETAS**, relativa ao contrato desejado.
- **Pesquisa Simples**: esta função permite a pesquisa de um contrato a partir de seu número ou do processo que deu origem ao mesmo. Caso o contrato seja encontrado é gerada uma página com todas as informações do mesmo, em função das permissões que o usuário possui. As informações constantes desta página são: dados básicos do contrato, arquivo digitais anexados, documentos e processos associados ao contrato e histórico de eventos. Para realizar a pesquisa de um contrato o usuário deverá selecionar a opção **Pesquisa Simples** no menu lateral.

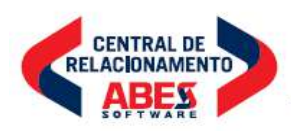

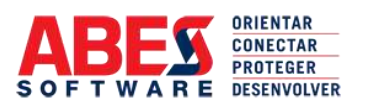

**continuação da certidão de nº 200819/35.969 – página 26 de 35**

- **Pesquisa Avançada**: esta função permite a busca de contratos através da passagem de diversos parâmetros. Estes parâmetros referem-se aos dados cadastrados na fase de inclusão do contrato (informações de cadastro), aos dados incluídos nos eventos, aos dados incluídos durante a vida útil do contrato (arquivos digitais anexados e processados) e dados de estado dos contratos. Todas as pesquisas podem ser realizadas utilizando-se parâmetros préconfigurados no banco de dados ou utilizando os recursos de pesquisa textual, pesquisa fonética e pesquisa por sinônimos (thesaurus). Estes recursos de pesquisa são próprios do sistema, sendo desta forma independente do banco de dados utilizado. Para realizar a pesquisa avançada de contratos o usuário deverá selecionar a opção **Pesquisa Avançada** no menu lateral.
- **Relatórios**: esta função permite a geração de diversos relatórios, a partir de parâmetros passados pelo usuário. Há relatórios genéricos, onde o usuário pode escolher entre nenhum e 20 parâmetros, ou pode escolher relatórios préconfigurados, entre os quais podemos destacar os seguintes: Arquivo Digital, utilizado para verificar os contratos que possuem arquivos digitais anexados; Orçamentário, utilizado para avaliar os contratos classificados em determinada unidade orçamentária; Eventos, utilizado para verificar todos os eventos associados aos contratos; Estatísticas, utilizado para gerar diversos tipos de estatísticas da área, inclusive o quantitativo de contratos, o quantitativo de contratos criados, o quantitativo de eventos realizados, entre outros; Prazos, utilizado para verificar os prazos dos contratos; Produção, utilizado para verificar todos os contratos cadastrados, podendo ser realizado filtro por diversos parâmetros. Para gerar relatórios o usuário deverá selecionar a opção **Relatórios** no menu lateral.

## **CONVÊNIOS**

A função deste módulo é a gestão de informações documentais de convênios, estejam elas em qualquer suporte ou apresentação. Estas informações podem estar em qualquer tipo de suporte, entre os quais podemos destacar o papel e os arquivos eletrônicos. O módulo de Convênios gerencia todo o processo de preparação e acompanhamento das informações documentais dos mesmos. O embasamento legal deste são as instruções normativas da Secretaria do Tesouro Nacional (STN). As funções que são executadas neste módulo são:

• **Listagem**: esta função permite a visualização de todos os convênios na carga da unidade onde o usuário está vinculado. Na listagem há uma padronização de cores para indicar o estado do convênio. As três principais são: tons claros, para convênios na carga e passíveis de todas as ações que o usuário possui permissão (correntes), cor laranja, para os convênios que foram encerrados ou que tiveram o seu prazo de execução findo e cor amarela para convênios em fase de preparação. Na listagem, para cada convênio, é gerada uma lista de ações que poderão ser realizadas no mesmo, em função das permissões que o usuário possui. Para acessar estas funções o usuário deverá abrir a caixa de seleção **AÇÃO**, relativa ao convênio onde será executada a ação.

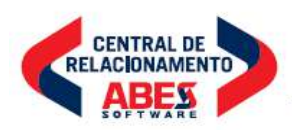

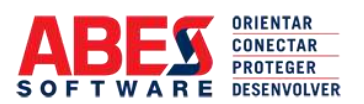

**continuação da certidão de nº 200819/35.969 – página 27 de 35**

- **Incluir**: esta função permite a inclusão de um novo convênio, informando para isso a data de assinatura, a data de publicação, a data de vigência, as partes (concedente e convenente), as palavras-chave, os códigos de protocolo (processos e documentos) que acompanham o convênio ou a partir do qual o mesmo foi formulado, o objeto do convênio, o valor financeiro aportado por cada uma das partes, a vinculação orçamentária e a descrição do conteúdo. O acesso a está função é feito através do menu lateral, na opção **Incluir**.
- **Alterar**: permite alterar os dados de cadastramento do convênio. O acesso a esta função pode ser feito através do menu lateral, na opção **Alterar**, ou através da **Listagem**, escolhendo a ação **ALTERAR**. Além de permitir a alteração dos dados do cadastro do convênio, a função alterar permite a visualização dos arquivos digitais associados com o mesmo, e permite o acesso a todas as funções que podem ser executadas no mesmo, através de uma série de botões localizados na base da tela.
- **Arquivo Digital**: está função permite a anexação de arquivos digitais a um convênio. A anexação poderá ser feita mediante a inclusão de documentos eletrônicos originais, em qualquer formato, ou a digitalização, a partir da conexão com um scanner ou câmera digital, ou qualquer equipamento que suporte os padrões TWAIN e/ou ISIS. Para associar um arquivo original o usuário deverá informar o arquivo desejado, e determinar se o arquivo será convertido no formato PDF (Portable Document Format), o que garantirá mais segurança ao conteúdo do mesmo. Tanto o arquivo original poderá ser convertido em PDF quanto as imagens digitalizadas.
- **Histórico**: está função permite a visualização do histórico de eventos de um convênio, além das atividades realizados pelos usuários. É possível ainda gerar diversos gráficos, permitindo que esta análise seja feita de forma mais fácil. Para ter acesso ao histórico de um convênio o usuário deverá selecionar a opção **Listagem**, e em seguida selecionar a ação **HISTÓRICO**, relativa ao convênio desejado.
- **Etiquetas**: esta função permite a geração, visualização e impressão de diversos formatos de etiquetas de um convênio, entre as quais podemos destacar: etiqueta de código de barras, que permite a impressão de códigos de barras contendo informações do contrato, para uma posterior leitura automática; etiqueta de localização, contendo informações de catalogação do convênio; etiqueta de folha de rosto, contendo informações completas para a inclusão ou anexação da mesma nos convênios. Na função Etiquetas é possível a configuração do formato da impressão dos dados. Para imprimir etiquetas relacionadas a um convênio o usuário deverá selecionar a opção **Listagem**, e em seguida selecionar a ação **ETIQUETAS**, relativa ao convênio desejado.

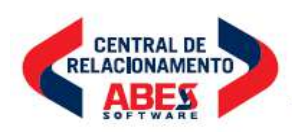

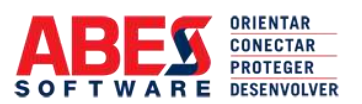

**continuação da certidão de nº 200819/35.969 – página 28 de 35**

- **Pesquisa Simples**: esta função permite a pesquisa de um convênio a partir de seu número ou do processo que deu origem ao mesmo. Caso o convênio seja encontrado é gerada uma página com todas as informações do mesmo, em função das permissões que o usuário possui. As informações constantes desta página são: dados básicos do convênio, arquivo digitais anexados, documentos e processos associados ao convênio e histórico de eventos. Para realizar a pesquisa de um convênio o usuário deverá selecionar a opção **Pesquisa Simples** no menu lateral.
- **Pesquisa Avançada**: esta função permite a busca de convênios através da passagem de diversos parâmetros. Estes parâmetros referem-se aos dados cadastrados na fase de inclusão do convênio (informações de cadastro), aos dados incluídos nos eventos, aos dados incluídos durante a vida útil do convênio (arquivos digitais anexados e processados) e dados de estado dos convênios. Todas as pesquisas podem ser realizadas utilizando-se parâmetros préconfigurados no banco de dados ou utilizando os recursos de pesquisa textual, pesquisa fonética e pesquisa por sinônimos (thesaurus). Estes recursos de pesquisa são próprios do sistema, sendo desta forma independente do banco de dados utilizado. Para realizar a pesquisa avançada de convênios o usuário deverá selecionar a opção **Pesquisa Avançada** no menu lateral.
- **Relatórios**: esta função permite a geração de diversos relatórios, a partir de parâmetros passados pelo usuário. Há relatórios genéricos, onde o usuário pode escolher entre nenhum e 20 parâmetros, ou pode escolher relatórios préconfigurados, entre os quais podemos destacar os seguintes: Arquivo Digital, utilizado para verificar os convênios que possuem arquivos digitais anexados; Orçamentário, utilizado para avaliar os convênios classificados em determinada unidade orçamentária; Eventos, utilizado para verificar todos os eventos associados aos convênios; Estatísticas, utilizado para gerar diversos tipos de estatísticas da área, inclusive o quantitativo de convênios, o quantitativo de convênios criados, o quantitativo de eventos realizados, entre outros; Prazos, utilizado para verificar os prazos dos convênios; Produção, utilizado para verificar todos os convênios cadastrados, podendo ser realizado filtro por diversos parâmetros. Para gerar relatórios o usuário deverá selecionar a opção **Relatórios** no menu lateral.

#### LEGISLAÇÃO

A função deste módulo é a gestão de informações legislativas, estejam elas em qualquer suporte ou apresentação. A função principal deste módulo é servir de repositório de informações para posterior consulta, além de possuir recursos de busca automática de legislação em diversas fontes oficiais, entre as quais podemos citar o Senado Federal, a Imprensa Nacional e a Presidência da República. As funções que são executadas neste módulo são:

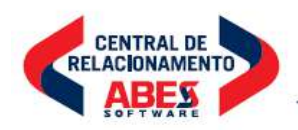

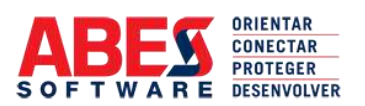

**continuação da certidão de nº 200819/35.969 – página 29 de 35**

- **Listagem**: esta função permite a visualização de toda a legislação existente na base de dados do sistema. Nesta listagem, para cada legislação, é gerada uma lista de ações que poderão ser realizadas no mesmo, em função das permissões que o usuário possui. Para acessar estas funções o usuário deverá abrir a caixa de seleção **AÇÃO**, relativa à legislação onde será executada a ação.
- **Incluir**: esta função permite a inclusão de uma nova legislação, informando para isso o tipo de ato, o número, a data de assinatura da legislação, a situação da mesma, o chefe de governo ou autoridade responsável pela assinatura, a origem, a fonte da informação, a data de publicação, o local de publicação na fonte, a ementa, as possíveis alterações, correlações, interpretações, vetos e observações, e o texto integral. O acesso a está função é feito através do menu lateral, na opção **Incluir**.
- **Alterar**: permite alterar os dados de cadastramento da legislação. O acesso a esta função pode ser feito através do menu lateral, na opção **Alterar**, ou através da **Listagem**, escolhendo a ação **ALTERAR**. Além de permitir a alteração dos dados do cadastro da legislação, a função alterar permite a visualização dos arquivos digitais associados com a mesma, e permite o acesso a todas as funções que podem ser executadas na mesma, através de uma série de botões localizados na base da tela.
- **Arquivo Digital**: está função permite a anexação de arquivos digitais a uma legislação. A anexação poderá ser feita mediante a inclusão de documentos eletrônicos originais, em qualquer formato, ou a digitalização, a partir da conexão com um scanner ou câmera digital, ou qualquer equipamento que suporte os padrões TWAIN e/ou ISIS. Para associar um arquivo original o usuário deverá informar o arquivo desejado, e determinar se o arquivo será convertido no formato PDF (Portable Document Format), o que garantirá mais segurança ao conteúdo do mesmo. Tanto o arquivo original poderá ser convertido em PDF quanto as imagens digitalizadas.
- **Pesquisa Simples**: esta função permite a pesquisa de uma legislação a partir do seu tipo e número. Caso a legislação seja encontrada é gerada uma página com todas as informações da mesma, em função das permissões que o usuário possui. As informações constantes desta página são: dados básicos da legislação e arquivo digitais anexados. Para realizar a pesquisa de uma legislação o usuário deverá selecionar a opção **Pesquisa Simples** no menu lateral.

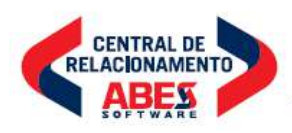

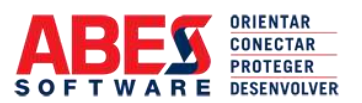

**continuação da certidão de nº 200819/35.969 – página 30 de 35**

• **Pesquisa Avançada**: esta função permite a busca de legislações através da passagem de diversos parâmetros. Estes parâmetros referem-se aos dados cadastrados na fase de inclusão da legislação (informações de cadastro) e aos dados incluídos durante a vida útil da legislação (arquivos digitais anexados e processados). Todas as pesquisas podem ser realizadas utilizando-se parâmetros pré-configurados no banco de dados ou utilizando os recursos de pesquisa textual, pesquisa fonética e pesquisa por sinônimos (thesaurus). Estes recursos de pesquisa são próprios do sistema, sendo desta forma independente do banco de dados utilizado. Para realizar a pesquisa avançada de legislações o usuário deverá selecionar a opção **Pesquisa Avançada** no menu lateral.

#### MALA DIRETA

A função deste módulo é a gestão de base de dados de pessoas físicas e jurídicas associadas a todas as informações documentais existentes no sistema. Desta forma, existem pessoas físicas e jurídicas associadas a processos e documentos (interessados e destinatários), associadas a informações bibliográficas (autores, revisores, coautores), associadas a contratos (contratados, contratante, responsáveis), convênios (concedentes, convenentes, responsáveis), associadas a legislações (responsáveis pela assinatura). A partir do módulo Mala Direta é possível incluir novas pessoas físicas e jurídicas, alterá-las, excluí-las, agrupá-las e desagrupá-las. A operação de agrupar várias pessoas físicas e jurídicas facilita o trabalho de organização e associação dos mesmos aos registros de informações documentais existentes e passíveis de criação. As funções que são executadas neste módulo são:

- **Pessoas**: esta função permite a visualização de todas as pessoas físicas e jurídicas existentes na base de dados do sistema. É possível também realizar um filtro, selecionando desta forma somente pessoas físicas ou jurídicas. Nesta listagem, para cada pessoas física ou jurídica, é gerada uma lista de ações que poderão ser realizadas na mesma, em função das permissões que o usuário possui. Para acessar estas funções o usuário deverá abrir a caixa de seleção **AÇÃO**, relativa à pessoa física ou jurídica onde será executada a ação.
- **Incluir Pessoa**: esta função permite a inclusão de uma nova pessoa física ou jurídica, informando para isso o tipo de pessoa, o nome, a forma de tratamento, o cargo, o responsável, o endereço, composto de bairro, cidade, estado e país, o CEP, telefones de contato (até 2), endereço de correio eletrônico (e-mail), e endereço de site Internet. O acesso a está função é feito através do menu lateral, na opção **Incluir Pessoa**.
- **Alterar Pessoa**: esta função permite a alteração dos dados de uma nova pessoa física ou jurídica, informando para isso o tipo de pessoa, o nome, a forma de tratamento, o cargo, o responsável, o endereço, composto de bairro, cidade, estado e país, o CEP, telefones de contato (até 2), endereço de correio eletrônico (e-mail), e endereço de site Internet. O acesso a está função é feito através do menu **AÇÃO**, selecionando a opção **Alterar** relativa à pessoa física ou jurídica de que se deseja alterar.

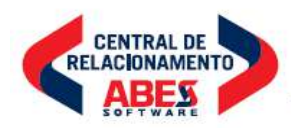

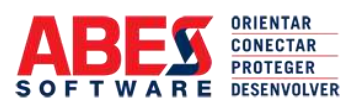

**continuação da certidão de nº 200819/35.969 – página 31 de 35**

- **Grupos**: esta função permite a visualização de todas os grupos de pessoas físicas e jurídicas existentes na base de dados do sistema. Nesta listagem, para cada grupo, é gerada uma lista de ações que poderão ser realizadas no mesmo, em função das permissões que o usuário possui. Para acessar estas funções o usuário deverá abrir a caixa de seleção **AÇÃO**, relativa ao grupo onde será executada a ação.
- **Imprimir Etiquetas**: esta função permite a impressão de etiquetas de endereço de todas as pessoas físicas e jurídicas associadas a um grupo. O usuário poderá informar o formato de etiqueta, a quantidade e outros parâmetros quando da impressão. O acesso a está função é feito através do menu **AÇÃO**, selecionando a opção **Etiquetas** relativa ao grupo de que se deseja imprimir.

#### WEBMAIL/FAX

A função deste módulo é a gestão de informações encontradas em correios eletrônicos e fac-símiles. Tem como objetivo tratar tais informações como informações documentais, portanto informações agregadas ao banco de dados do sistema e com recursos semelhantes às outras informações documentais. As funções que são executadas neste módulo são:

- **Caixa de Entrada**: esta função permite a visualização de todas as mensagens direcionadas ao usuário ou a sua unidade organizacional ou ao seu grupo de usuários. A partir desta listagem o usuário poderá ter acesso a todas as informações das mensagens, respondê-la, encaminhá-la, apagá-la, entre outras ações. O acesso a está função é feito através do menu lateral, na opção **Caixa de Entrada**.
- **Escrever Mensagem**: esta função permite o envio de uma nova mensagem para outros usuários, para outras unidades ou para grupo de usuários previamente cadastrados. Para isso o usuário deverá informar quais são os destinatários da mensagem, para quais usuários serão enviadas cópias, o assunto e o texto da mensagem. O acesso a está função é feito através do menu lateral, na opção **Escrever Mensagem**.
- **Mensagens Enviadas**: esta função permite a visualização de todas as mensagens enviadas pelo usuário, e as possíveis ações passíveis de realização nas mesmas, entre as quais o re-envio, o encaminhamento e a exclusão da mesma. O acesso a está função é feito através do menu lateral, na opção **Mensagens Enviadas**.

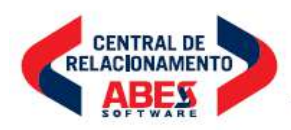
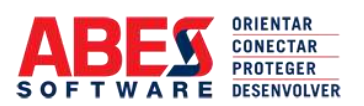

**continuação da certidão de nº 200819/35.969 – página 32 de 35**

- **Mensagens Excluídas**: esta função permite a visualização de todas as mensagens excluídas pelo usuário, e as possíveis ações passíveis de realização nas mesmas, entre as quais o retorno ao local de origem, o encaminhamento e a exclusão definitiva da mesma. O acesso a está função é feito através do menu lateral, na opção **Mensagens Excluídas**.
- **Rascunhos**: esta função permite a visualização de todas as mensagens gravadas pelo usuário como rascunho, para uma posterior utilização, e as possíveis ações passíveis de realização nas mesmas, entre as quais o envio para determinado usuário ou unidade ou grupo de usuários, o encaminhamento e a exclusão da mesma. O acesso a está função é feito através do menu lateral, na opção **Rascunhos**.
- **Envio de Fax**: esta função permite o envio de fac-similes para números telefônicos utilizando a infra-estrutura de serviços disponíveis na instituição. Como forma de controle, o sistema guarda todas as informações do envio, tais como usuário de destino, números telefônicos, data e hora, formato do envio, documentos ou outras informações enviadas, gerando desta forma um controle destas informações. É possível também efetuar pesquisas para visualizar facsimiles enviados para determinados usuários ou em determinados períodos. O acesso a está função é feito através do menu lateral, na opção **Envio de Fax**.

## GERÊNCIA

A função deste módulo é a gestão e configuração de parâmetros do sistema. Neste módulo é possível configurar desde as preferências dos usuários até as configurações de funcionamento do sistema, tal como os servidores utilizados para envio de mensagem, para serviços de segurança (HTTPS e assinatura digital), módulos operacionais e opções de componentização utilizadas. As funções que são executadas neste módulo são:

• **Configuração Pessoal**: esta função permite a configuração de preferências dos usuários. Esta ação pode ser realizada pelo próprio usuário ou pelos administradores do sistema. Entre as possíveis configurações estão a utilização de leitores de códigos de barra, as cores utilizadas para destaque nos textos de pesquisa, as informações visualizadas em cada tela, os termos e a língua desejada. O acesso a está função é feito através do menu lateral, na opção **Configuração Pessoal**.

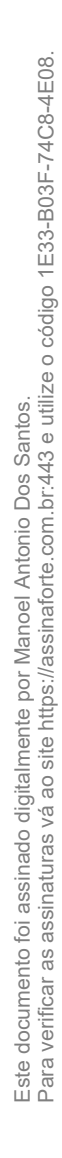

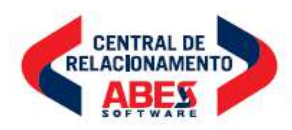

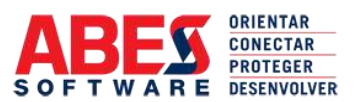

**continuação da certidão de nº 200819/35.969 – página 33 de 35**

- **Lotes**: esta função permite a inclusão, alteração e exclusão de lotes, que são agrupamentos de informações documentais, tais como processos e documentos, para facilitar o trabalho de unidades que manuseiam grande quantidade destes objetos. Para a criação do lote é necessário informar o tipo de informação documental que está sendo agregada, a nomenclatura do lote, e quais serão os processos e documentos que comporão aquele lote. Uma vez incluído, este lote fica disponível para as ações de tramitação, distribuição, arquivamento, eliminação, cancelamento e todas as possíveis mudanças de estado necessárias. O acesso a está função é feito através do menu lateral, na opção **Lotes**.
- **Sistema**: esta função permite a configuração dos parâmetros de funcionamento do sistema, e ficam habilitadas somente para administradores do mesmo. O acesso a está função é feito através do menu lateral, na opção **Sistema**.
- **Tabelas Auxiliares**: esta função permite a gestão do conteúdo das tabelas de apoio ao sistema. Em função das permissões do usuários é gerada uma lista com as tabelas passíveis de gestão pelo mesmo. O acesso a está função é feito através do menu lateral, na opção **Tabelas Auxiliares**.
- **Usuários**: esta função permite a gerência da base de dados de usuários do sistema, permitindo a inclusão, alteração, exclusão e indisponibilidade de usuários individuais ou de grupos. O acesso a está função é feito através do menu lateral, na opção **Usuários**.

### INTERNET

A função deste módulo é a divulgação, publicação e busca de informações documentais através do site Internet da instituição. Diversas consultas, folhas de rosto e formulários encontram-se prontos para disponibilização dos mesmos no site Internet desejado. Entre as consultas disponíveis podemos destacar as pesquisas de processos, documentos e arquivos na Internet, a consulta de contratos e convênios de acordo com instruções normativas do Tribunal de Contas da União, as publicações de disseminação seletiva de informação bibliográfica (DSI), e os formulários de busca de legislação interna da instituição.

MÓDULO DIGITAL (PROCESSO ELETRÔNICO)

A função deste módulo é a utilização de processos digitais e permitir aos usuários a utilização de processos inteira ou parcialmente eletrônicos com a utilização de árvores de visualização, assinatura digital e fluxos de trabalhos estruturados. As funções que são executadas neste módulo são:

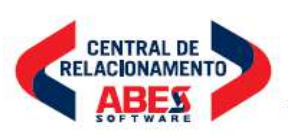

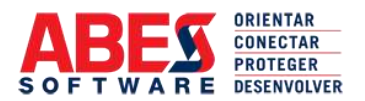

**continuação da certidão de nº 200819/35.969 – página 34 de 35**

- **Árvore de Visualização de Documentos/Processos**: Permite ao usuário a criação de uma árvore de visualização dos documentos, processos e arquivos estruturada e atualizada de acordo com a anexação sequencial de registros, na opção de **Árvore de Visualização**.
- **Assinatura Digital**: Permite aos usuários do Sistema a utilização de certificados digitais no padrão instituído pela ICP-Brasil para o acesso, utilização, certificação dos documentos digitalizados e assinatura eletrônica dos documentos produzidos no sistema, na opção **Assinatura Digital**;
- **Controle Campos e Gráficos na Expedição**: Permite a inclusão campos de unidades organizacionais demandantes nas funcionalidades de expedição de documentos e de expedição por lote. Permitir o acréscimo de acrescentar campos no registro de expedição de documentos com vistas e controle de devolução. Relatórios de controle de aviso de recebimento vinculados ao controle de prazo, nas opções **Controle de Campos** e **Gráficos**.
- **Controle e Correção de Alçada**: Possui funcionalidade devolver registro pelo fato de ter sido encaminhado erroneamente por se tratar de assunto fora da alçada de competência das unidades organizacionais do cliente. Possibilitando a geração listagem e relatório contendo o total de registros devolvidos e consequente ação de tramite e distribuição, na opção **Controle de Alçada**.
- **Correção de Ortografia**: Possui relatório e listagem contendo os erros identificados nos campos assunto, interessado e palavra-chave dos módulos "Documentos" e "Processos"; interessado e descrição no módulo "Arquivos"; e descrição, autor e palavra-chave, na opção **Correção de Ortografia**.
- **Emissão de Avisos e Alertas**: Permite o envio de avisos quando os prazos de respostas, de sobrestamento e de devolução de empréstimo de um documento/processo estiverem vencendo, vencido e a vencer. Estes avisos podem ser enviados por e-mail ou SMS, na opção **Emissão de Avisos e Alertas**.
- **Envio de Documentos**: Permite liberar o acesso para o envio de conteúdos, documento e processos por e-mail contendo o arquivo digital de documentos protocolizados para interessado interno e externo, na opção **E-mail**.
- **Geração de Capa Eletrônica**  Permite à criação de capa eletrônica com vinculação a árvore de visualização para os novos processos criados, na opção **Capa**.
- **Geração de Documentos em PDF**: Possui funcionalidade de criação/geração de documentos em formato (PDF pesquisável), na opção **Gerar Documento**.
- **Geração de Nada Consta**: Possui funcionalidade de geração de nada consta em nome do usuário do sistema, na opção **Nada Consta**.
- **Geração de Via Eletrônica**: Possui funcionalidade "Gerar via eletrônica" no módulo "Documentos" e "Processos", na opção **Vias**.

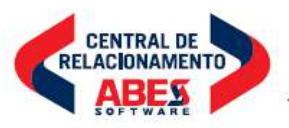

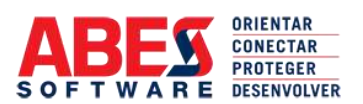

**continuação da certidão de nº 200819/35.969 – página 35 de 35**

- **Geração de Vias**: Possui funcionalidade "2ª Via" em listagem do módulo "Documentos" possibilitando a geração de 2ª via de documento extraviado, na opção Vias, na opção **Vias**.
- **Grupo de Segurança Digital**: Possui funcionalidade de grupo de segurança para acesso a documentos de caráter reservado. Permitindo a adoção de regras de seguranças do sistema, na opção **Grupo de Segurança**.
- **Modelos e Minuta Digitais** Possui funcionalidade de criação e gravação da minuta. Com pré-cadastramento de assinaturas, acesso, comentários, logs, versões, encerramento, assinatura eletrônica, envio por e-mail, aproveitar dados das minutas e delegação, na opção **Modelos e Minutas**.
- **Processo Multifuncional**/**Parelelo** Permite a instrução do processo multifuncional de maneira que ao tramitá-lo a unidade organizacional do cliente remetente possa mantê-lo aberto em sua unidade e continuar a anexar documentos aos autos paralelamente à unidade destinatária, na opção **Processo Multifuncional/Paralelo**.
- **Protocolo Eletrônico**: Possui funcionalidade que permite o recebimento de protocolos registrados por usuários via website ou webservice de recebimento, na opção **Protocolo Eletrônico**.
- **Reconstituição de Processo**: Possui funcionalidade de reconstituição de processo, na opção **Restituição**.
- **Relatório de Atraso/Recebimento** Possui relatório com posição de quantos dias um documento recebido permaneceu em processamento nos setores de Protocolo-Geral e Processamento Técnico cruzando os campos data do recebimento com o campo data de tramitação, na opção **Alertas/Relatórios**.
- **Semáforo de Cores/Classificação Arquivística** Possui funcionalidade de seleção de cor por lote para classificação arquivística e adaptar a exibição dos códigos de acordo com o modelo adotado pelo e-arq, na opção **Classificação Arquivística**.
- **Transferência de Avulsos** Possui funcionalidade de transferência de protocolos avulsos pelos arquivos setoriais ao Arquivo Central, na opção **Avulsos**.
- **Workflow** Possui da funcionalidade de *workflow* para automação do processo de negócio, na sua totalidade ou em partes, possibilitando que documentos, informações ou tarefas sejam passadas de um participante para o outro para execução de uma ação, de acordo com um conjunto de regras de procedimentos estabelecidos pelo cliente, na opção **Fluxo de Trabalho**.

## **VALIDADE DESTA CERTIDÃO 180 (CENTO E OITENTA) DIAS**

São Paulo, 19 de agosto de 2020.

**ABES – ASSOCIAÇÃO BRASILEIRA DAS EMPRESAS DE SOFTWARE MANOEL ANTONIO DOS SANTOS-DIRETOR JURÍDICO**

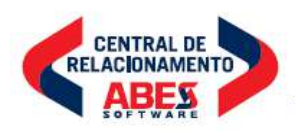

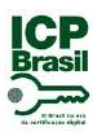

# PROTOCOLO DE ASSINATURA(S)

O documento acima foi proposto para assinatura digital na plataforma Portal de Assinaturas AssinaForte. Para verificar as assinaturas clique no link: https://assinaforte.com.br/Verificar/1E33-B03F-74C8-4E08 ou vá até o site https://assinaforte.com.br:443 e utilize o código abaixo para verificar se este documento é válido.

## Código para verificação: 1E33-B03F-74C8-4E08

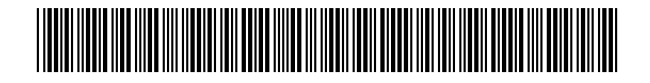

## **Hash do Documento**

8D5A073F94ECBA865D9F93EA6DE4DEC44B955BABFD5B2D34592C251C83F231BE

O(s) nome(s) indicado(s) para assinatura, bem como seu(s) status em 20/08/2020 é(são) :

Manoel Antonio Dos Santos (Signatário - ABES Associação Brasileira das Empresas de Software) - 677.162.708-00 em 20/08/2020 14:56 UTC-03:00 **Tipo:** Certificado Digital

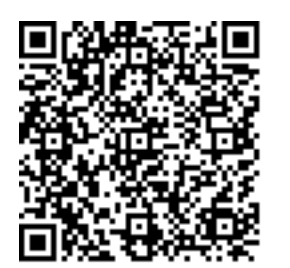